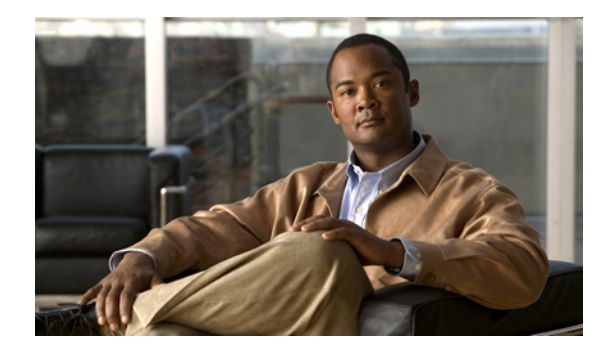

 $\overline{\phantom{a}}$ 

# **Cisco IOS Voice Commands: M**

This chapter contains commands to configure and maintain Cisco IOS voice applications. The commands are presented in alphabetical order. Some commands required for configuring voice may be found in other Cisco IOS command references. Use the master index of commands or search online to find these commands.

For detailed information on how to configure these applications and features, refer to the *Cisco IOS Voice Configuration Library*.

 $\mathbf I$ 

### **map q850-cause**

To play a customized tone to PSTN callers if a call disconnects with a specific Q.850 call-disconnect cause code and release source, use the **map q850-cause** command in voice-service configuration mode. To disable the code-to-tone mapping, use the **no** form of this command.

**map q850-cause** *code-id* **release-source** {**local** | **remote** | **all**} **tone** *tone-id*

**no map q850-cause** *code-id* **release-source** {**local** | **remote** | **all**} **tone** *tone-id*

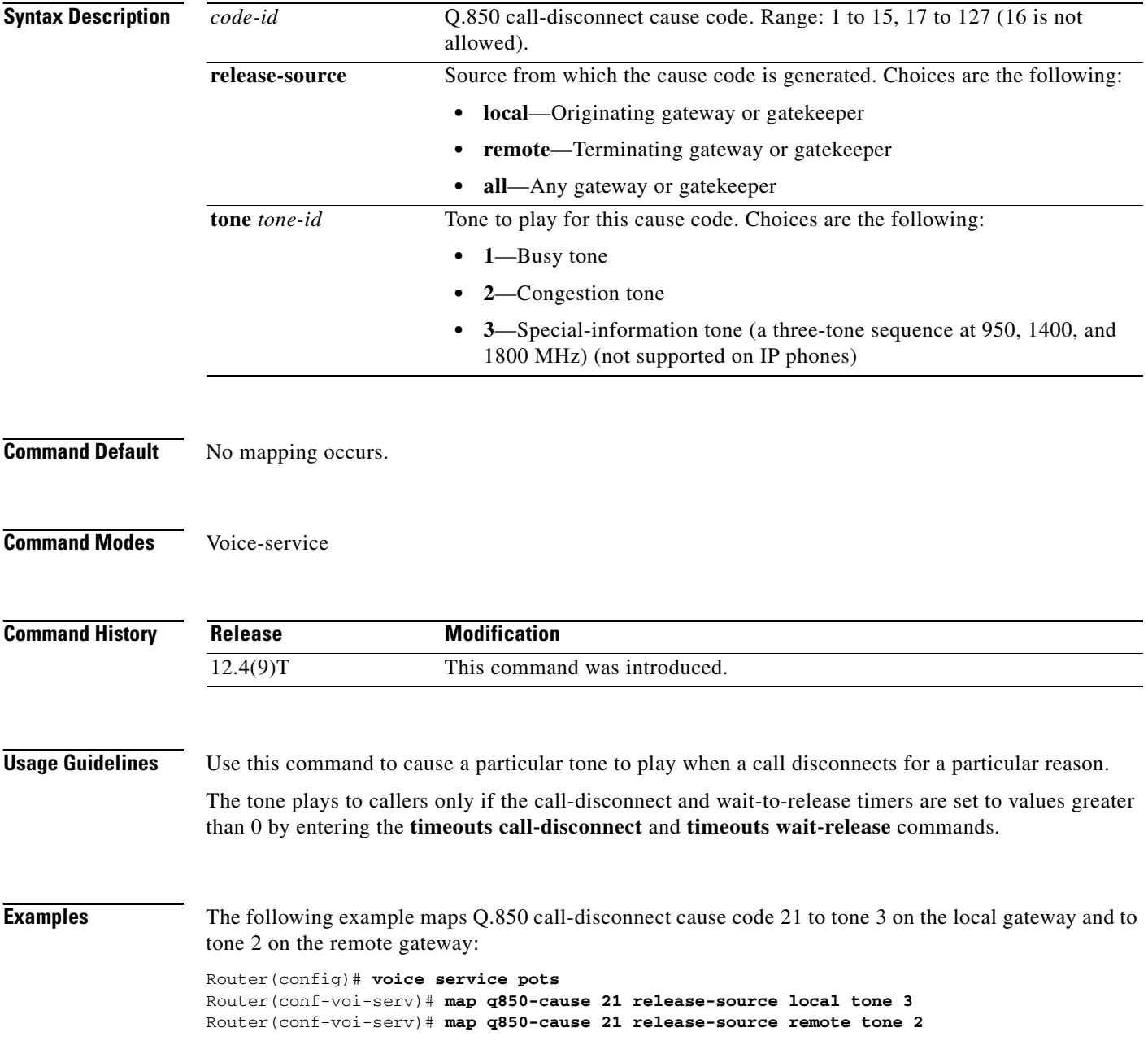

 $\mathbf{I}$ 

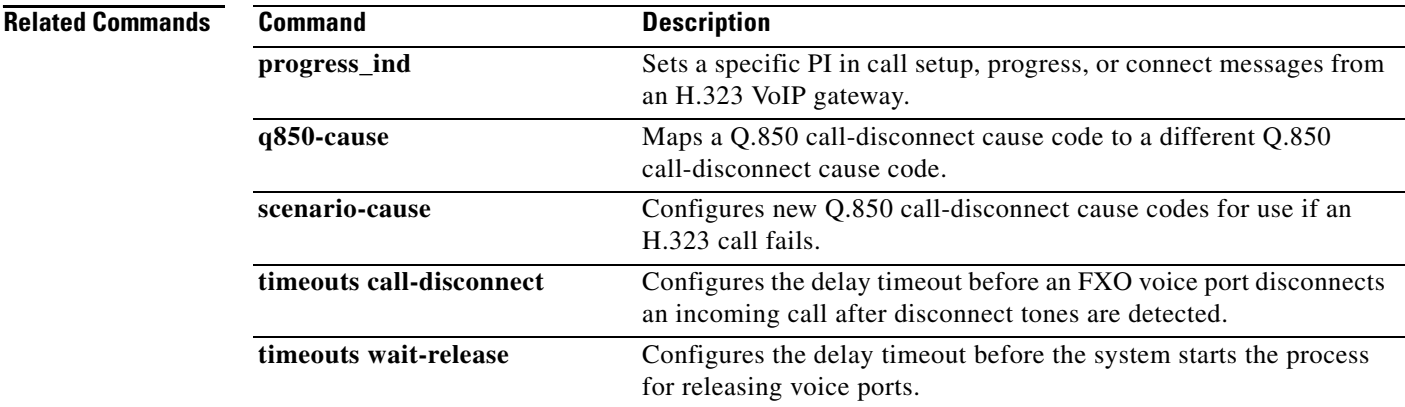

 $\mathcal{L}_{\mathcal{A}}$ 

 $\mathbf I$ 

## **map resp-code**

To globally configure a Cisco Unified Border Element (Cisco UBE) to map specific received Session Initiation Protocol (SIP) provisional response messages to a different SIP provisional response message on the outgoing SIP dial peer, use the **map resp-code** command in voice service SIP configuration mode. To disable mapping of received SIP provisional response messages, use the **no** form of this command.

**map resp-code 181 to 183**

**no map resp-code 181**

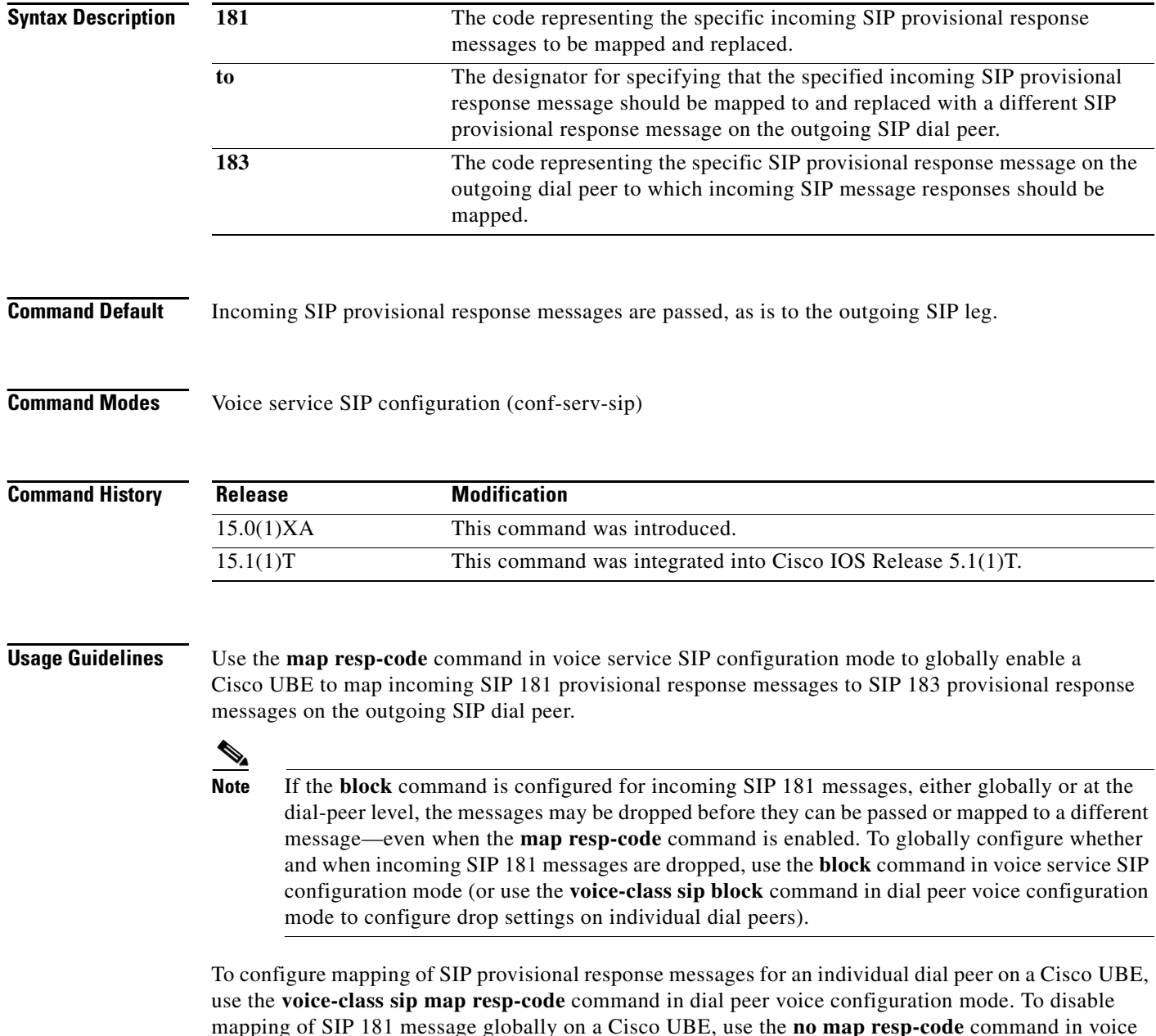

service SIP configuration mode.

As an example, to enable interworking of SIP endpoints that do not support the handling of SIP 181 provisional response messages, you could use the **block** command to configure a Cisco UBE to drop SIP 181 provisional response messages received on the SIP trunk or you can use the **map resp-code** command to configure the Cisco UBE to map the incoming messages to and send out, instead, SIP 183 provisional response messages to the SIP line in Cisco Unified Communications Manager Express (Cisco Unified CME).

 $\mathscr{D}_{\mathbf{z}}$ 

**Note** This command is supported only for SIP-to-SIP calls and will have no effect on H.323-to-SIP or time-division multiplexing (TDM)-to-SIP calls.

 $\mathbf I$ 

**Examples** The following example shows how to configure mapping of incoming SIP 181 provisional response messages on the Cisco UBE to SIP 183 provisional response messages on the outbound dial peer:

```
Router> enable
Router# configure terminal
Router(config)# voice service voip
Router(conf-voi-serv)# sip
Router(conf-serv-sip)# map resp-code 181 to 183
```
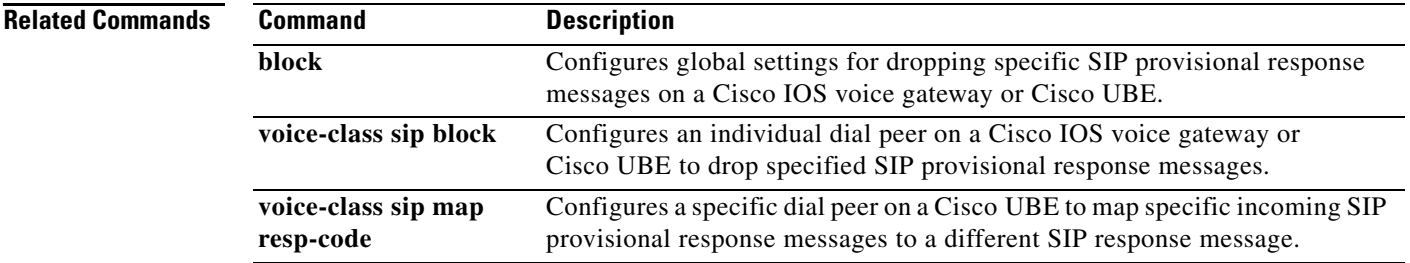

Ι

### **max1 lookup**

To enable Domain Name System (DNS) lookup for a new call-agent address when the suspicion threshold value is reached, use the **max1 lookup** command in MGCP profile configuration mode. To disable lookup, use the **no** form of this command.

**max1 lookup**

**no max1 lookup**

**Syntax Description** This command has no arguments or keywords.

**Command Default** Lookup is enabled.

**Command Modes** MGCP profile configuration

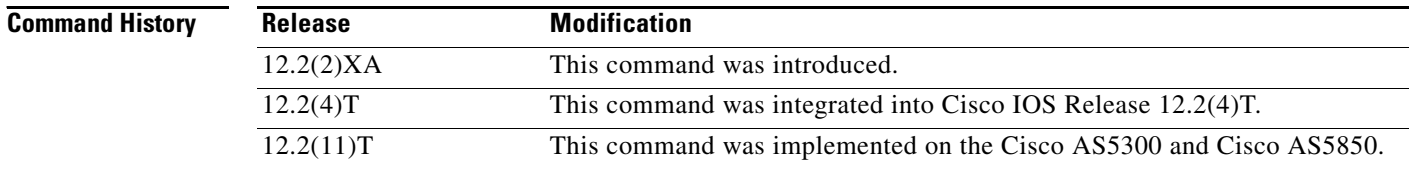

**Usage Guidelines** This command is used when configuring values for a Media Gateway Control Protocol (MGCP) profile.

Call-agent redundancy can be provided when call agents are identified by DNS name rather than by IP address in the **call**-**agent** command, because each DNS name can have more than one IP address associated with it.

When the active call agent does not respond to a message from the media gateway, the gateway tests to determine whether the call agent is out of service. The gateway retransmits the message to the call agent for the number of times specified in the **max1 retries** command; this is known as the suspicion threshold. If there is no response and the **max1 lookup** command is enabled, the gateway examines the DNS lookup table to find the IP address of another call agent. If a second call agent is listed, the gateway retransmits the message to the second call agent until a response is received or the number of retries specified in the **max1 retries** command is reached.

This process is repeated for each IP address in the DNS table until the final address is reached. For the final address, the number of retries is specified by the **max2 retries** command; this number is known as the disconnect threshold. If the number of retries specified in the **max2 retries** command is reached and there is still no response and the **max2 lookup** command is enabled, the gateway performs one final DNS lookup. If any new IP addresses have been added, the gateway starts the retransmission process again. Otherwise, the gateway places the endpoint in a disconnected state.

 $\overline{\phantom{a}}$ 

**Examples** The following example enables DNS lookup and sets the suspicion retransmission counter to 7:

Router(config)# **mgcp profile nyc-ca** Router(config-mgcp-profile)# **call-agent igloo.northpole.net** Router(config-mgcp-profile)# **max1 lookup** Router(config-mgcp-profile)# **max1 retries 7**

#### **Related Commands**

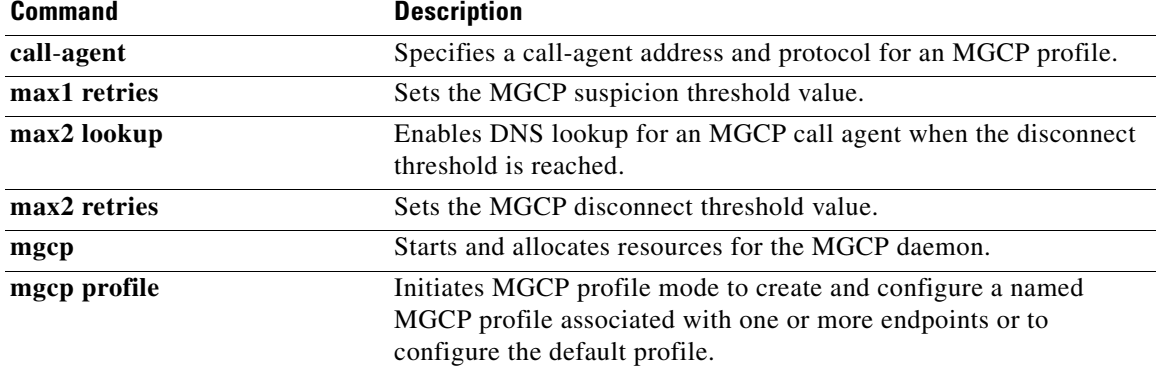

# **max1 retries**

To set the Media Gateway Control Protocol (MGCP) suspicion threshold value (the number of attempts to retransmit messages to a call agent address before performing a new lookup for retransmission), use the **max1 retries** command in MGCP profile configuration mode. To reset to the default, use the **no** form of this command.

**max1 retries** *number*

**no max1 retries**

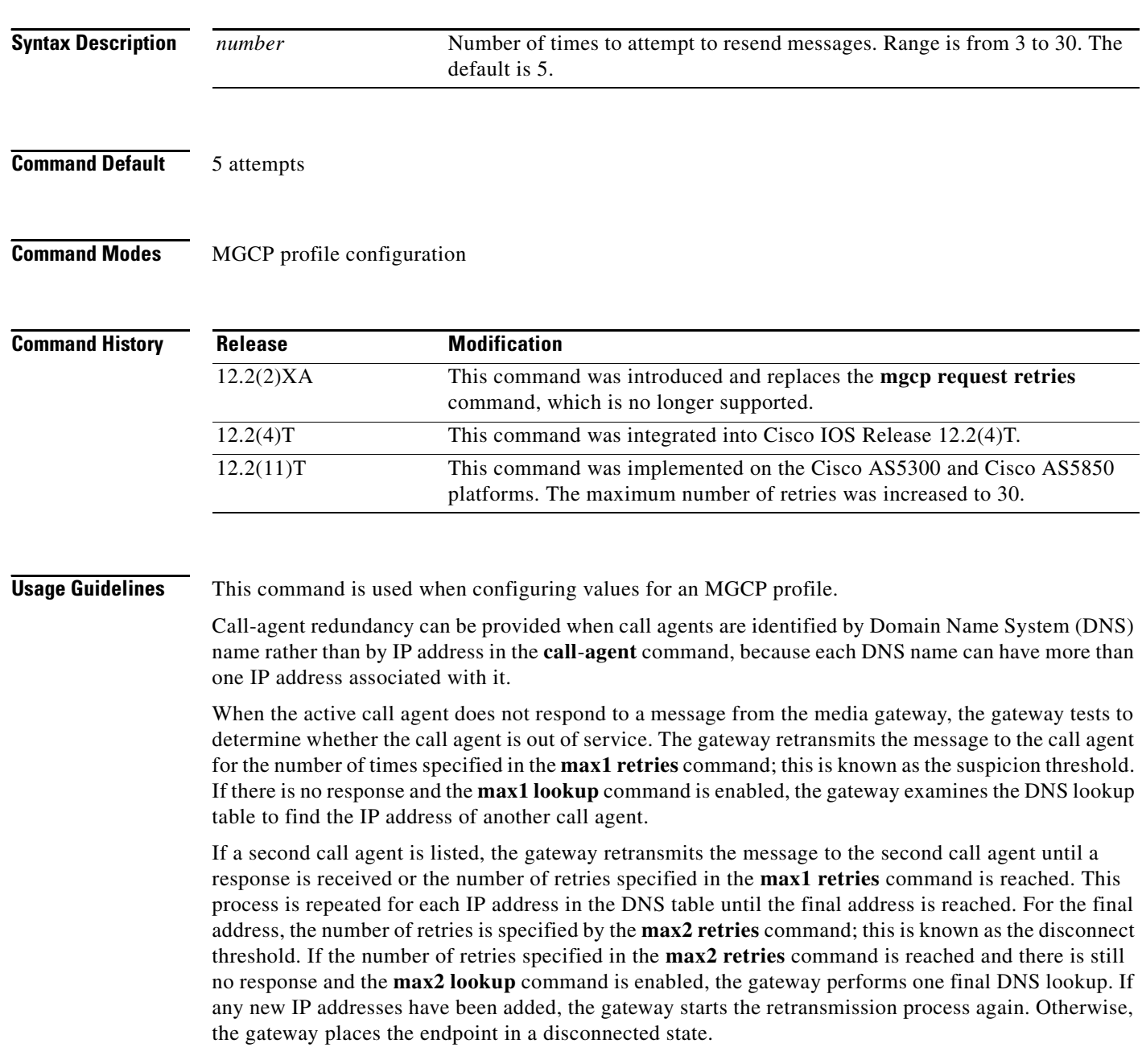

 $\overline{\phantom{a}}$ 

**Examples** The following example enables DNS lookup and sets the suspicion retransmission counter to 7:

Router(config)# **mgcp profile nyc-ca** Router(config-mgcp-profile)# **call-agent igloo.northpole.net** Router(config-mgcp-profile)# **max1 lookup** Router(config-mgcp-profile)# **max1 retries 7**

#### **Related Commands**

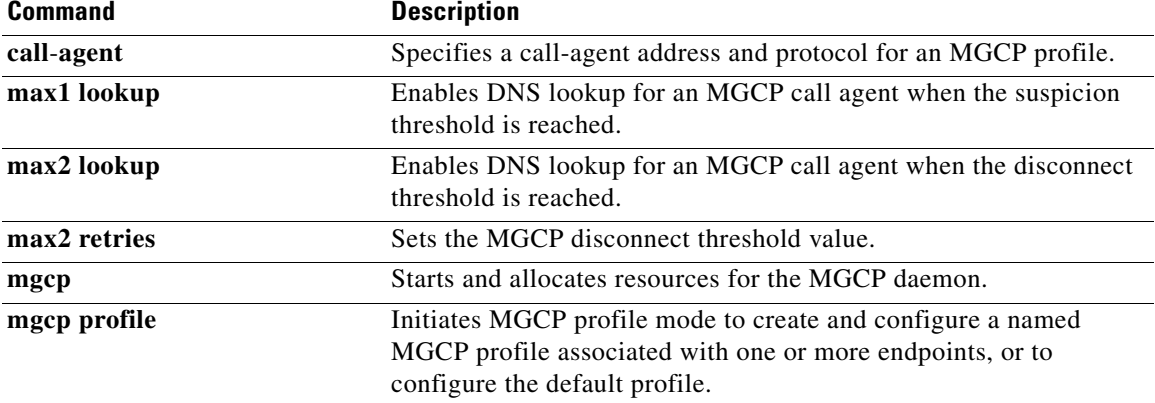

Ι

### **max2 lookup**

To enable Domain Name System (DNS) lookup for a new call-agent address after the disconnect threshold timeout value is reached, use the **max2 lookup** command in MGCP profile configuration mode. To disable DNS lookup, use the **no** form of this command.

**max2 lookup**

**no max2 lookup**

- **Syntax Description** This command has no arguments or keywords.
- **Command Default** Lookup is enabled.
- **Command Modes** MGCP profile configuration

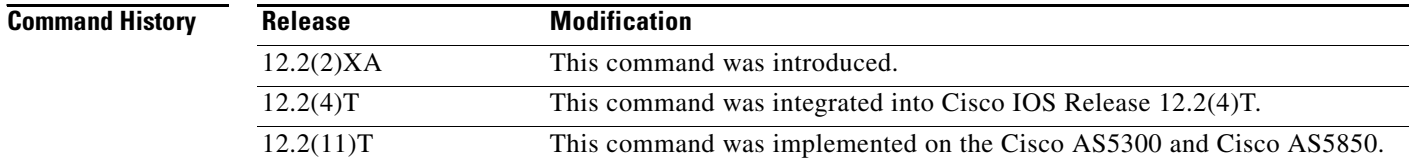

**Usage Guidelines** This command is used when configuring values for a Media Gateway Control Protocol (MGCP) profile.

Call-agent redundancy can be provided when call agents are identified by DNS name rather than by IP address in the **call**-**agent** command, because each DNS name can have more than one IP address associated with it.

When the active call agent does not respond to a message from the media gateway, the gateway tests to determine whether the call agent is out of service. The gateway retransmits the message to the call agent for the number of times specified in the **max1 retries** command; this is known as the *suspicion threshol*d. If there is no response and the **max1 lookup** command is enabled, the gateway examines the DNS lookup table to find the IP address of another call agent. If a second call agent is listed, the gateway retransmits the message to the second call agent until a response is received or the number of retries specified in the **max1 retries** command is reached.

This process is repeated for each IP address in the DNS table until the final address is reached. For the final address, the number of retries is specified by the **max2 retries** command; this is known as the *disconnect threshold*. If the number of retries specified in the **max2 retries** command is reached and there is still no response and the **max2 lookup** command is enabled, the gateway performs one final DNS lookup. If any new IP addresses have been added, the gateway starts the retransmission process again. Otherwise, the gateway places the endpoint in a disconnected state.

 $\overline{\phantom{a}}$ 

**Examples** The following example enables DNS lookup and sets the disconnect retransmission counter to 9:

Router(config)# **mgcp profile nyc-ca** Router(config-mgcp-profile)# **call-agent ca1@exp.example.com** Router(config-mgcp-profile)# **max2 lookup** Router(config-mgcp-profile)# **max2 retries 9**

#### **Related Commands**

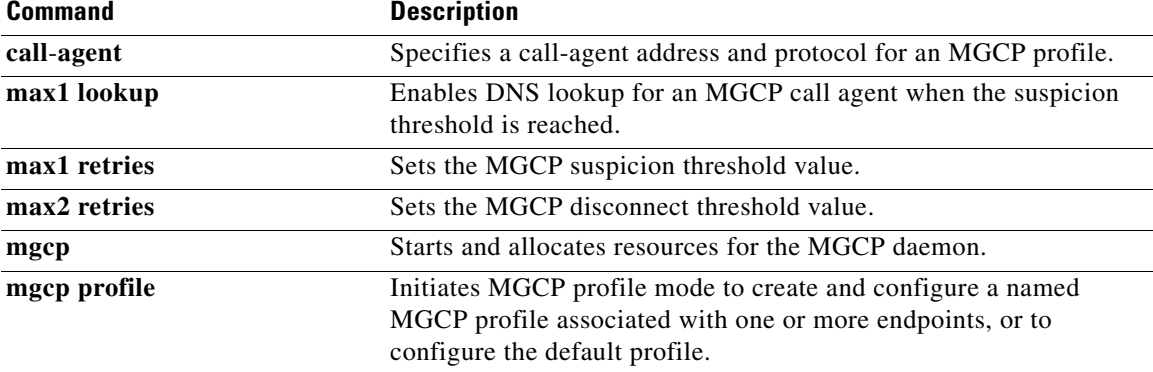

 $\mathbf I$ 

# **max2 retries**

To set the Media Gateway Control Protocol (MGCP) disconnect threshold value (the number of attempts to retransmit messages to a call agent address before performing a new lookup for further retransmission), use the **max2 retries** command in MGCP profile configuration mode. To disable the disconnect threshold or to return the number of retries to the default, use the **no** form of this command.

**max2 retries** *number*

**no max2 retries**

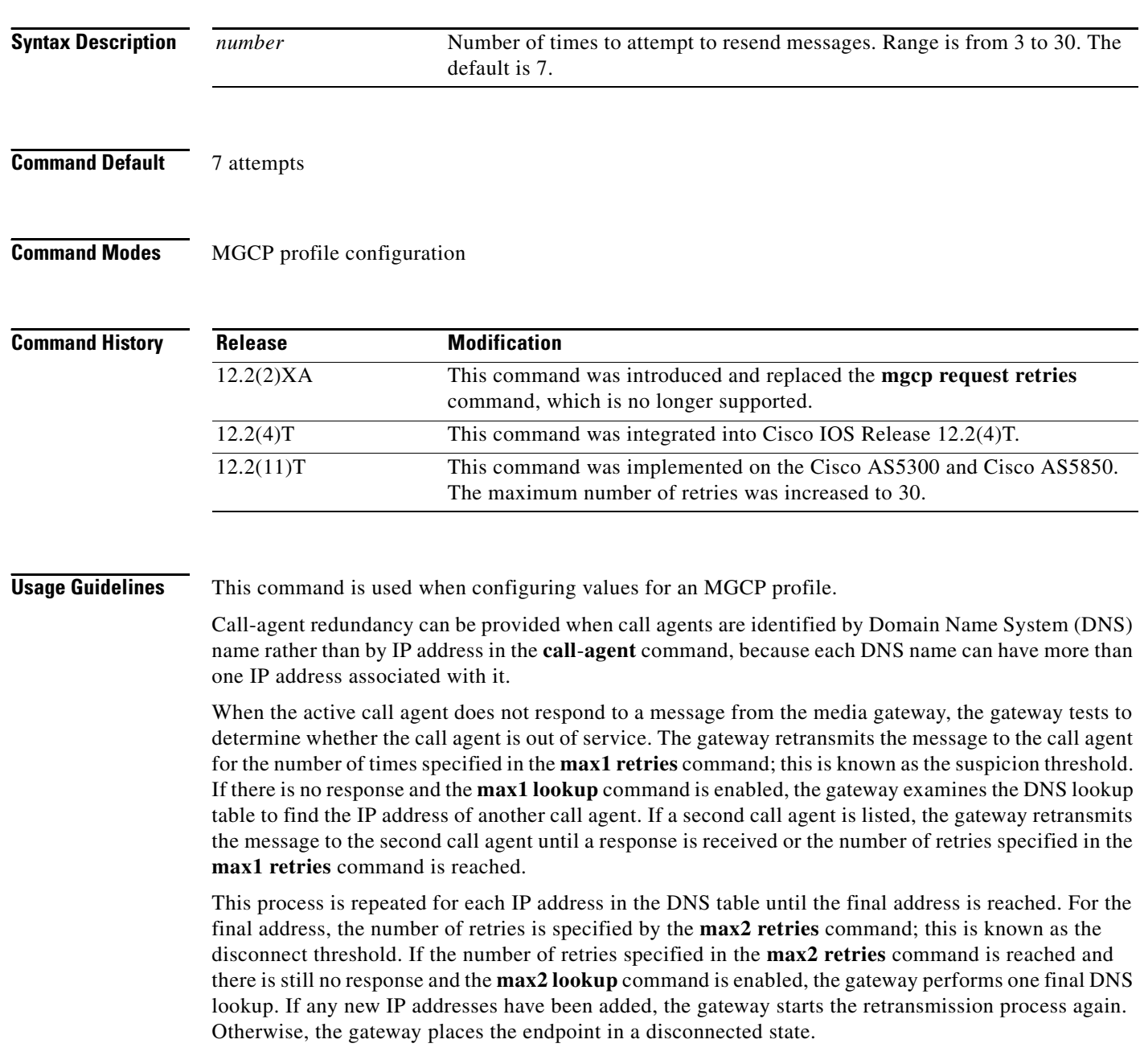

 $\overline{\phantom{a}}$ 

**Examples** The following example sets the disconnect retransmission counter to 9: Router(config)# **mgcp profile nyc-ca** Router(config-mgcp-profile)# **call-agent igloo.northpole.net** Router(config-mgcp-profile)# **max2 retries 9**

#### **Related Commands**

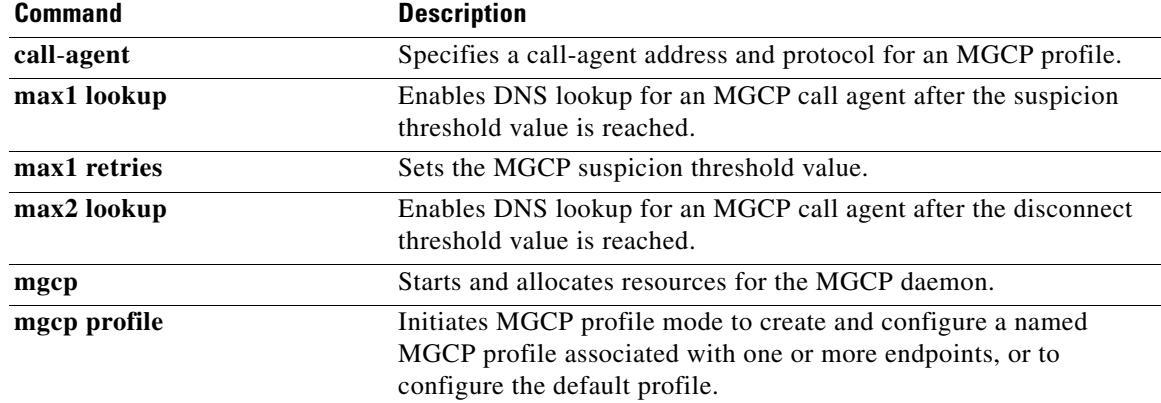

## **max-calls**

To set the maximum number of calls that a trunk group can handle, use the **max**-**calls** command in trunk group configuration mode. To reset to the default, use the **no** form of this command.

**max**-**calls** {**any** | **data** | **voice**} *number* [**direction** [**in** | **out**]]

**no max**-**calls** {**any** | **data** | **voice**} *number* [**direction** [**in** | **out**]]

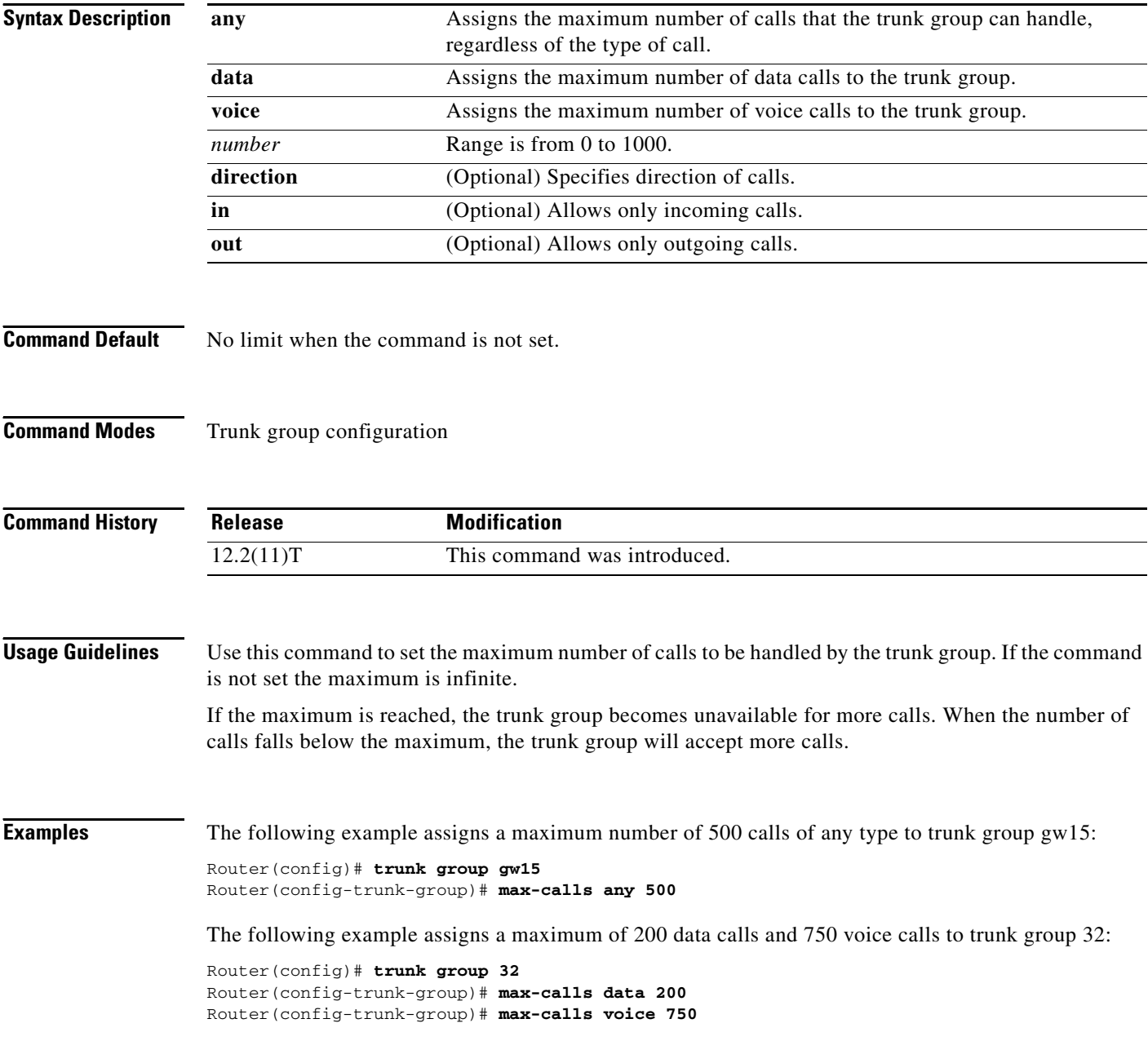

 $\mathbf{I}$ 

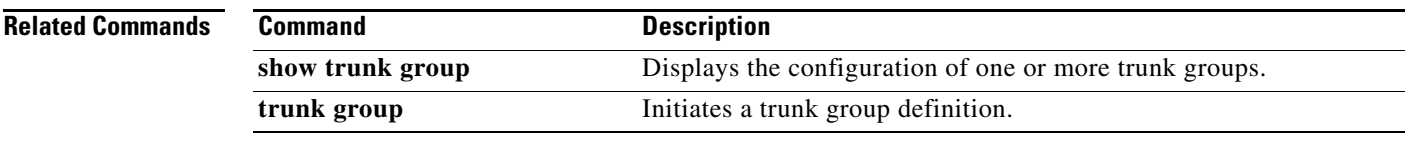

 $\mathbf{r}$ 

 $\mathbf I$ 

### **max-conn (dial peer)**

To specify the maximum number of incoming or outgoing connections for a particular Multimedia Mail over IP (MMoIP), plain old telephone service (POTS), Voice over Frame Relay (VoFR), or Voice over IP (VoIP) dial peer, use the **max**-**conn** command in dial peer configuration mode. To set an unlimited number of connections for this dial peer, use the **no** form of this command.

**max**-**conn** *number*

**no max-conn**

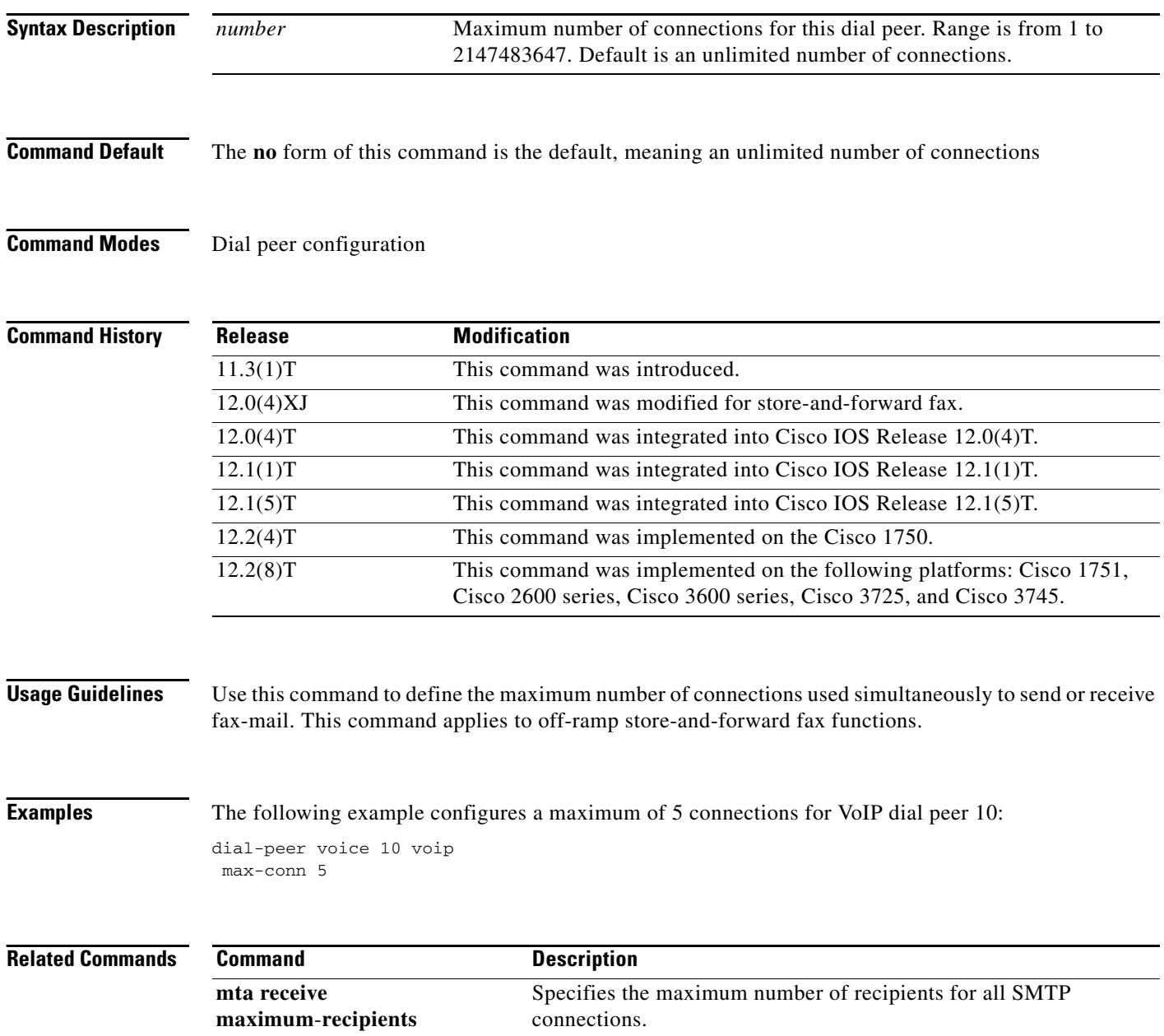

**The College** 

# **max-connection**

 $\overline{\phantom{a}}$ 

To set the maximum number of simultaneous connections to be used for communication with a settlement provider, use the **max**-**connection** command in settlement configuration mode. To reset to the default, use the **no** form of this command.

**max**-**connection** *number*

**no max**-**connection** *number*

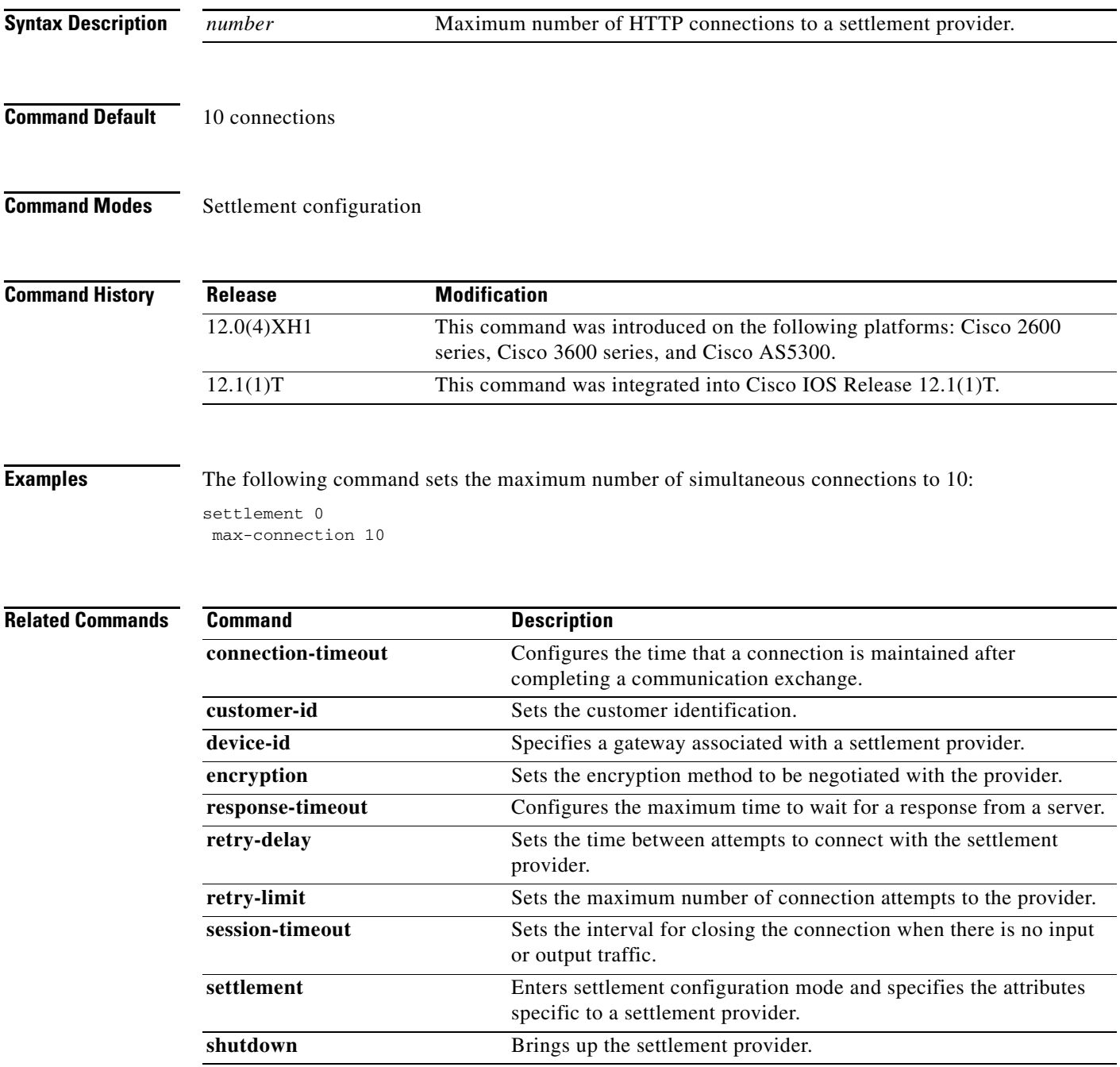

**The Contract of the Contract of the Contract of the Contract of the Contract of the Contract of the Contract o** 

 $\mathsf I$ 

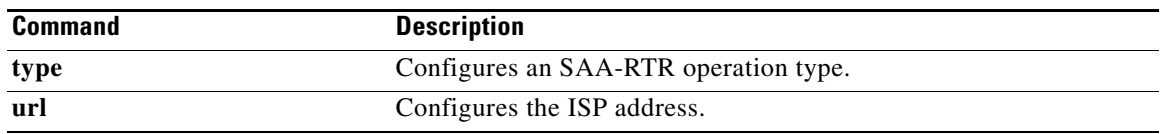

**The College** 

### **max-forwards**

 $\overline{\phantom{a}}$ 

To globally set the maximum number of hops, that is, proxy or redirect servers that can forward the Session Initiation Protocol (SIP) request, use the **max-forwards** command in SIP user-agent configuration mode. To reset the default number of hops, use the **no** form of this command.

**max**-**forwards** *number-of-hops*

**no max**-**forwards** *number-of-hops*

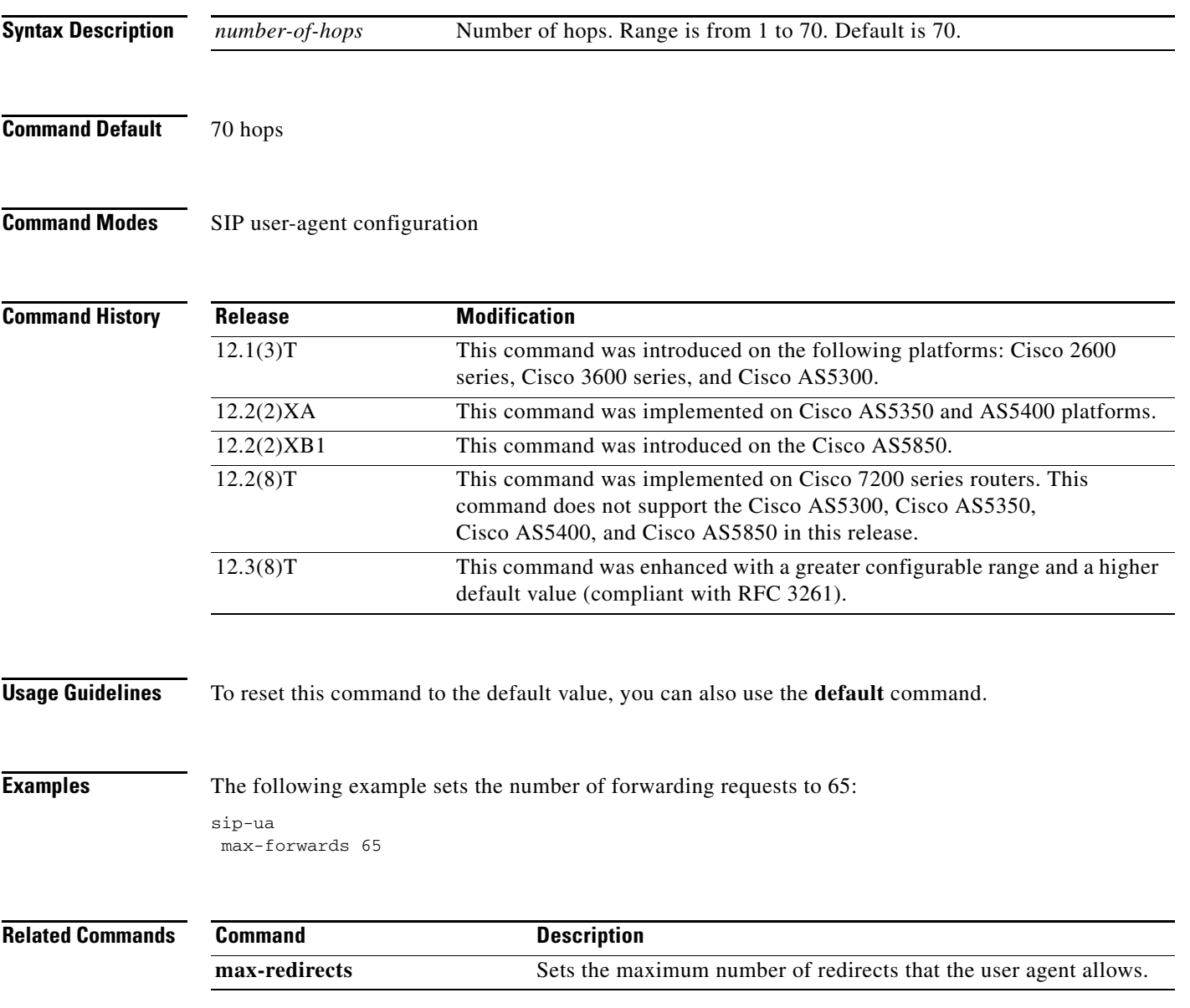

# **max-redirects**

To set the maximum number of redirect servers that the *n\_* allows, use the **max-redirects** command in dial peer configuration mode. To reset to the default, use the **no** form of this command.

**max**-**redirects** *number*

**no max**-**redirects**

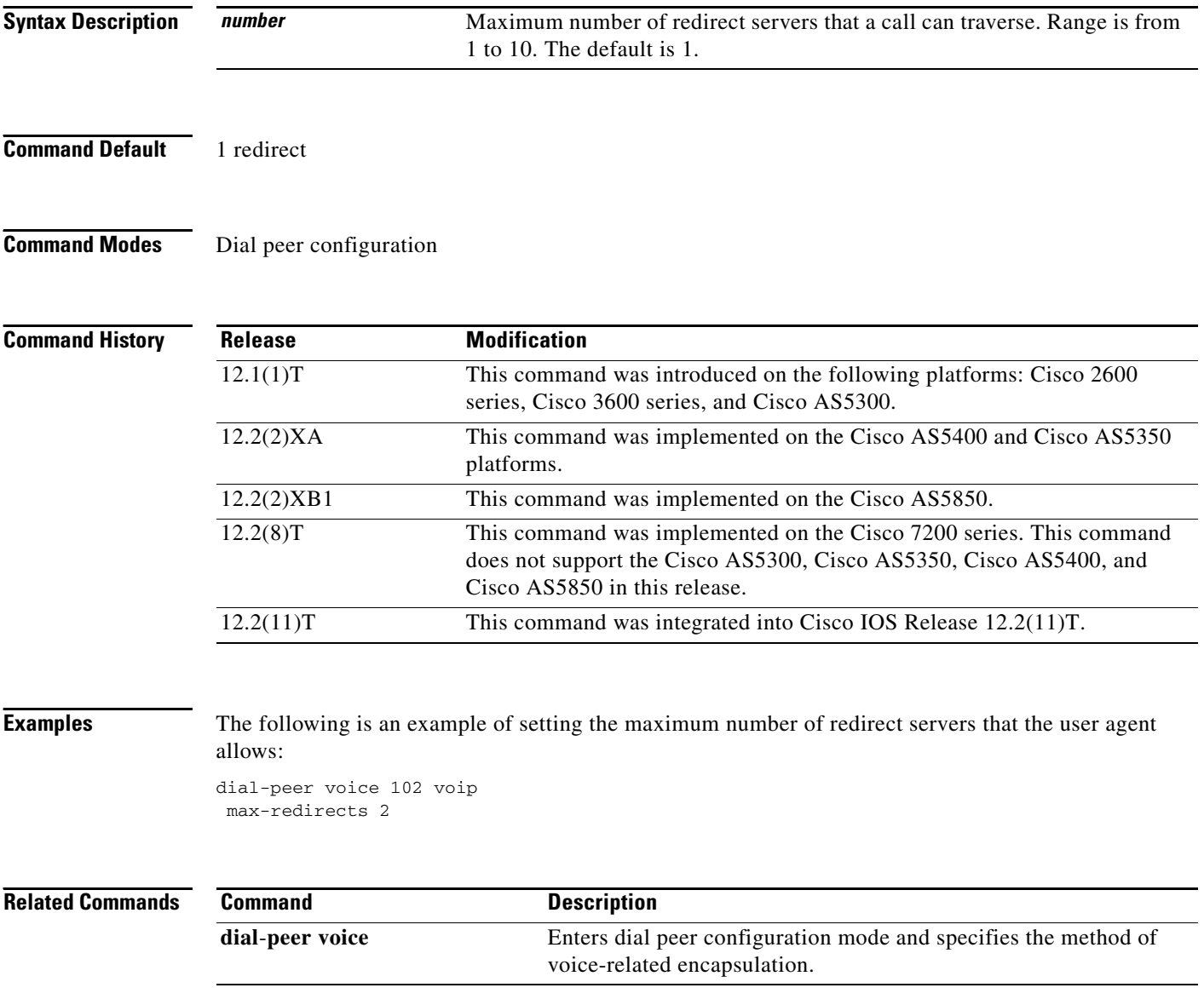

 $\overline{\phantom{a}}$ 

# **max-subscription**

To set the maximum number of concurrent watch sessions that are allowed, use the **max-subscription** command in presence configuration mode. To return to the default, use the **no** form of this command.

**max-subscription** *number*

**no max-subscription**

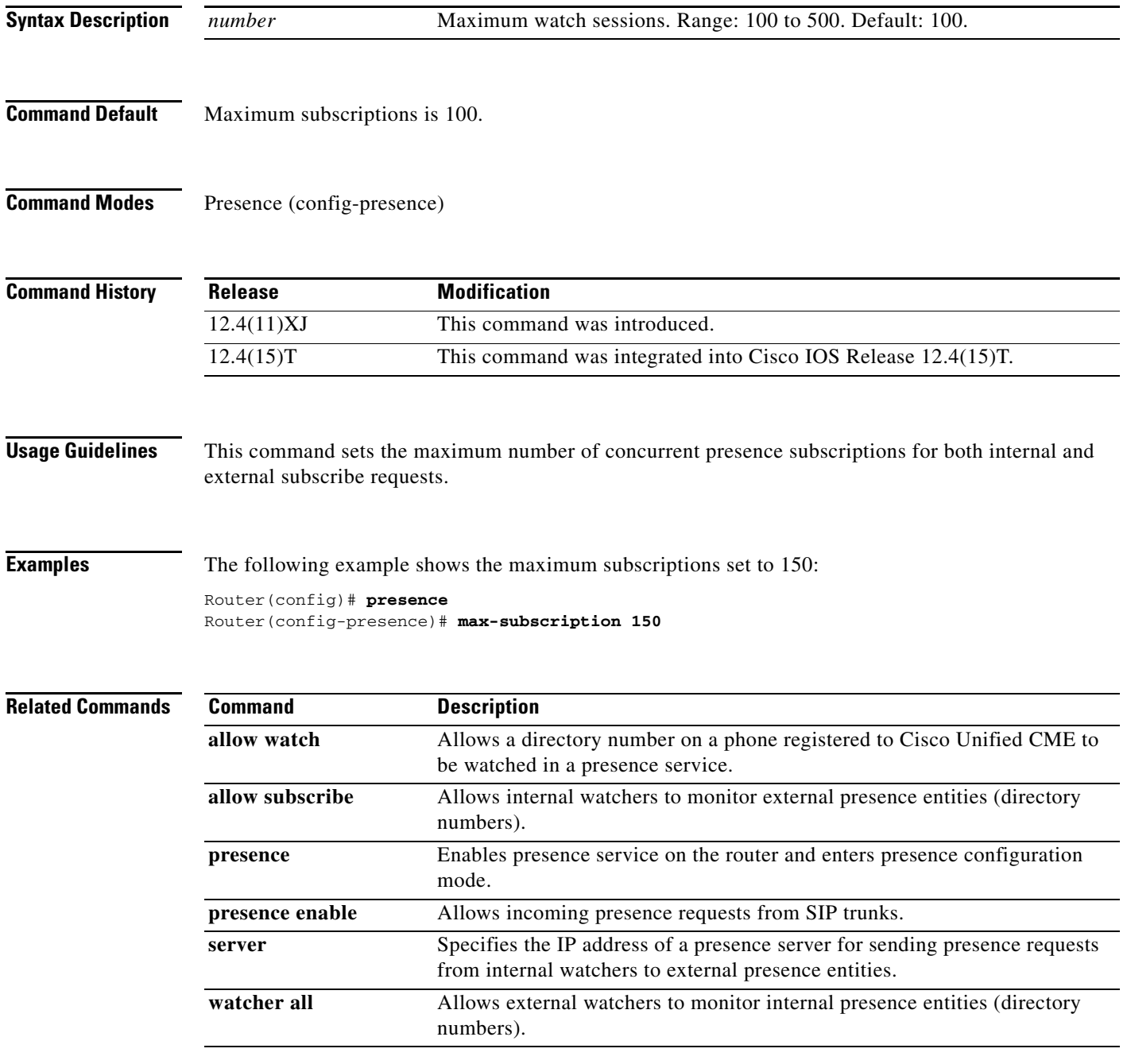

## **maximum buffer-size**

To set the maximum size of the file accounting buffer, use the **maximum buffer-size** command in gateway accounting file configuration mode. To reset to the default, use the **no** form of this command.

**maximum buffer-size** *kbytes*

**no maximum buffer-size**

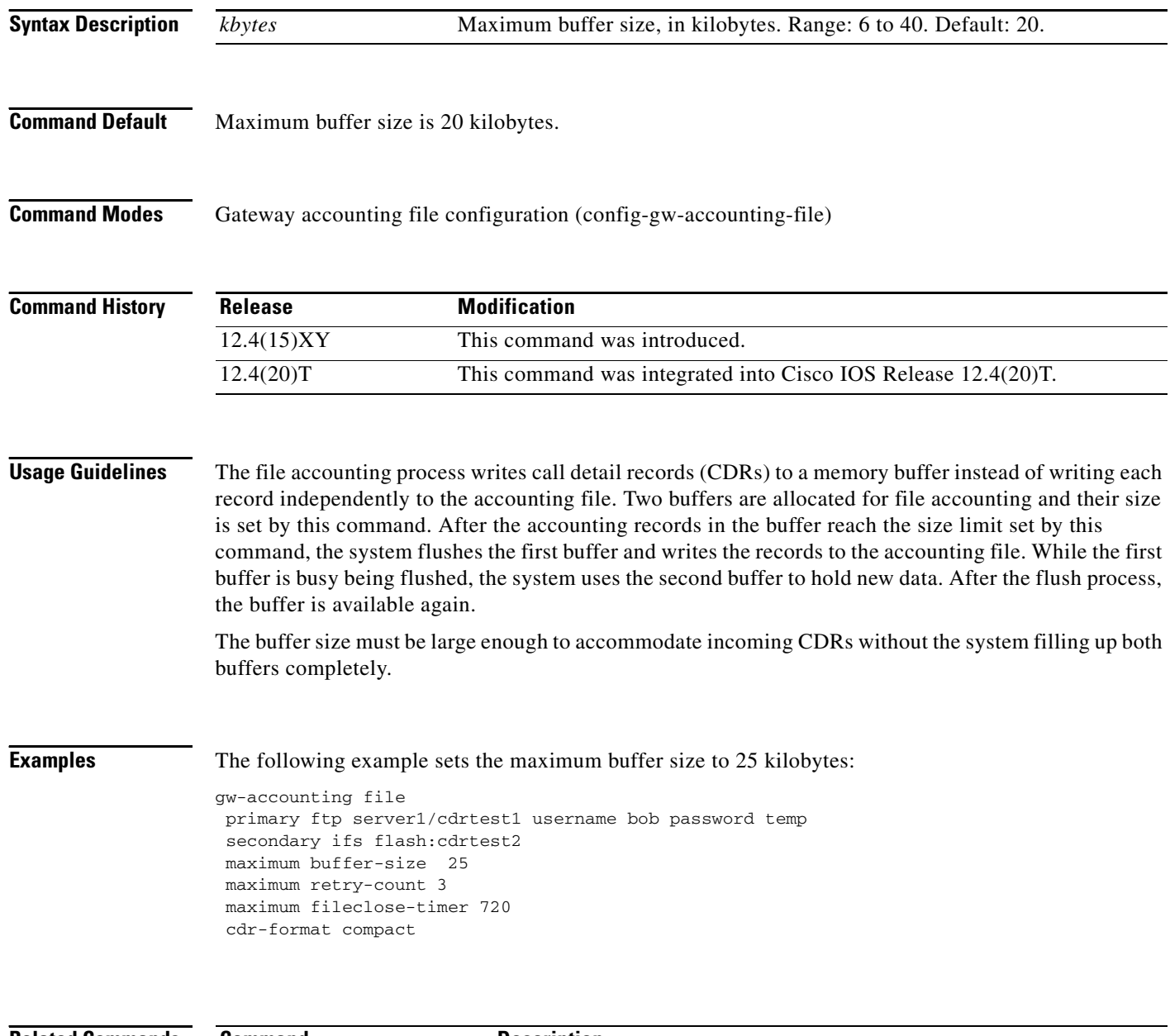

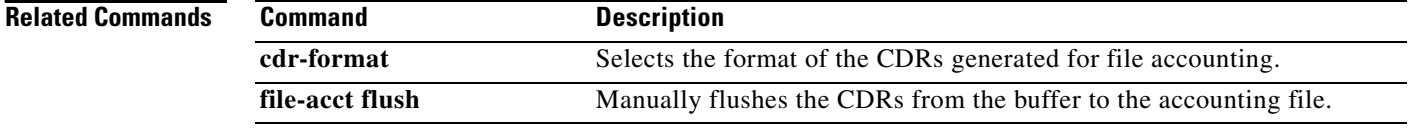

 $\mathbf{I}$ 

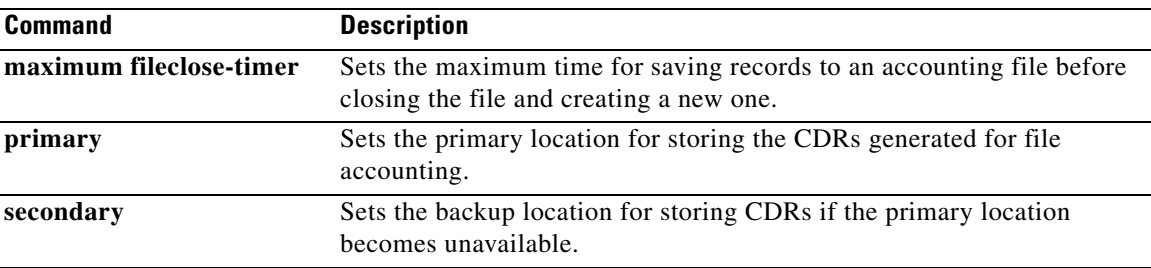

 $\mathcal{L}_{\mathcal{A}}$ 

## **maximum cdrflush-timer**

To set the maximum time to hold call records in the buffer before appending the records to the accounting file, use the **maximum cdrflush-timer** command in gateway accounting configuration mode. To reset to the default, use the **no** form of this command.

**maximum cdrflush-timer** *minutes*

**no maximum cdrflush-timer**

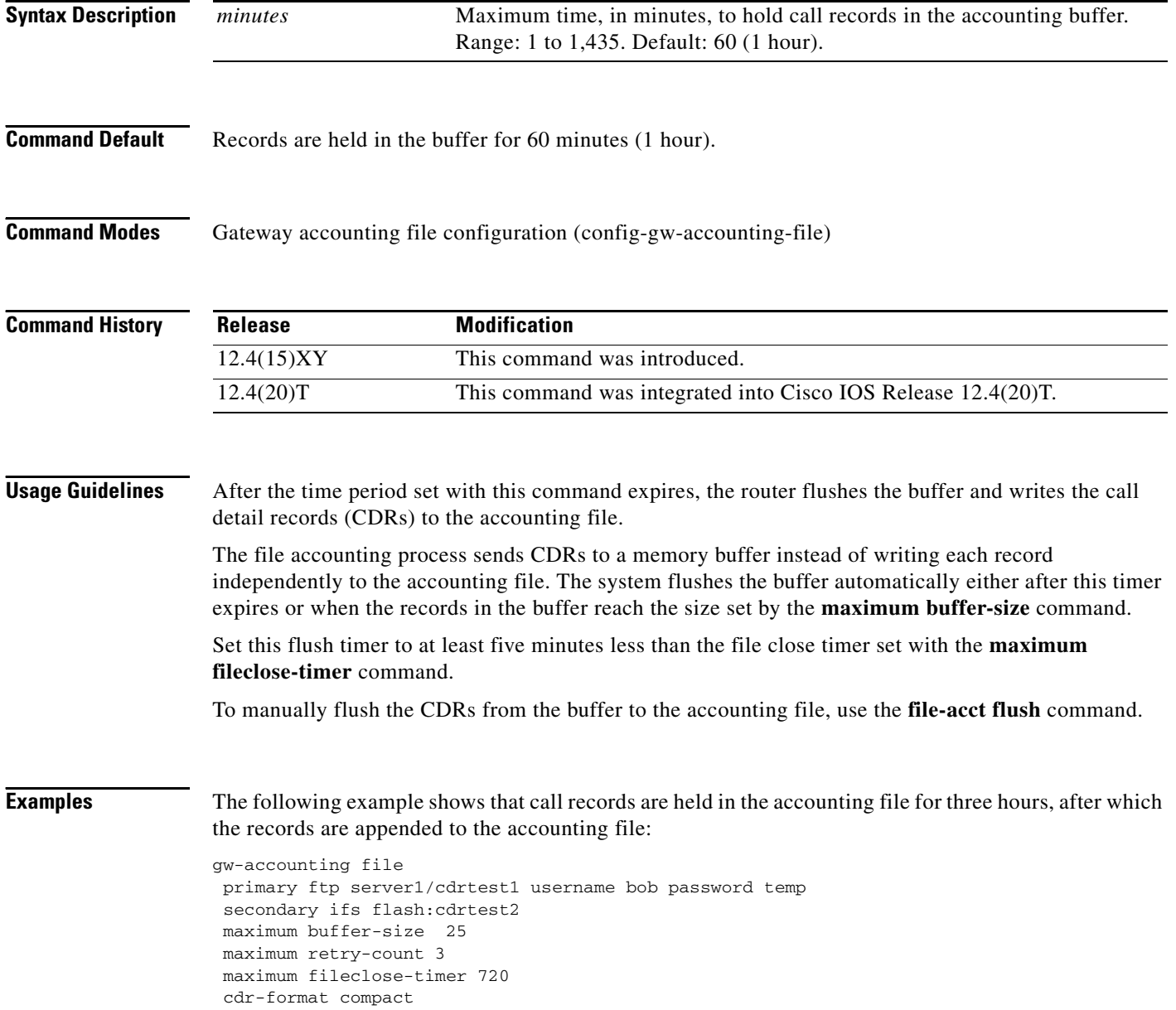

#### **Related Comma**

 $\mathbf{I}$ 

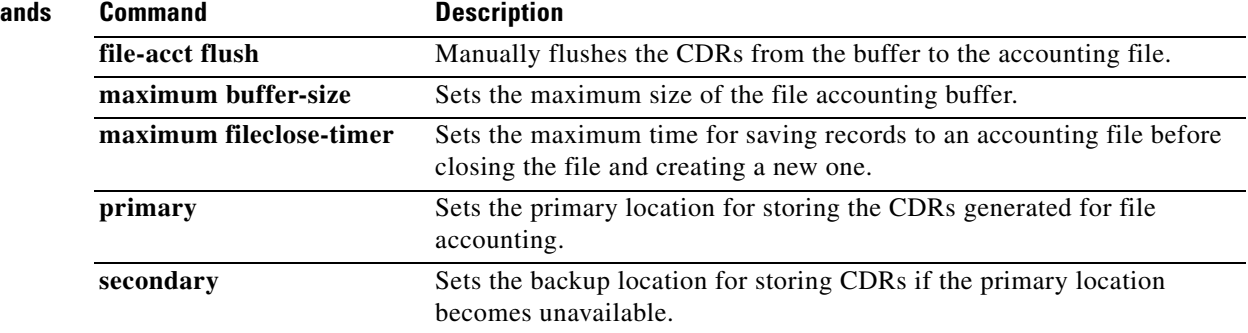

 $\mathcal{L}_{\mathcal{A}}$ 

 $\mathbf I$ 

## **maximum conference-participants**

To configure the maximum number of conference participants allowed in each meet-me conference, use the **maximum conference-participants** command in DSP farm profile configuration mode. To reset the maximum to the default number, use the **no** form of this command.

**maximum conference-participants** *max-participants* [**video-cap-class** *number*]

**no maximum conference-participants** *max-participants* [**video-cap-class** *number*]

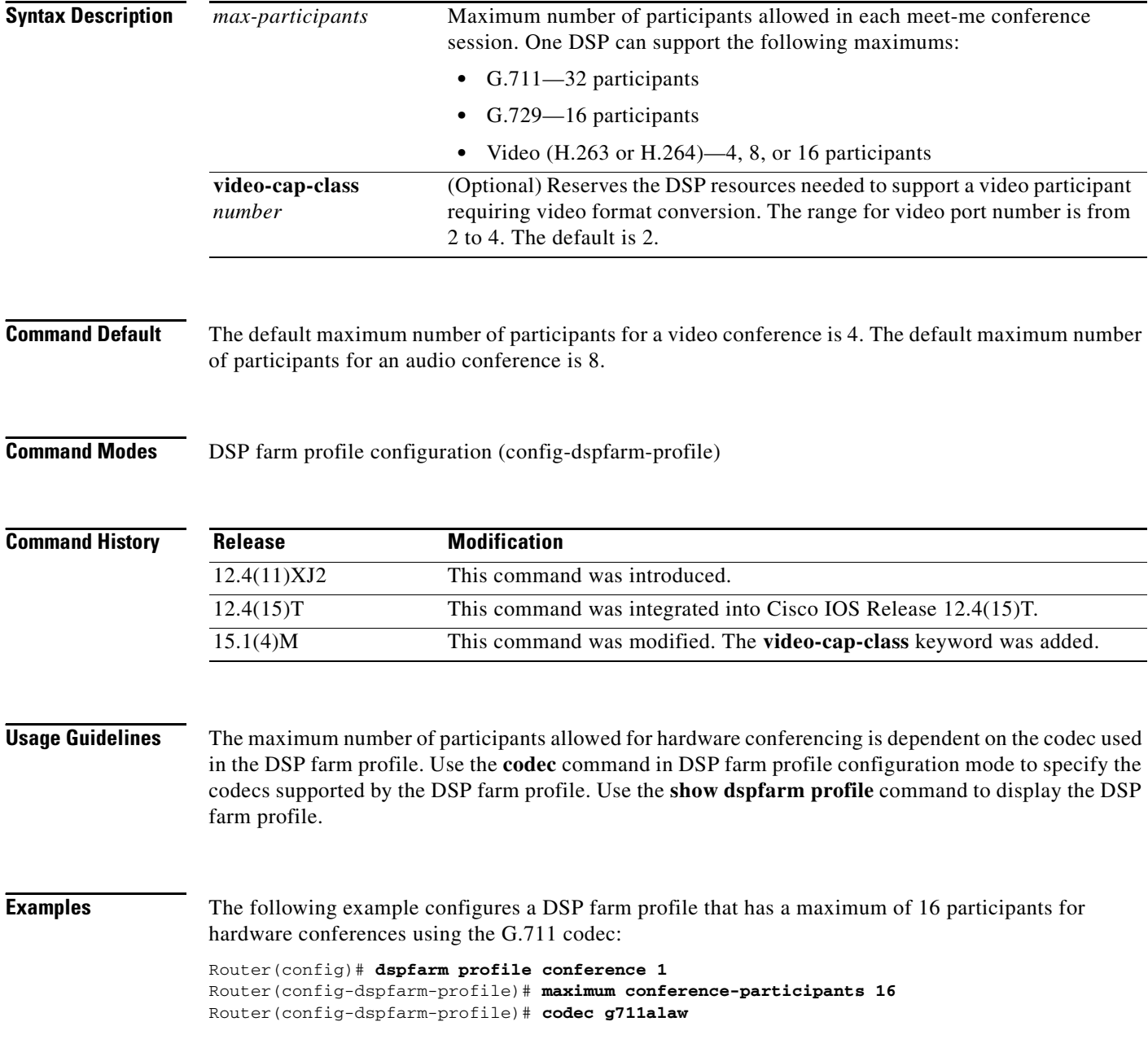

 $\mathbf{I}$ 

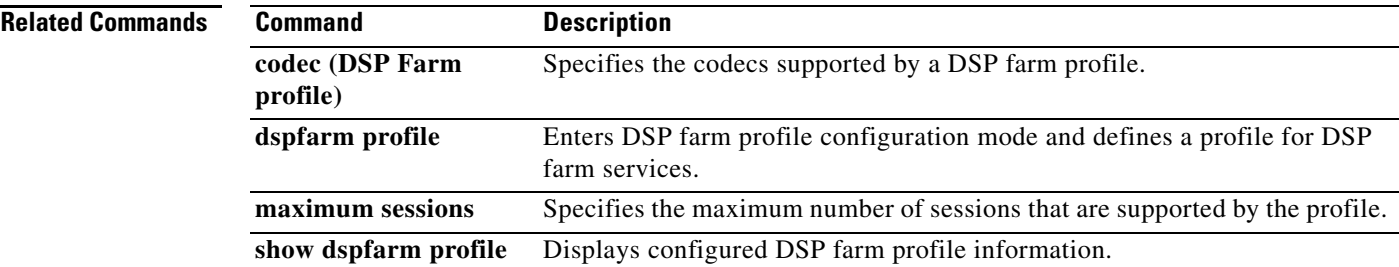

 $\mathcal{L}_{\mathcal{A}}$ 

# **maximum fileclose-timer**

To set the maximum time for writing call detail records (CDRs) to an accounting file before closing the file and creating a new one, use the **maximum fileclose-timer** command in gateway accounting configuration mode. To reset to the default, use the **no** form of this command.

**maximum fileclose-timer** *minutes*

**no maximum fileclose-timer**

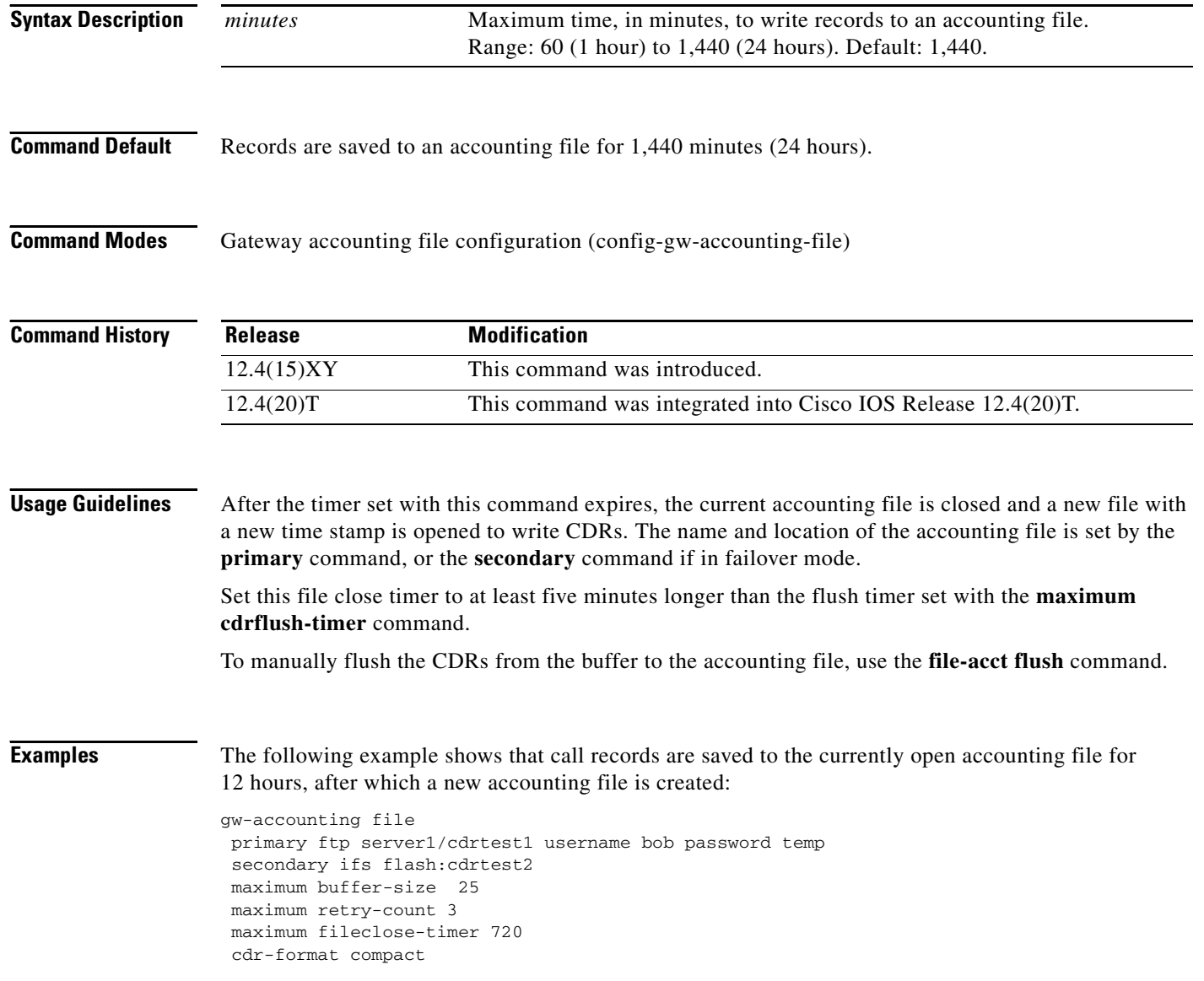

#### **Related Comma**

 $\mathbf{I}$ 

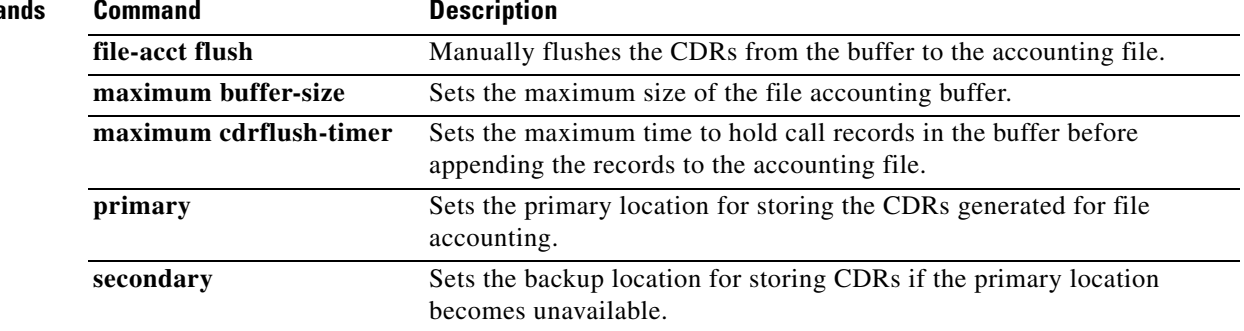

 $\mathcal{L}_{\mathcal{A}}$ 

# **maximum retry-count**

To set the maximum number of times the router attempts to connect to the primary file device before switching to the secondary device, use the **maximum retry-count** command in gateway accounting file configuration mode. To reset to the default value, use the **no** form of this command.

**maximum retry-count** *number*

**no maximum retry-count**

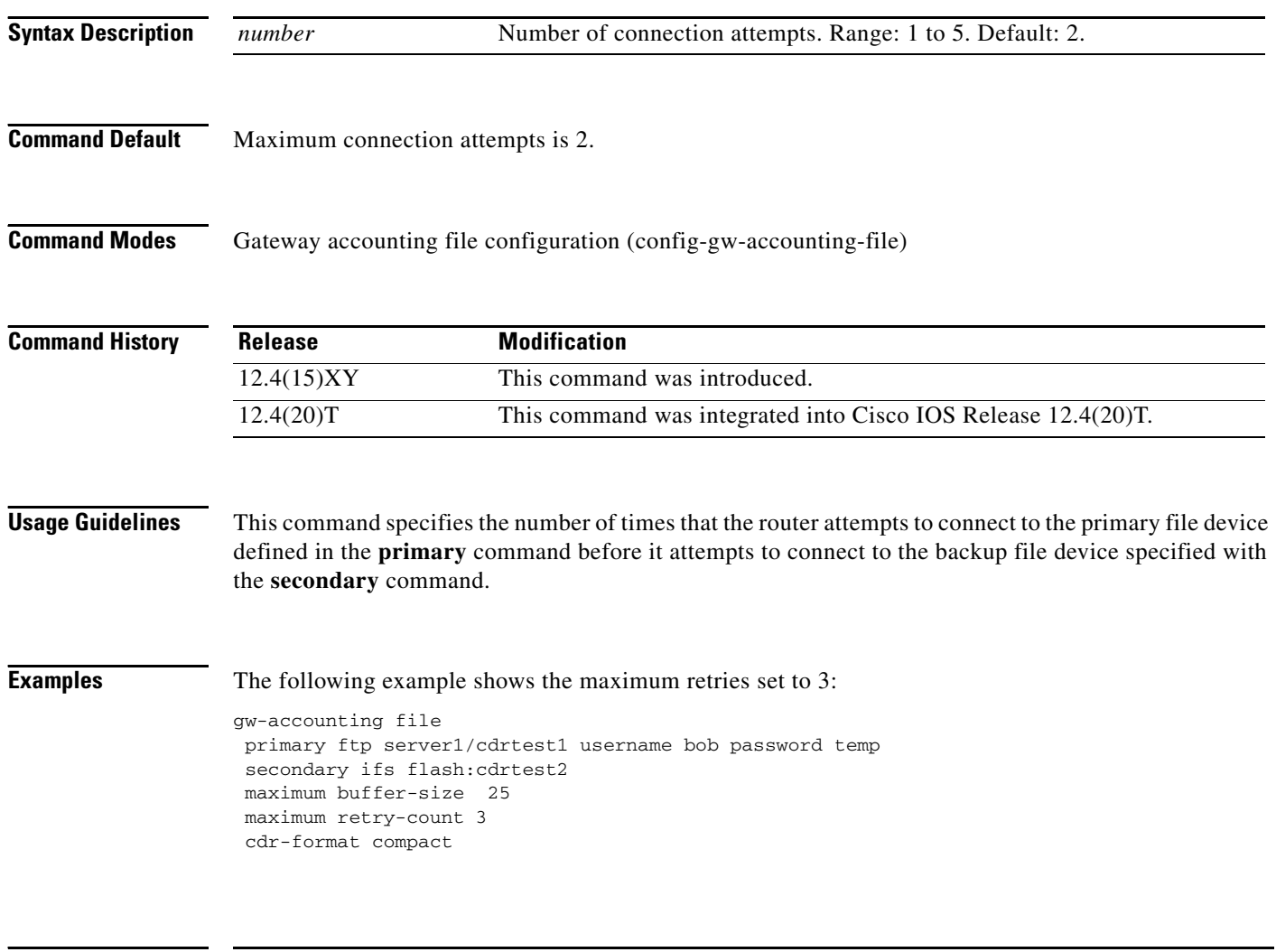

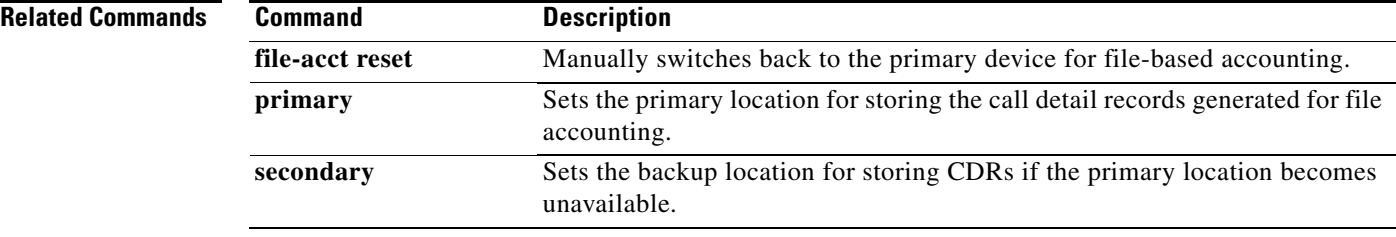

 $\mathbf{I}$ 

 $\sqrt{ }$ 

# **maximum sessions (DSP farm profile)**

To specify the maximum number of sessions that are supported by the profile, use the **maximum sessions** command in DSP farm profile configuration mode. To reset to the default, use the **no** form of this command.

**Command Syntax When Conferencing or Transcoding Is Configured**

**maximum sessions** *number*

**no maximum sessions**

**Command Syntax When MTP Is Configured**

**maximum sessions** {**hardware** | **software**} *number*

**no maximum sessions** 

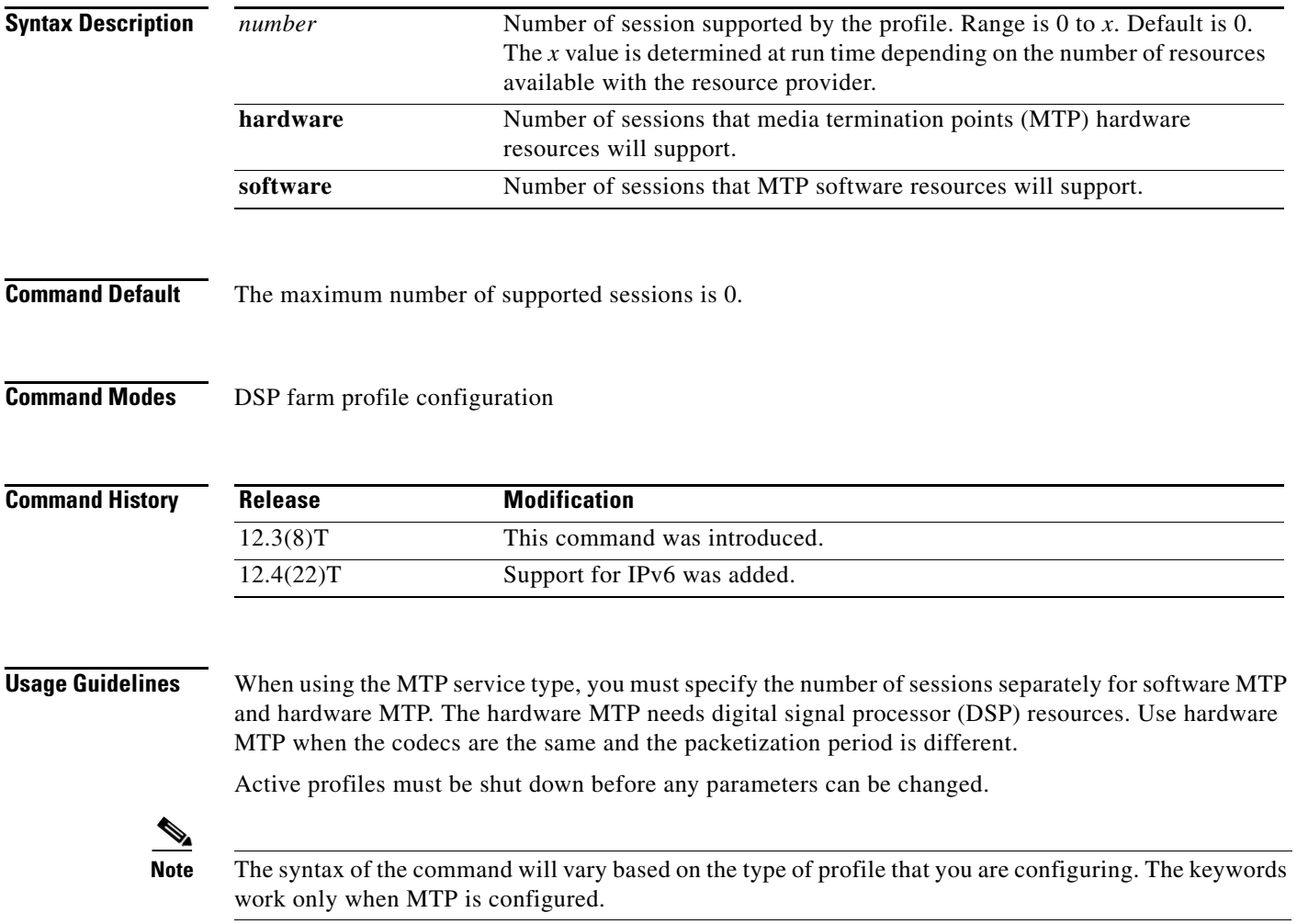

#### **VR-1131**

**The Co** 

**Examples** The following example shows that four sessions are supported by the DSP farm profile: Router(config-dspfarm-profile)# **maximum sessions** 

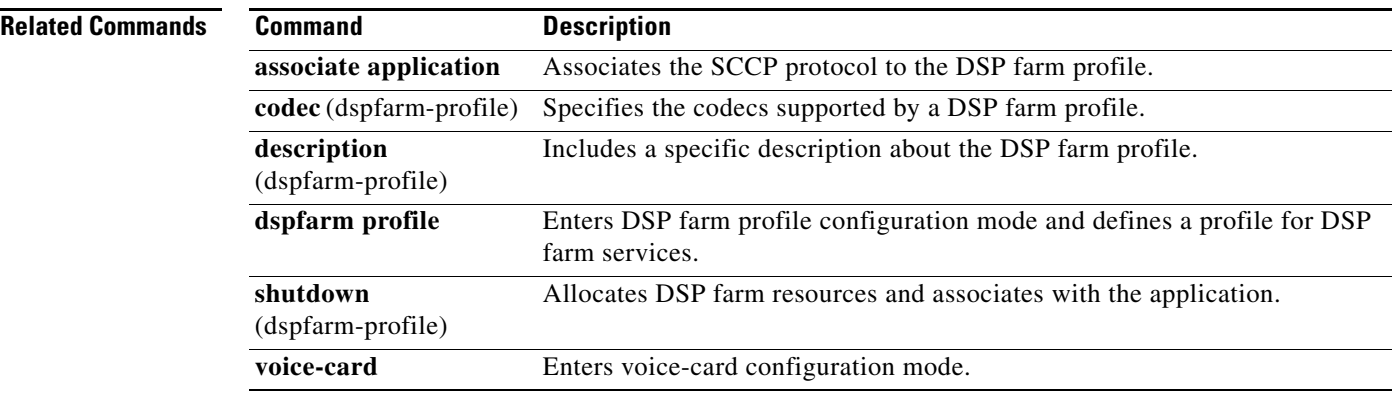

### **mdn**

 $\mathbf I$ 

To request that a message disposition notification (MDN) be generated when a message is processed (opened), use the **mdn** command in dial peer configuration mode. To disable generation of an MDN, use the **no** form of this command.

#### **mdn**

**no mdn**

- **Syntax Description** This command has no arguments or keywords.
- **Command Default** Disabled

**Command Modes** Dial peer configuration

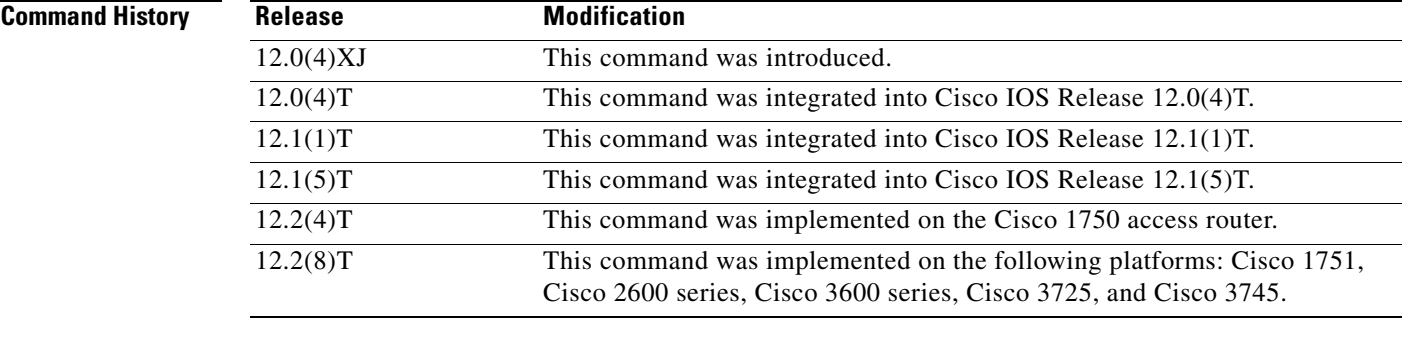

**Usage Guidelines** Message disposition notification is an e-mail message that is generated and sent to the sender when the message is opened by the receiver. Use this command to request that an e-mail response message be sent to the sender when the e-mail that contains the fax TIFF image has been opened.

This command applies to on-ramp store-and-forward fax functions.

**Examples** The following example requests that a message disposition notification be generated by the recipient: dial-peer voice 10 mmoip mdn

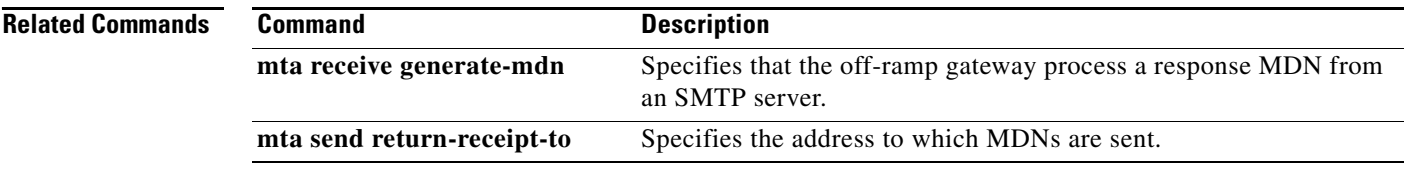

**VR-1133**

 $\mathbf I$ 

## **media**

To enable media packets to pass directly between the endpoints, without the intervention of the Cisco Unified Border Element (Cisco UBE) and to enable signaling services, enter the **media** command in dial peer voice, voice class, or voice service configuration mode. To return to the default behavior, use the **no** form of this command.

**media** [**flow-around** | **flow-through** | **forking** | **monitoring** [*max-calls*] | **statistics** | **transcoder high-density | anti-trombone | sync-streams**]

**no media** [**flow-around** | **flow-through** | **forking** | **monitoring** [*max-calls*] | **statistics** | **transcoder high-density | anti-trombone | sync-streams**]

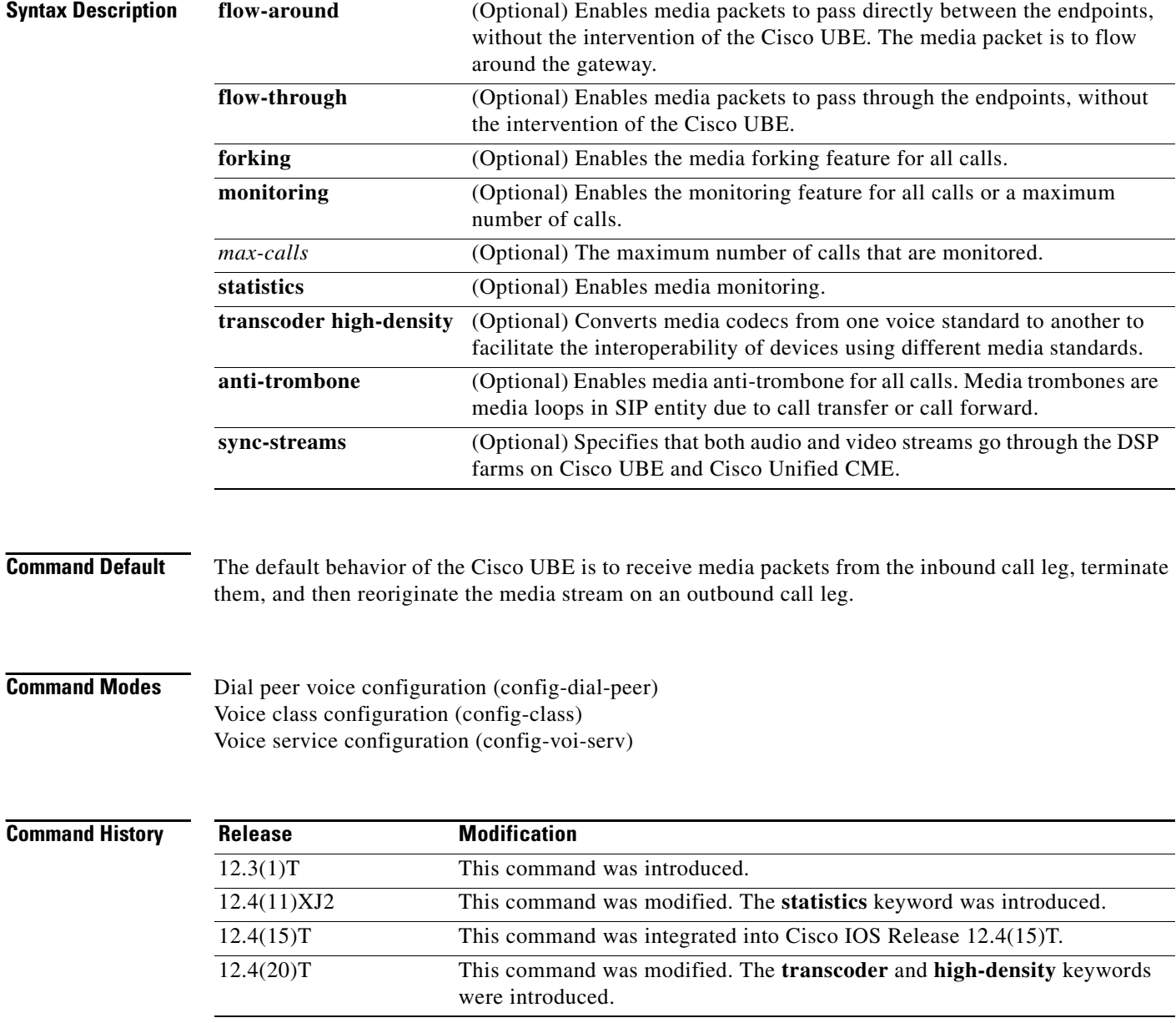

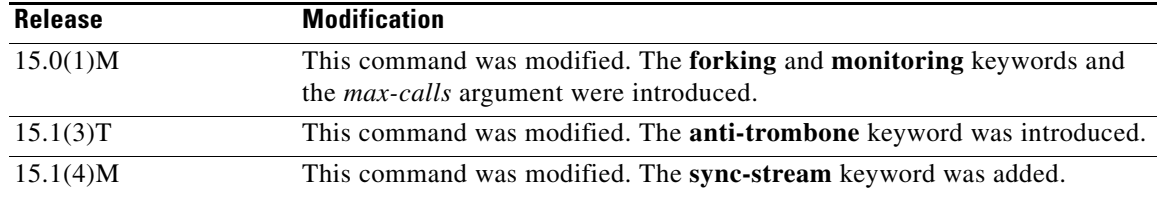

**Usage Guidelines** With the default configuration, the Cisco UBE receives media packets from the inbound call leg, terminates them, and then reoriginates the media stream on an outbound call leg. Media flow-around enables media packets to be passed directly between the endpoints, without the intervention of the Cisco UBE. The Cisco UBE continues to handle routing and billing functions. Media flow-around for SIP-to-SIP calls is not supported.

**Note** The Cisco UBE must be running Cisco IOS Release 12.3(1) or a later release to support media flow-around.

You can specify media flow-around for a voice class, all VoIP calls, or individual dial peers.

The **transcoder high-density** keyword can be enabled in any of the configuration modes with the same command format. If you are configuring the **transcoder high-density** keyword for dial peers, make sure that the **media transcoder high-density** command is configured on both the in and Out-Legs.

**Note** The software does not support configuring the **transcoder high-density** keyword on any dial peer that is to handle video calls. The following scenarios are not supported:

- **•** Dial peers used for video at any time. Configuring the **media transcoder high-density** command directly under the dial-peer or a voice-class media configuration mode is not supported.
- **•** Dial peers configured on a Cisco UBE used for video calls at any time. The global configuration of the **media transcoder high-density** command under voice service configuration mode is not supported.

To enable the **media** command on a Cisco 2900 or Cisco 3900 series Unified Border Element voice gateway, you must first enter the **mode border-element** command. This enables the **media forking** and **media monitoring** commands. Do not configure the **mode border-element** command on the Cisco 2800 or Cisco 3800 series platform.

You can specify media anti-trombone for a voice class, all VoIP calls, or individual dial peers.

The **anti-trombone** keyword can be enabled only when no media interworking is required in both the Out-Legs. Antitrombone will not work if call leg is flow-through and another call leg is flow-around.

**Examples Media Flow-around Examples**  The following example shows media flow-around configured on a dial peer: Router(config)# **dial-peer voice 2 voip** 

Router(config-dial-peer)# **media flow-around**

The following example shows media flow-around configured for all VoIP calls:

```
Router(config)# voice service voip 
Router(config-voi-serv)# media flow-around
```
The following example shows media flow-around configured for voice class calls:

Router(config)# **voice class media 1** Router(config-class)# **media flow-around** 

#### **Media Flow-through Examples**

The following example shows media flow-through configured on a dial peer:

```
Router(config)# dial-peer voice 2 voip 
Router(config-dial-peer)# media flow-through
```
The following example shows media flow-through configured for all VoIP calls:

```
Router(config)# voice service voip 
Router(config-voi-serv)# media flow-through
```
The following example shows media flow-through configured for voice class calls:

```
Router(config)# voice class media 2
Router(config-class)# media flow-through
```
#### **Media Statistics Examples**

The following example shows media monitoring configured for all VoIP calls:

```
Router(config)# voice service voip
Router(config-voi-serv) media statistics
```
The following example shows media monitoring configured for voice class calls:

Router(config)# **voice class media 1** Router(config-class) **media statistics**

#### **Media Transcoder High-density Examples**

The following example shows the **media transcoder** command configured for all VoIP calls:

```
Router(config)# voice service voip
Router(conf-voi-serv)# media transcoder high-density
```
The following example shows the **media transcoder** command configured for voice class calls:

```
Router(config)# voice class media 1
Router(config-voice-class)# media transcoder high-density
```
The following example shows the **media transcoder** command configured on a dial peer:

```
Router(config)# dial-peer voice 36 voip 
Router(config-dial-peer)# media transcoder high-density
```
#### **Media Monitoring on a Cisco UBE Platform**

The following example shows how to configure audio call scoring for a maximum of 100 calls:

mode border-element media monitoring 100
I

### **Media Antitrombone Examples**

The following example shows the **media anti-trombone** command configured for all VoIP calls:

```
Router(config)# voice service voip
Router(conf-voi-serv)# media anti-trombone
```
The following example shows the **media anti-trombone** command configured for voice class calls:

Router(config)# **voice class media 1** Router(config-voice-class)# **media anti-trombone**

The following example shows the **media anti-trombone** command configured on a dial peer:

```
Router(config)# dial-peer voice 36 voip 
Router(config-dial-peer)# media anti-trombone
```
### **Media Transcoder Examples**

The following example specifies that both audio and video RTP streams go through the DSP farms when either audio or video transcoding is needed:

```
Router(config)# voice service voip 
Router(config-voi-serv)# media transcoder sync-streams
```
The following example specifies that both audio and video RTP streams go through the DSP farms when either audio or video transcoding is needed and the RTP streams flow around Cisco Unified Border Element.

```
Router(config)# voice service voip 
Router(config-voi-serv)# media transcoder high-density sync-streams
```
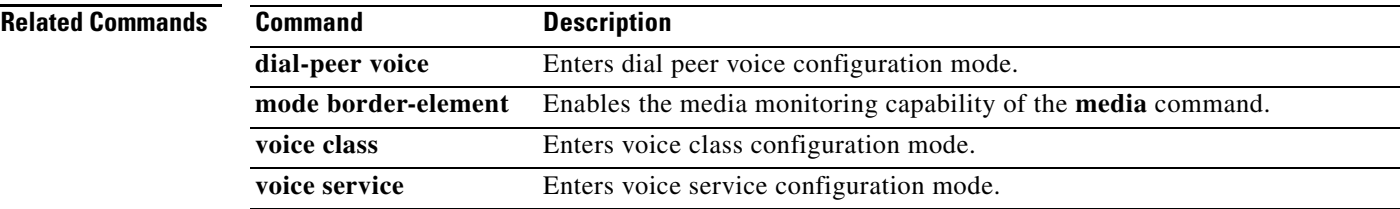

# **mediacard**

To enter mediacard configuration mode and configure a Communications Media Module (CMM) media card, use the **mediacard** command in global configuration mode.

**mediacard** *slot*

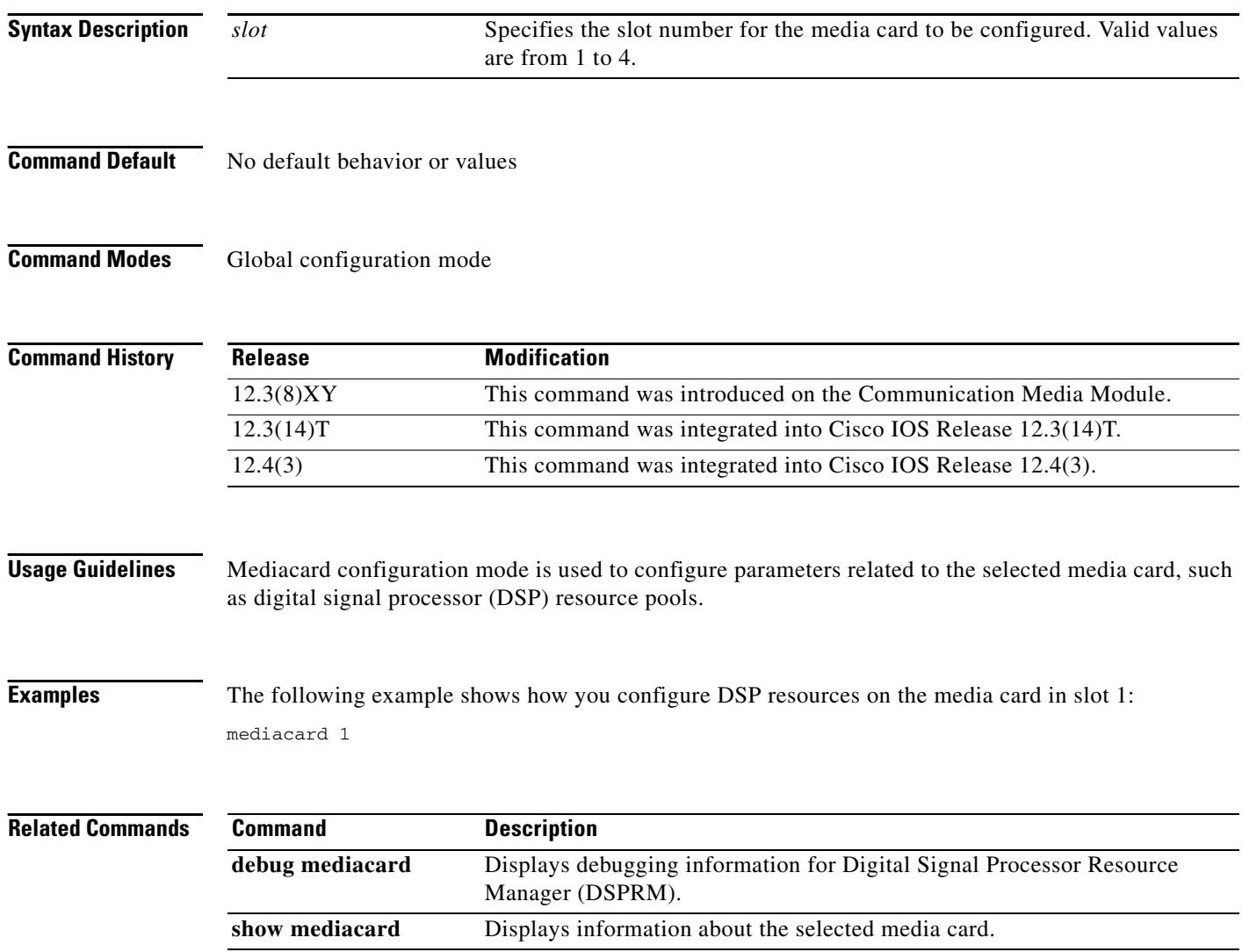

 $\overline{\phantom{a}}$ 

# **media-inactivity-criteria**

To specify the mechanism for detecting media inactivity (silence) on a voice call, use the **media-inactivity-criteria** command in gateway configuration mode. To disable detection, use the **no** form of this command.

**media-inactivity-criteria** {**rtp** | **rtcp** | **all**}

**no media-inactivity-criteria**

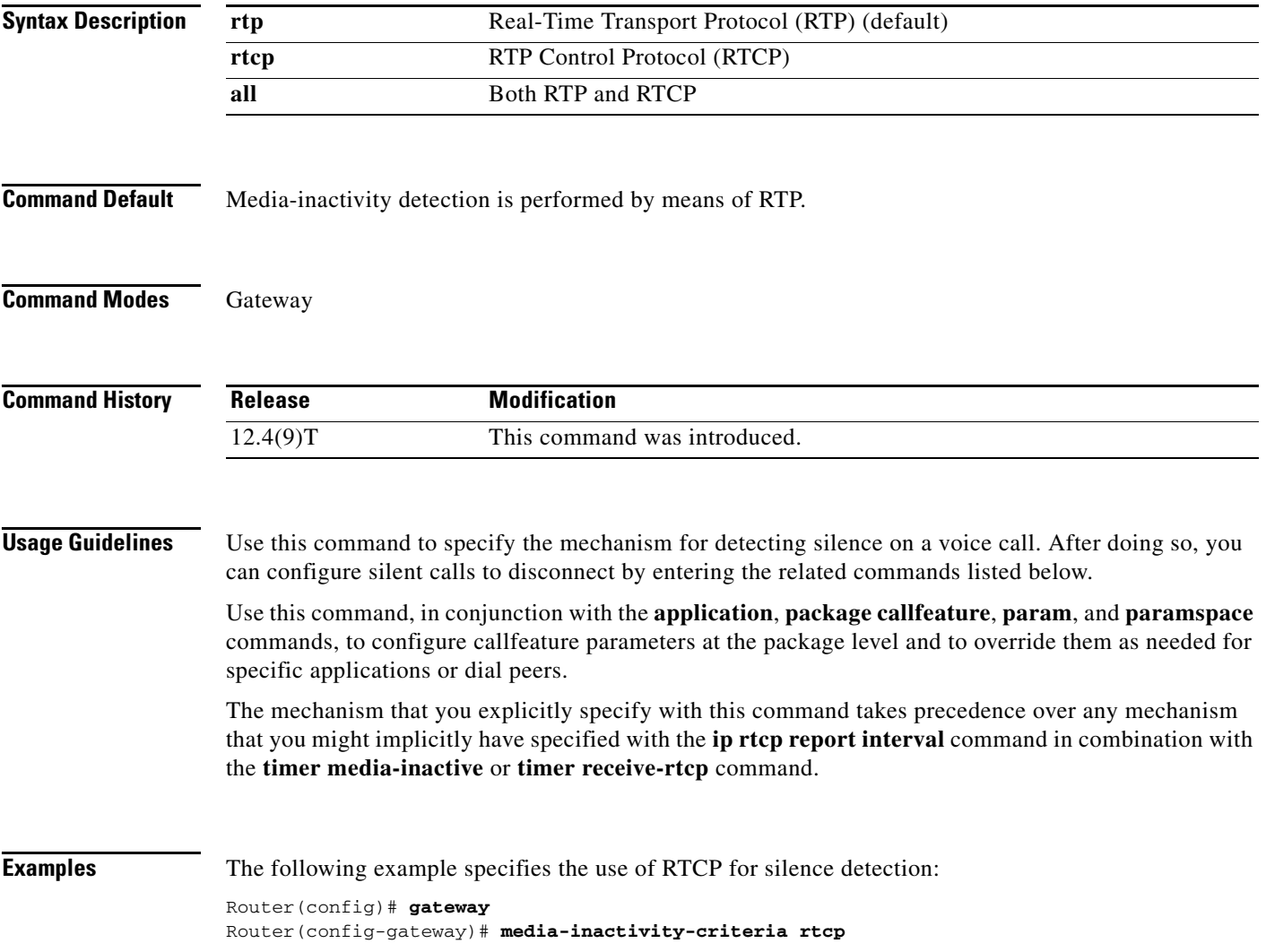

1

The following example shows a configuration that might result from the use of this and related commands:

```
voice service pots
map q850-cause 44 release-source local tone 3
application
 package callfeature
  param med-inact-disc-cause 44
  param med-inact-det enable
  param med-inact-action disconnect
ip rtcp report interval 9000
dial-peer voice 5 voip
destination-pattern .T
 progress_ind disconnect enable 8
  session target ras
  codec g711ulaw
gateway
 media-inactivity-criteria rtcp
  timer media-inactive 5
```
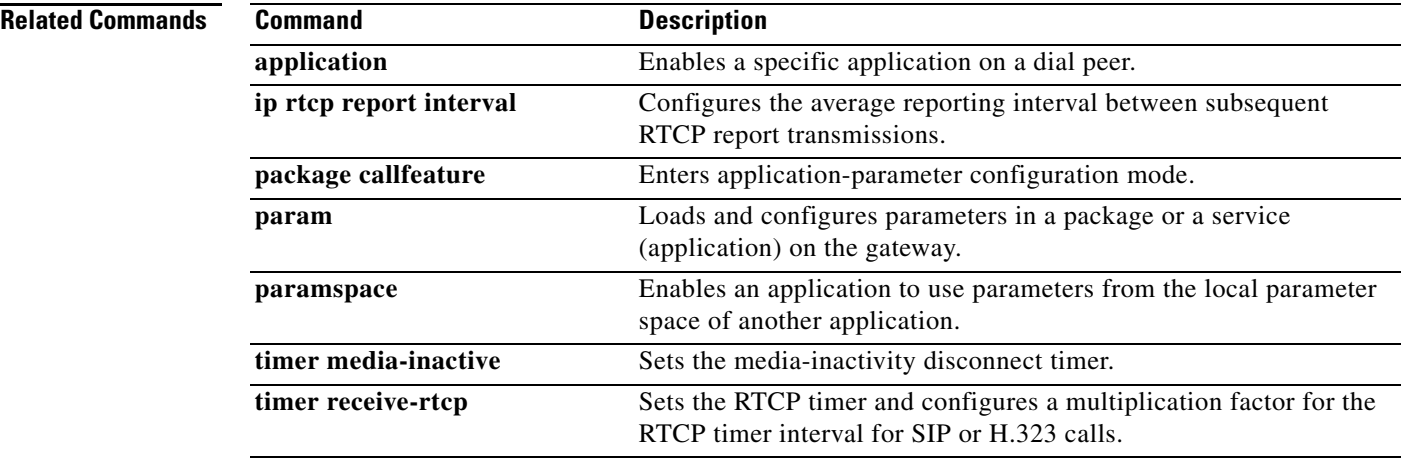

 $\overline{\phantom{a}}$ 

# **meetme-conference**

To define a feature code for a Feature Access Code (FAC) to initiate an SCCP Meet-Me Conference, use the **meetme-conference** command in STC application feature access-code configuration mode. To return the feature code to its default, use the **no** form of this command.

**meetme-conference** *keypad-character* 

### **no meetme-conference**

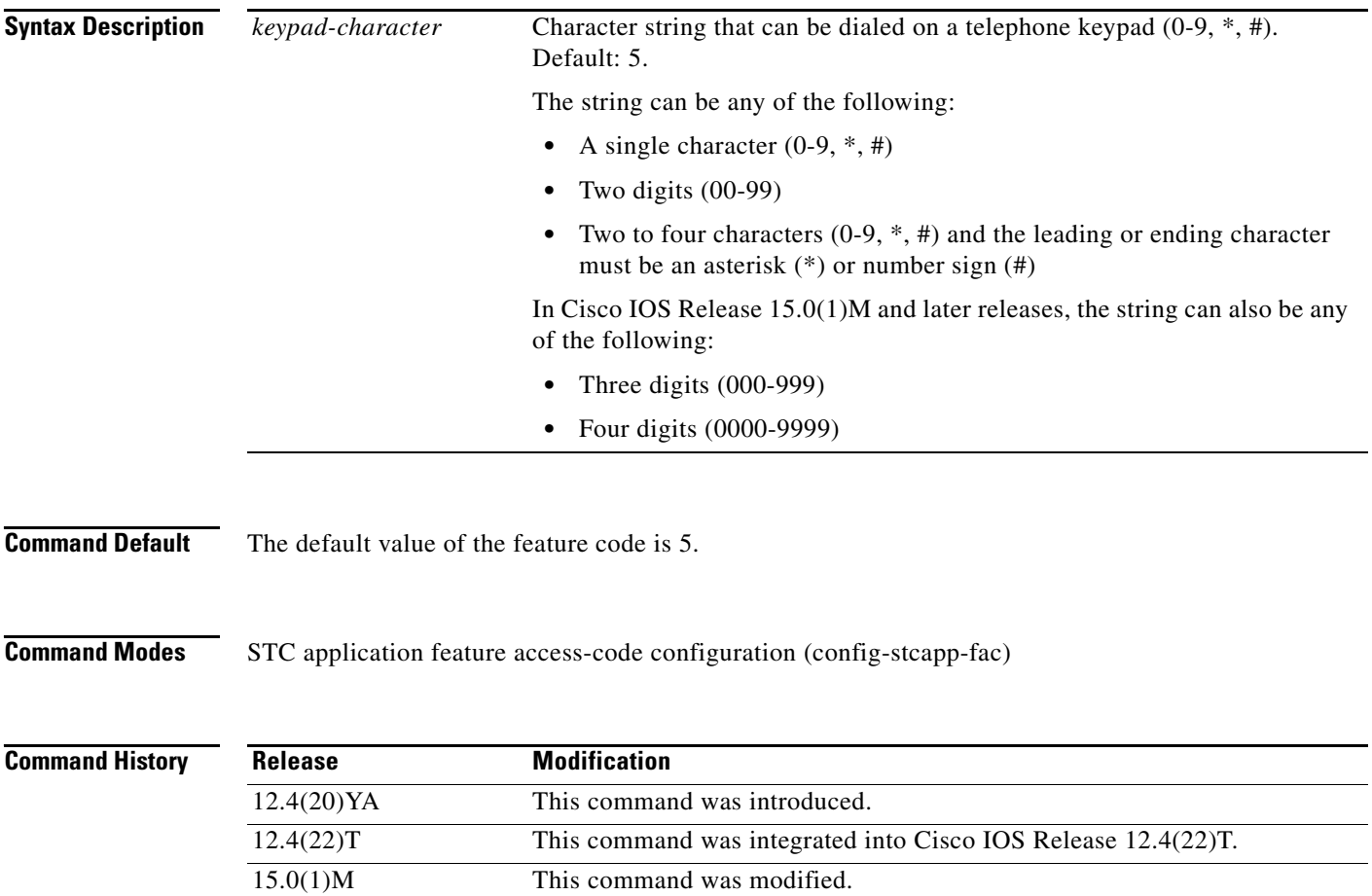

I

**Usage Guidelines** This command changes the value of the feature code for SCCP Meet-Me Conference from the default (5) to the specified value.

> If the length of the *keypad-character* argument is at least two characters and the leading or ending character of the string is an asterisk (\*) or a number sign (#), phone users are not required to dial a prefix to access this feature. Typically, phone users dial a special feature access code (FAC) consisting of a prefix plus a feature code, for example \*\*2. If the feature code is 55#, the phone user dials only 55#, without the FAC prefix, to access the corresponding feature.

> In Cisco IOS Release 15.0(1)M and later releases, if the length of the keypad-character argument is three or four digits, phone users are not required to dial a prefix or any special characters to access this feature. Typically, phone users dial a special feature access code (FAC) consisting of a prefix plus a feature code, for example \*\*2. If the feature code is 788, the phone user dials only 788, without the FAC prefix, to access the corresponding feature.

> If you attempt to configure this command with a value that is already configured for another FAC, speed-dial code, or the Redial FSD, you receive a message. If you configure a duplicate code, the system implements the first matching feature in the order of precedence shown in the output of the **show stcapp feature codes** command.

> If you attempt to configure this command with a value that precludes or is precluded by another FAC, speed-dial code, or the Redial FSD, you receive a message. If you configure a feature code to a value that precludes or is precluded by another code, the system always executes the call feature with the shortest code and ignores the longer code. For example, #1 will always preclude #12 and #123. You must configure a new value for the precluded code in order to enable phone user access to that feature.

To display a list of all FACs, use the **show stcapp feature codes** command.

**Examples** The following example shows how to change the value of the feature code for SCCP Meet-Me Conference from the default (5). This configuration also changes the value of the prefix for all FACs from the default (\*\*) to ##. With this configuration, a phone user must press ##9 on the phone keypad to cancel all-call forwarding.

```
Router(config)# stcapp feature access-code
Router(config-stcapp-fac)# prefix ##
Router(config-stcapp-fac)# meetme-conference 9
Router(config-stcapp-fac)# exit
```
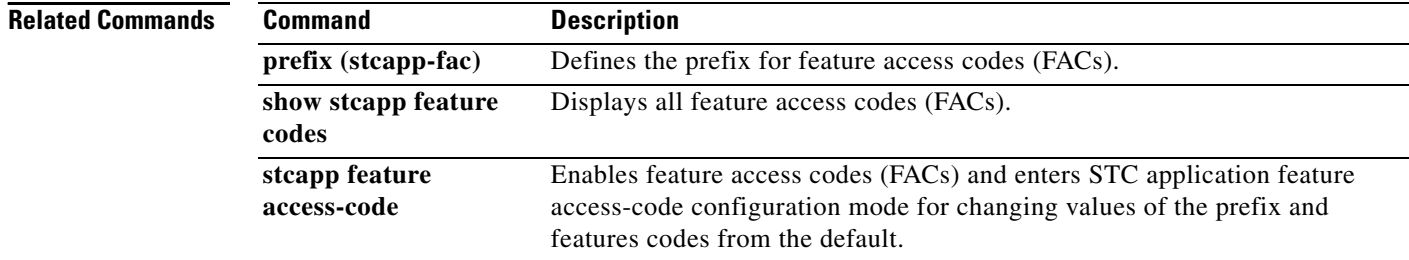

 $\overline{\phantom{a}}$ 

# **member (dial peer cor list)**

To add a member to a dial peer class of restrictions (COR) list, use the **member** command in dial peer COR list configuration mode. To remove a member from a list, use the **no** form of this command.

**member** *class-name*

**no member** *class-name*

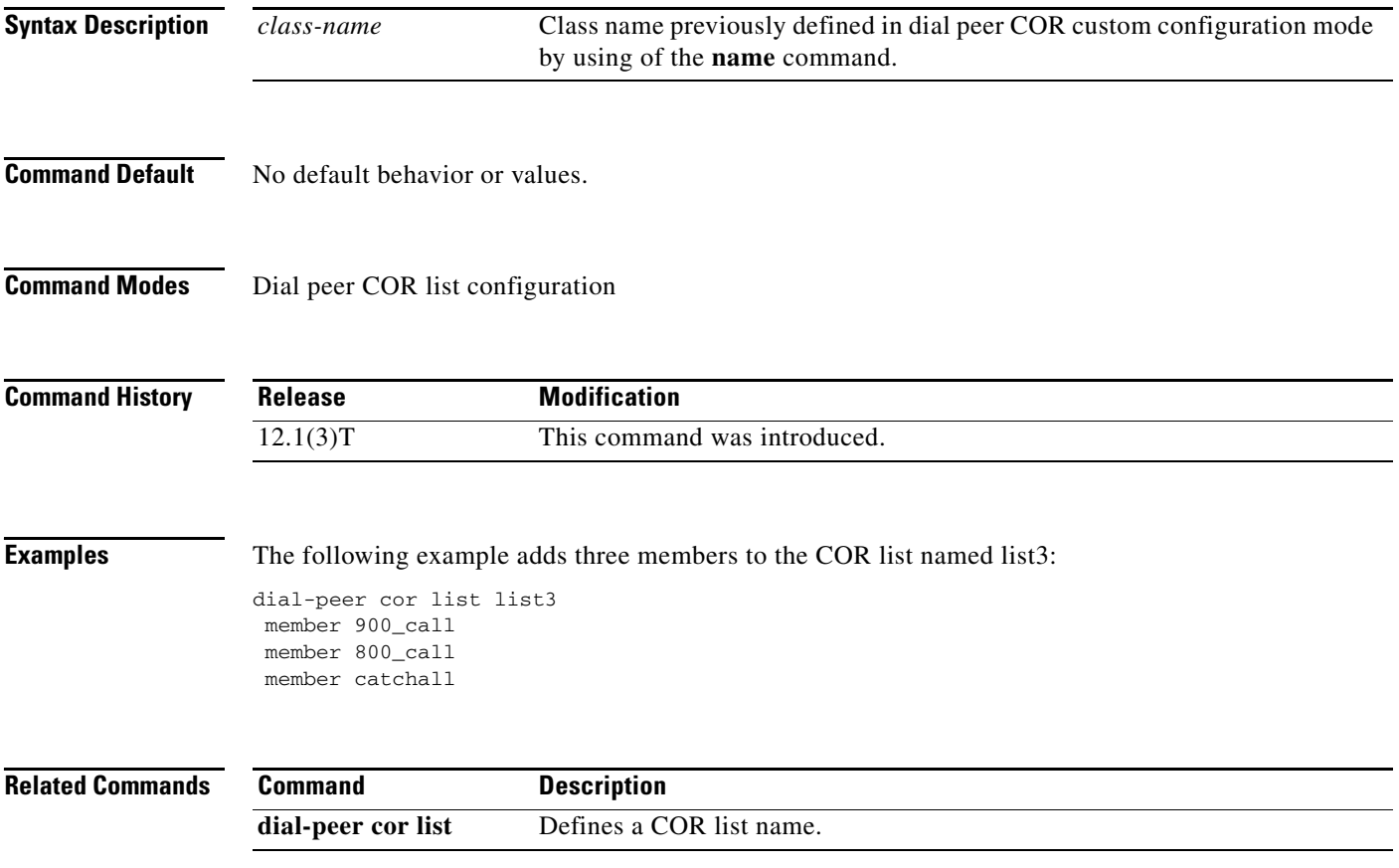

# **method**

To set a specific accounting method list, use the **method** command in gateway accounting AAA configuration mode.

**method** *acctMethListName*

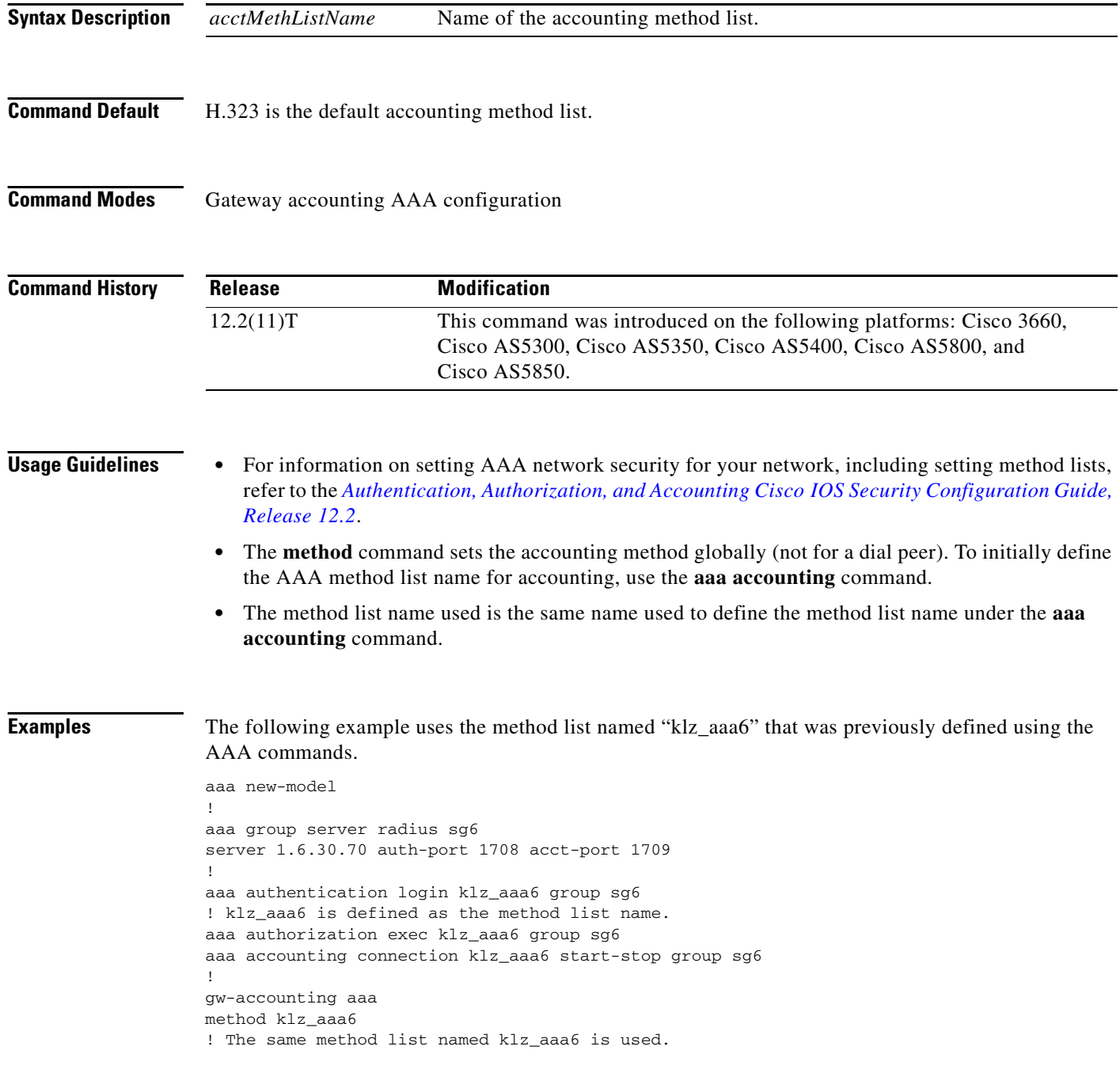

 $\mathbf{I}$ 

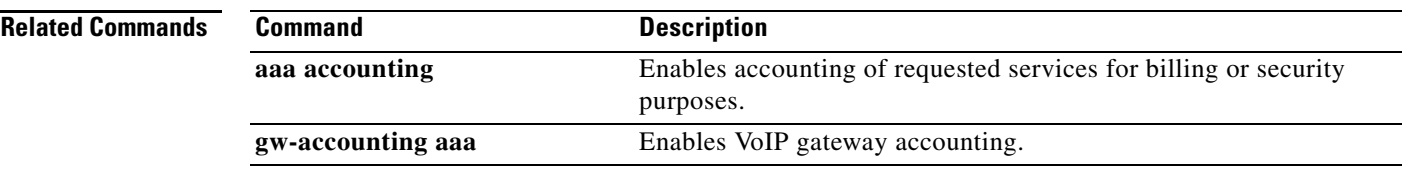

 $\overline{\phantom{a}}$ 

### **mgcp**

To allocate resources for the Media Gateway Control Protocol (MGCP) and start the MGCP daemon, use the **mgcp** command in global configuration mode. To terminate all calls, release all allocated resources, and stop the MGCP daemon, use the **no** form of this command.

**mgcp** [*port*]

**no mgcp**

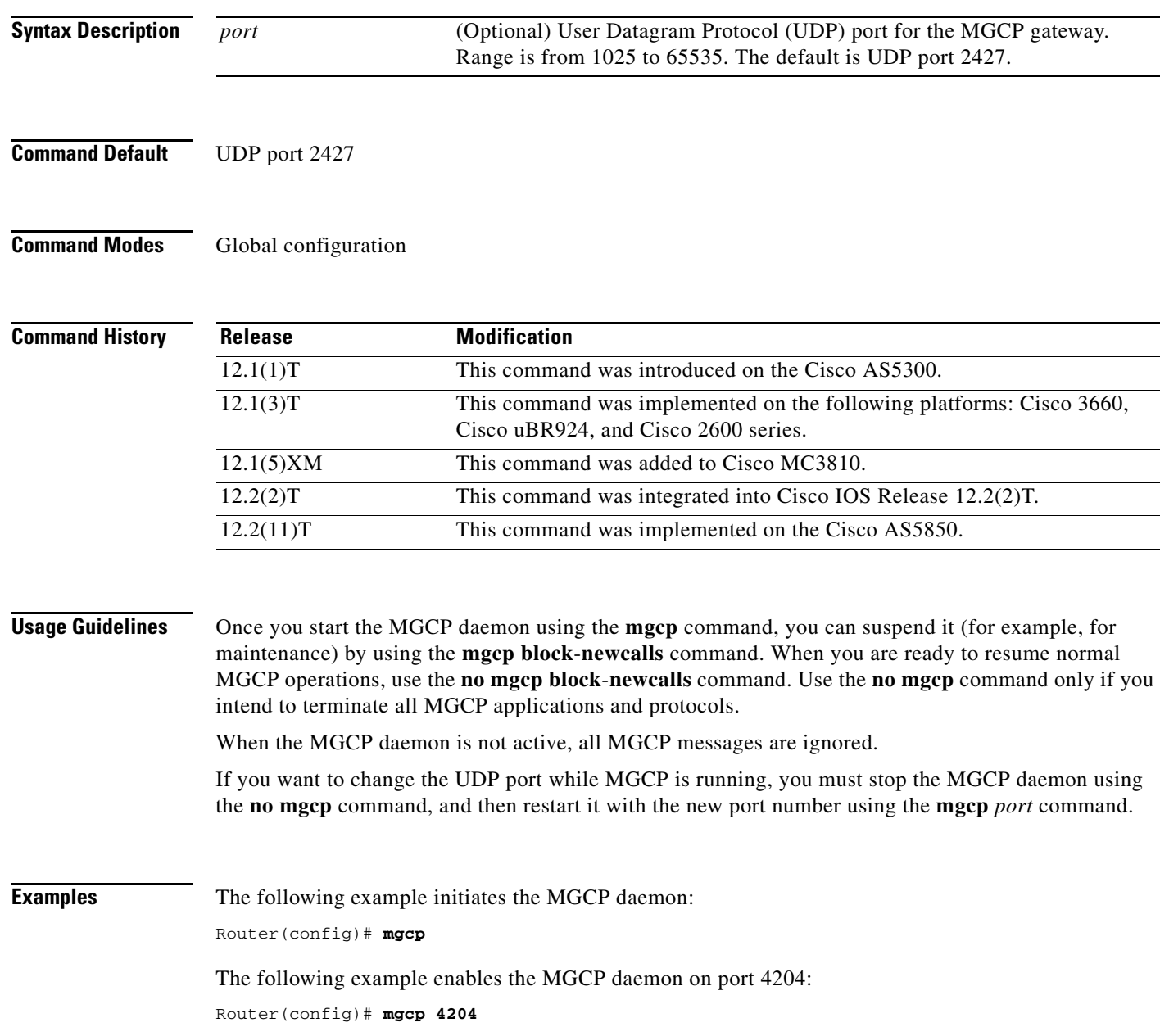

 $\mathbf{I}$ 

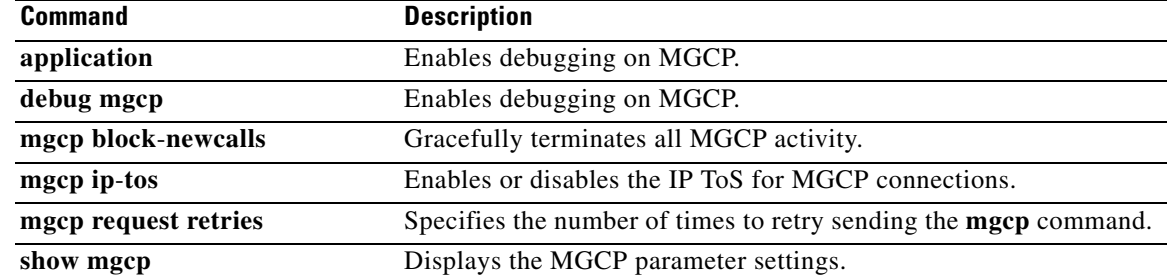

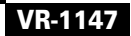

 $\mathcal{L}_{\mathcal{A}}$ 

# **mgcp behavior**

To configure a gateway to alter the Media Gateway Control Protocol (MGCP) behavior, use the **mgcp behavior** command in global configuration mode. To resume using the standard protocol version behavior that is specified in the configuration, use the **no** form of this command.

**mgcp behavior** *category version*

**no mgcp behavior** *category version*

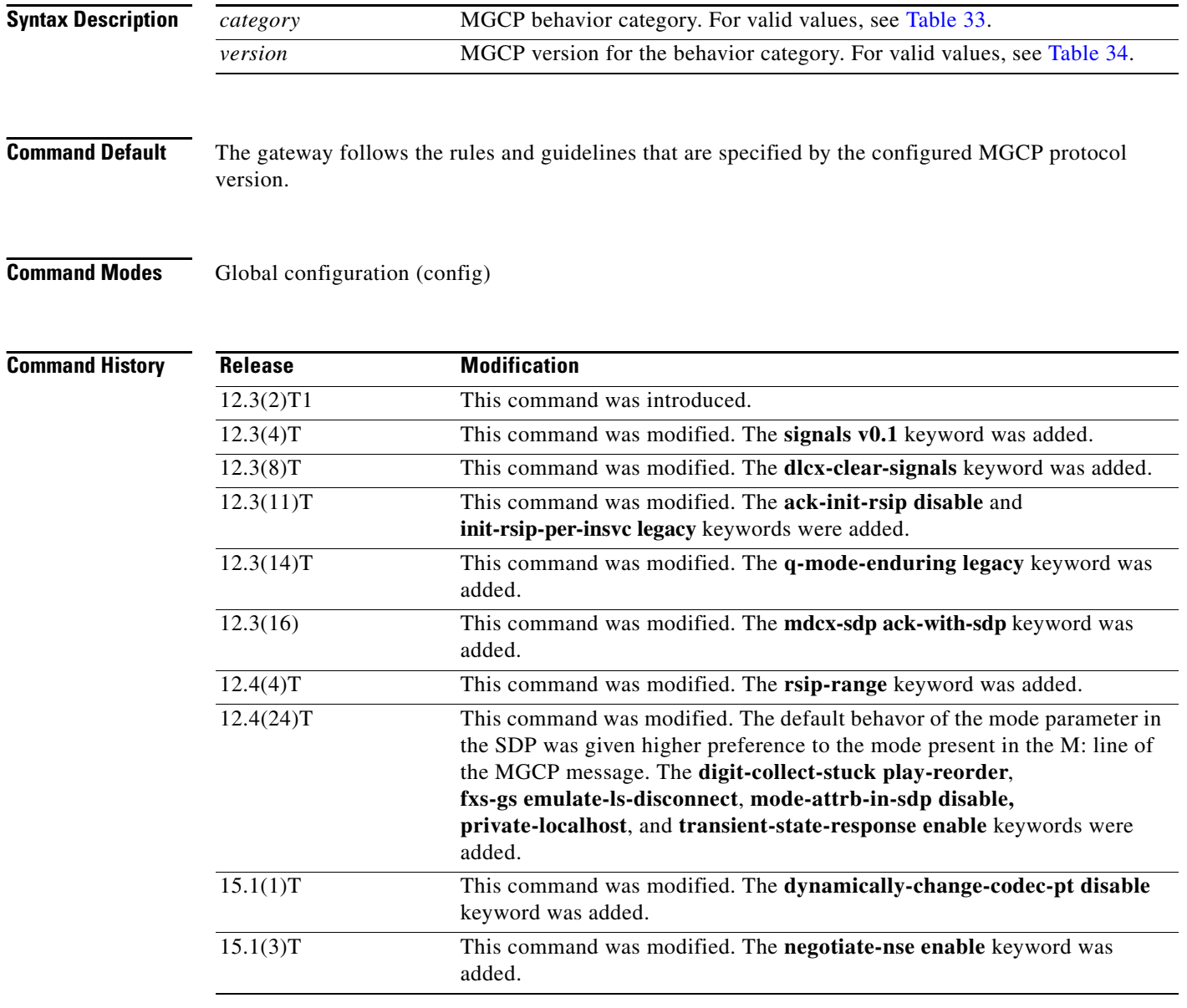

**Usage Guidelines** [Table 33](#page-48-0) describes the MGCP behavior category keywords.

 $\mathbf I$ 

 $\mathbf{I}$ 

<span id="page-48-0"></span>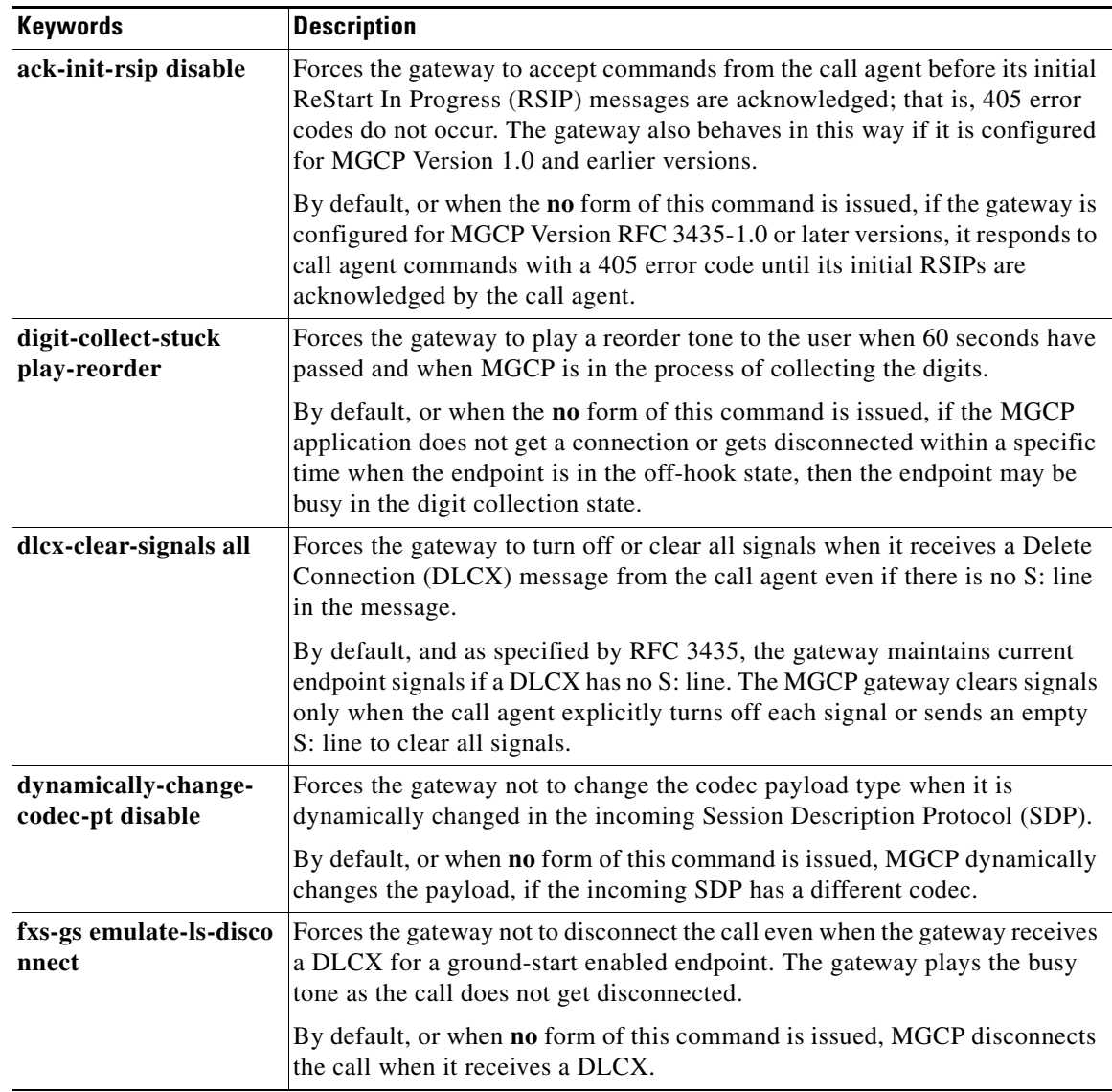

### *Table 33 MGCP Behavior Category Keywords*

 $\mathcal{L}_{\mathcal{A}}$ 

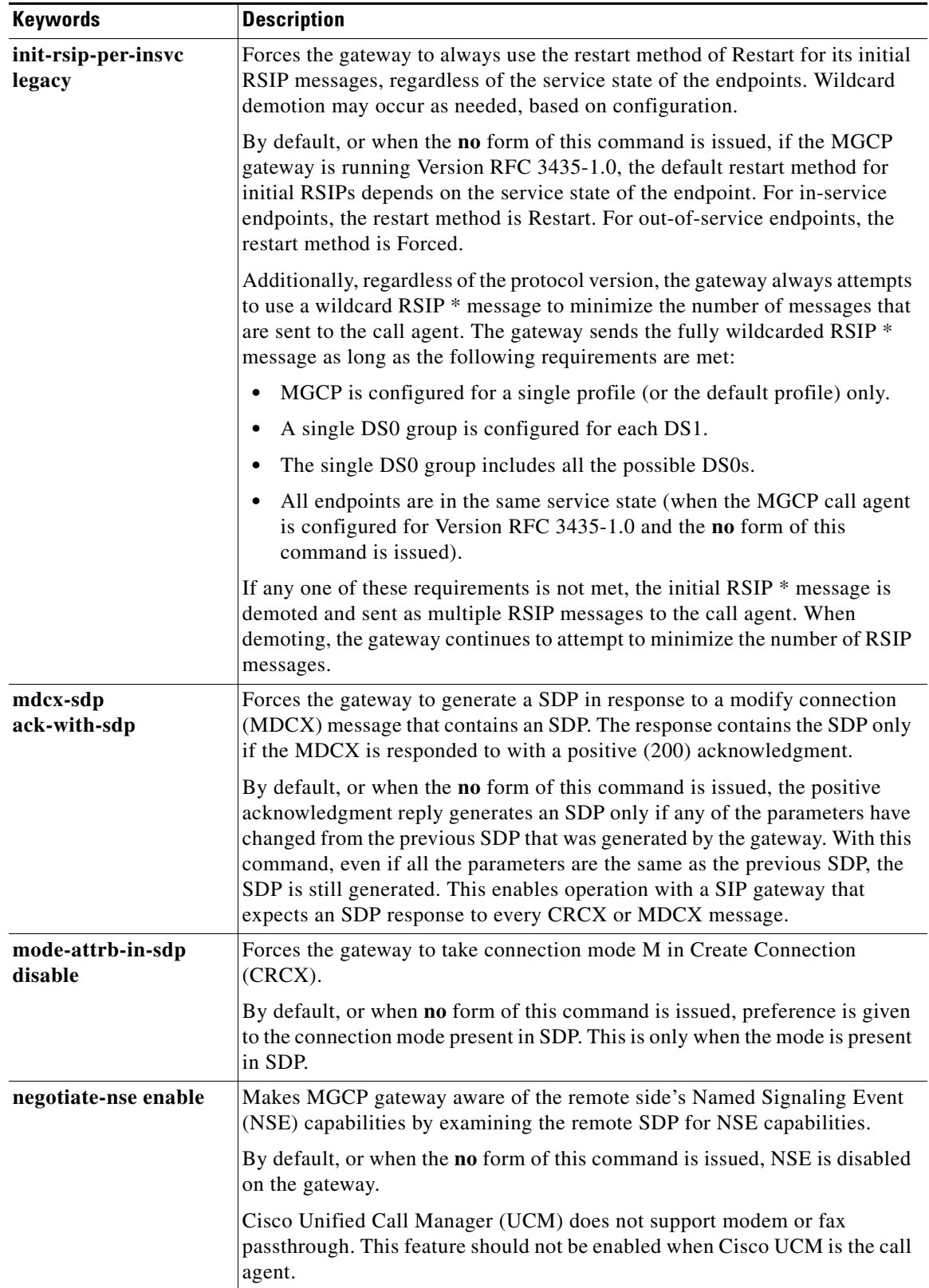

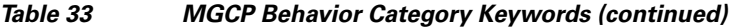

 $\mathbf{I}$ 

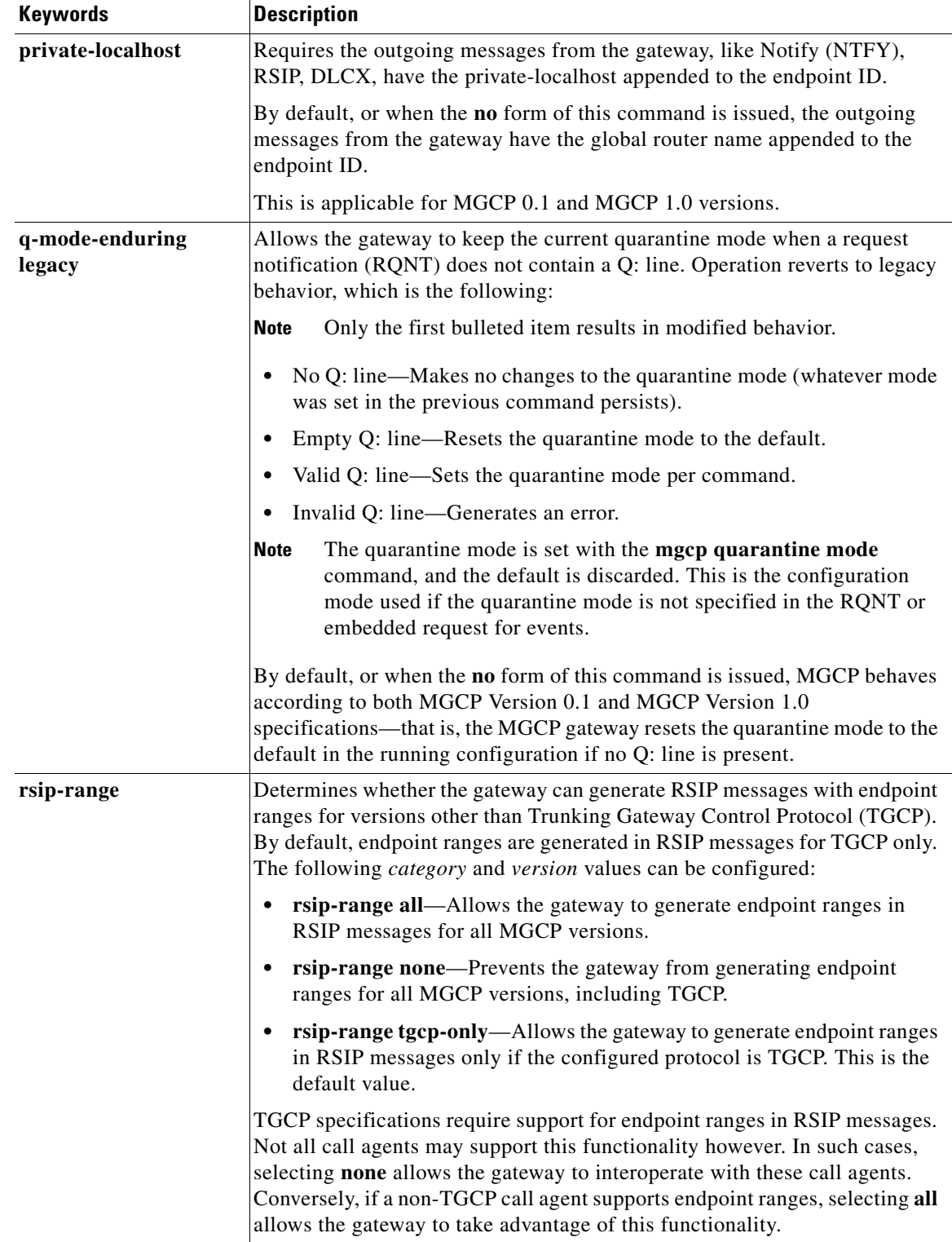

### *Table 33 MGCP Behavior Category Keywords (continued)*

 $\mathbf{r}$ 

ן

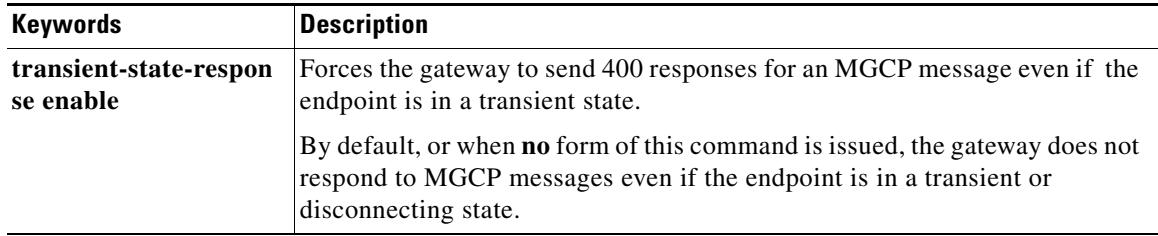

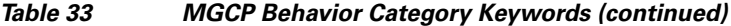

[Table 34](#page-51-0) describes the MGCP behavior version keywords.

### <span id="page-51-0"></span>*Table 34 MGCP Behavior Version Keywords*

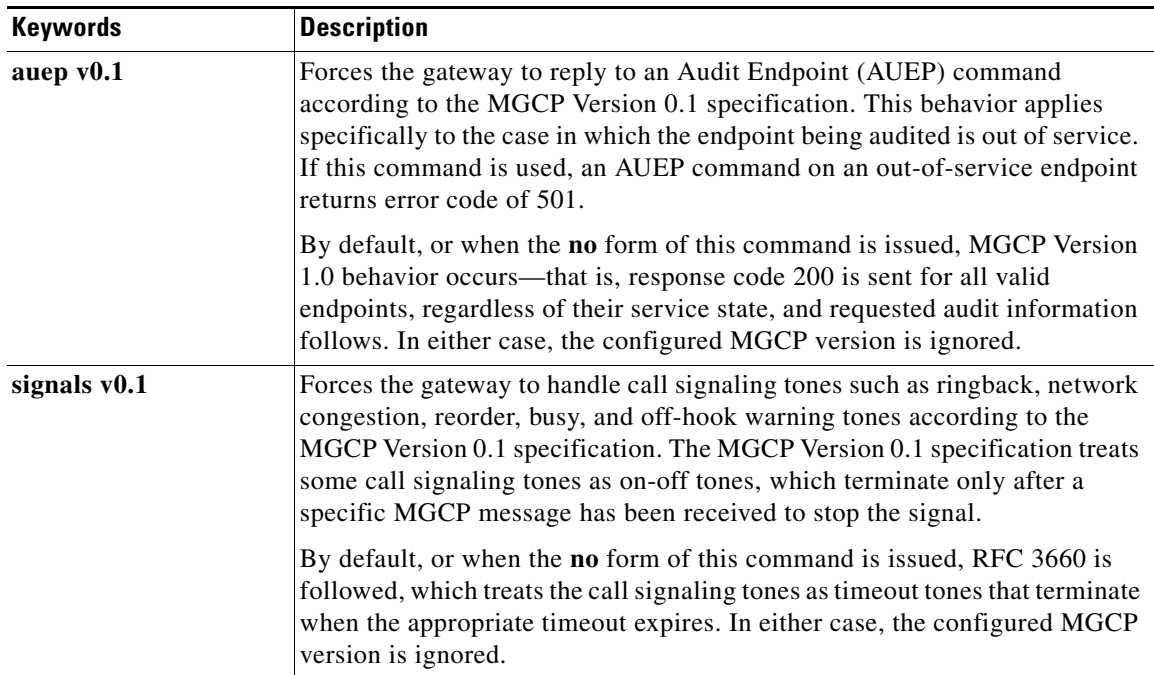

**Examples** The following example shows how the gateway sends MGCP 0.1 responses to AUEP commands: Router(config)# **mgcp behavior auep v0.1**

The following example shows how the gateway provides MGCP 0.1 treatment of call signaling tones:

Router(config)# **mgcp behavior signals v0.1**

The following example shows how to disable the requirement that the RSIP be acknowledged before a call agent command is accepted:

Router(config)# **mgcp behavior ack-init-rsip disable**

The following example show how to configure the gateway to not demote initial RSIPs based on the service state of the endpoints:

Router(config)# **mgcp behavior init-rsip-per-insvc legacy**

The following example shows how to configure the gateway to turn off all signals on receipt of a DLCX: Router(config)# **mgcp behavior dlcx-clear-signals all**

The following examples show how to set quarantine mode to legacy:

Router(config)# **mgcp behavior q-mode-enduring legacy**

The following example shows how to force the gateway to generate an SDP in the response to an MDCX with SDP:

Router(config)# **mgcp behavior mdcx-sdp ack-with-sdp**

The following example shows how to force the gateway to generate endpoint ranges for all MGCP versions:

Router(config)# **mgcp behavior rsip-range all**

The following example shows how to force the gateway not to change the codec payload type when it is dynamically changed in the incoming SDP for all MGCP versions:

Router(config)# **mgcp behavior dynamically-change-codec-pt disable**

The following example shows how to force the gateway not to disconnect when it receives DLCX:

Router(config)# **mgcp behavior fxs-gs emulate-ls-disconnect**

The following example shows how forces the gateway to send responses for MGCP messages even if the endpoint is in a transient state:

Router(config)# **mgcp behavior transient-state-response enable**

The following example shows how to force the gateway to take connection mode M in CRCX:

Router(config)# **mgcp behavior mode-attrb-in-sdp disable**

The following example shows how to force the outgoing messages to have the configured private–localhost appended to the endpoint ID for MGCP 0.1 and MGCP 1.0 versions:

Router(config)# **mgcp behavior private-localhost cisco.com**

The following example shows how to force the gateway to play a reorder tone when MGCP is still stuck trying to collect digits:

Router(config)# **mgcp behavior digit-collect-stuck play-reorder**

The following example shows how to allow the gateway to be aware of NSE capabilities:

Router(config)# **mccp behavior negotiate-nse enable**

Use the following commands to display the MGCP behavior and versions settings:

Router# **show running-config** | **include behavior**

mgcp behavior auep v0.1 mgcp behavior signals v0.1 mgcp behavior ack-init-rsip disable mgcp behavior init-rsip-per-insvc legacy mgcp behavior q\_mode-enduring legacy mgcp behavior dlcx-clear-signals all mgcp behavior mdcx-sdp ack-with-sdp mgcp behavior rsip-range all mgcp behaviour dynamically-change-codec-pt disable mgcp behavior fxs-gs emulate-ls-disconnect mgcp behavior transient-state-response enable mgcp behavior mode-attrb-in-sdp-disable

 $\mathbf I$ 

mgcp behavior private-localhost cisco.com mgcp behavior digit-collect-stuck- play-reorder mgcp behavior negotiate-nse enable

Router# **show running-config** | **include call-agent**

mgcp call-agent ca123.example.net 4040 service-type mgcp version rfc3435-1.0

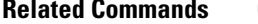

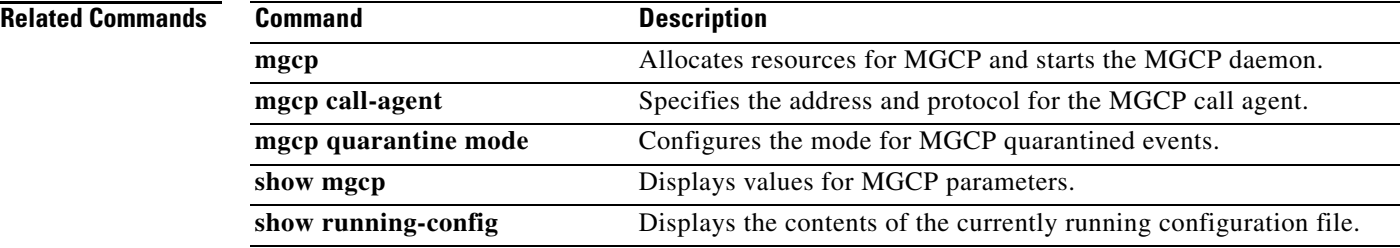

 $\overline{\phantom{a}}$ 

# **mgcp behavior comedia-check-media-src**

To force IP address and port detection from the first RTP packet received for the entire Media Gateway Control Protocol (MGCP) gateway and enable the callback function selected by MGCP, use the **mgcp behavior comedia-check-media-src** command in global configuration mode.

**mgcp behavior comedia-check-media-src** {**enable** | **disable**}

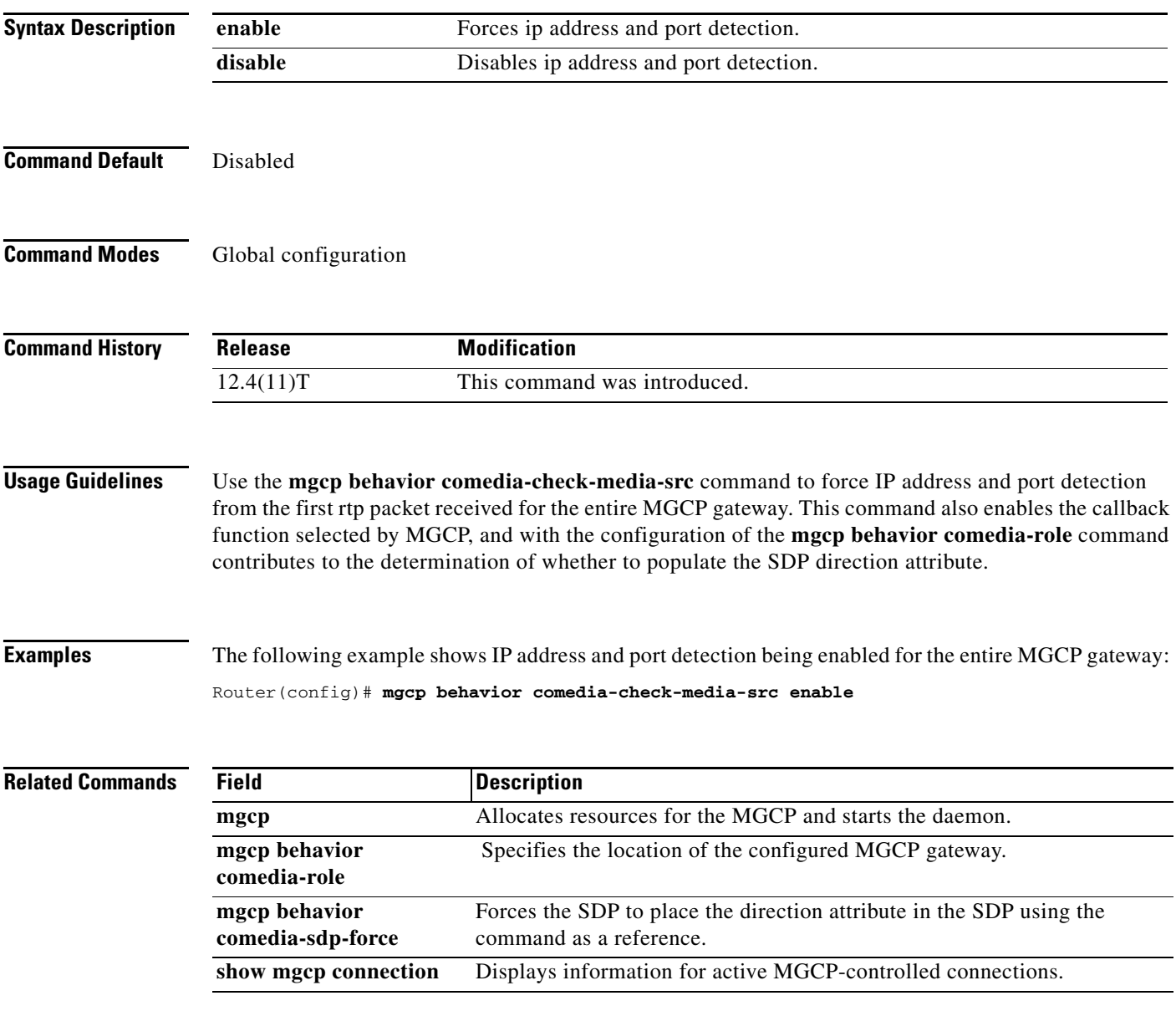

# **mgcp behavior comedia-role**

To specify the location of the configured Media Gateway Control Protocol (MGCP) gateway, use the **mgcp behavior comedia-role** command in global configuration mode.

**mgcp behavior comedia-role** {**active** | **passive** | **none**}

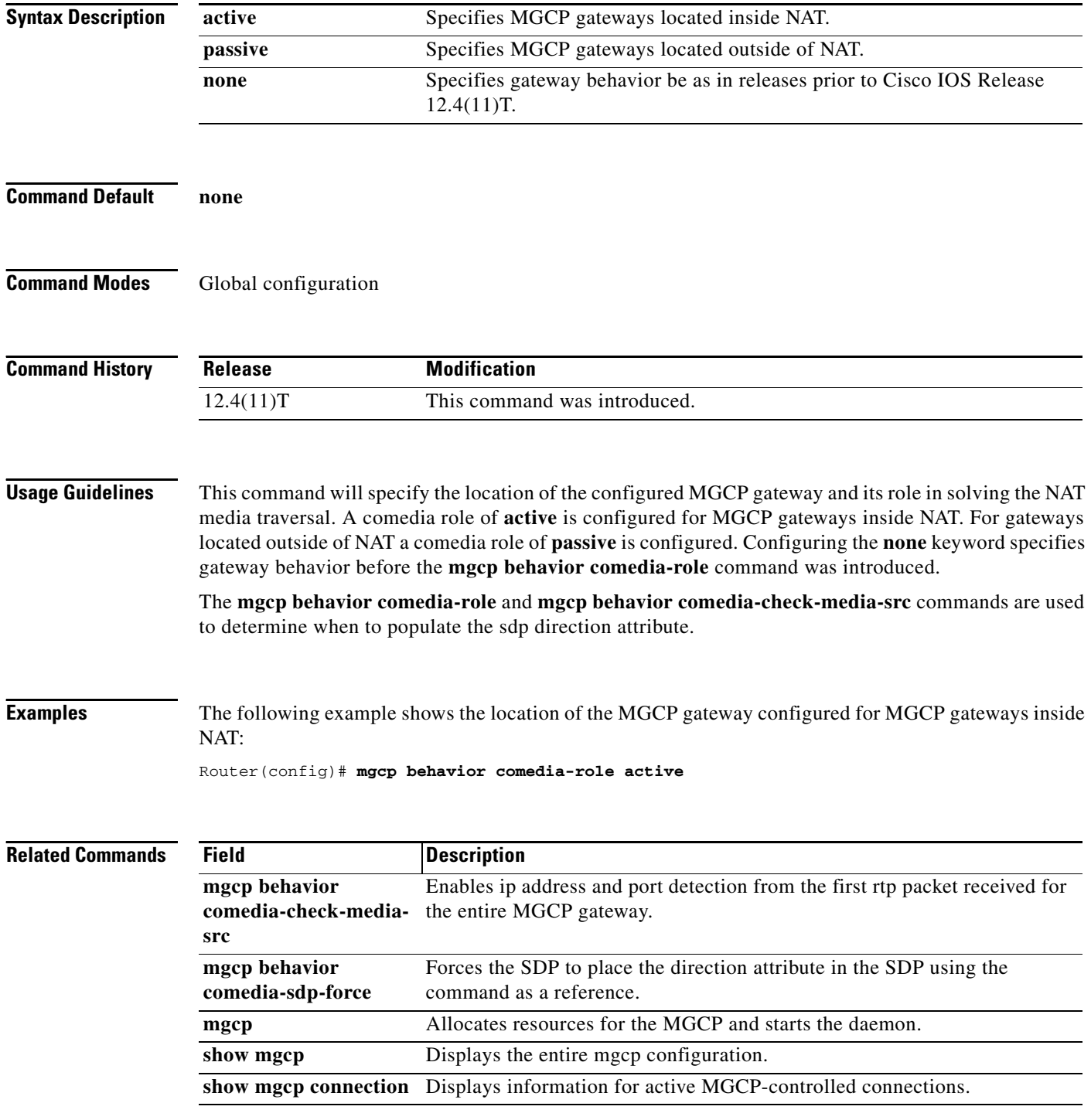

 $\overline{\phantom{a}}$ 

# **mgcp behavior comedia-sdp-force**

To force MGCP to place the direction attribute in the Session Description Protocol (SDP), use the **mgcp behavior comedia-sdp-force** command in global configuration mode.

**mgcp behavior comedia-sdp-force** {**enable** | **disable**}

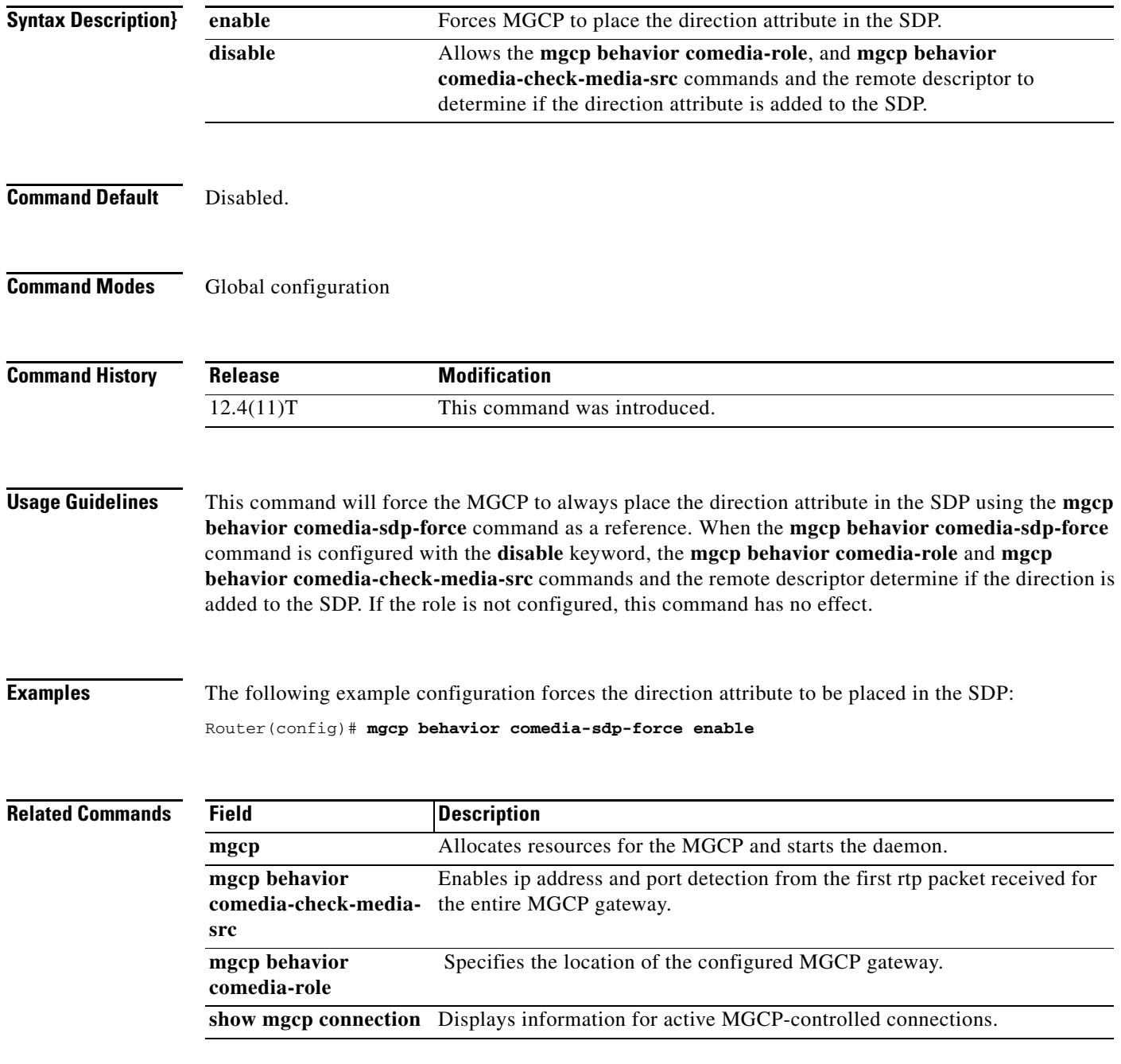

ו

## **mgcp behavior g729-variants static-pt**

To change the default from dynamic to static Real-time Transport Protocol (RTP) payload type on G.729 voice codecs, use the **mgcp behavior g729-variants static-pt** command in global configuration mode. To return the default to dynamic, use the **no** form of this command.

**mgcp behavior g729-variants static-pt**

**no mgcp behavior g729-variants static-pt**

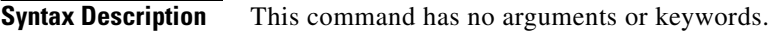

**Command Default** This command is enabled by default, so the RTP payload type on G.729 voice codecs is static.

**Command Modes** Global configuration (config)

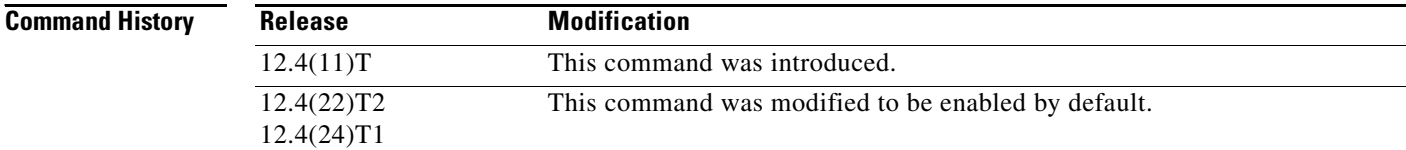

**Usage Guidelines** Prior to Cisco IOS Releases 12.4(22)T2 and 12.4(24)T1, the negotiated value (dynamic) payload type was not set in RTP packets. If you upgraded the Cisco IOS software on your network voice gateways (with existing Cisco Unified Communications Manager) and calls were going between Skinny Client Control Protocol (SCCP) phones controlled by Cisco Unified Communications Manager and public switched telephone network (PSTN) phones connected to a Cisco gateway, a condition of "no audio" could occur. The **mgcp behavior g729-variants static-pt** command changes the default from dynamic to static RTP payload type on G.729 voice codecs and eliminates the "no audio" condition.

**Examples** The following example shows how to set the RTP payload type to static for G.729 voice codecs: Router(config)# **mgcp behavior g729-variants static-pt**

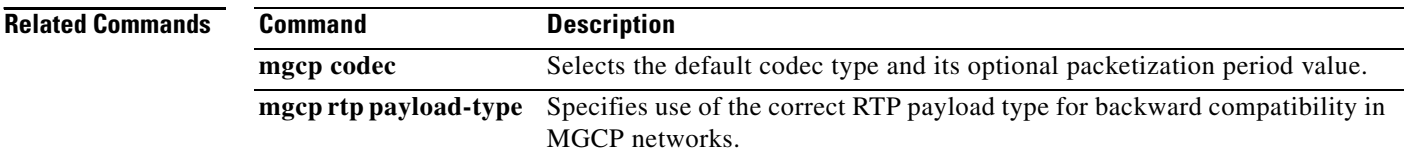

## **mgcp bind**

To configure the source address for signaling and media packets to the IP address of a specific interface, use the **mgcp bind** command in global configuration mode. To disable binding, use the **no** form of this command.

**mgcp bind** {**control** | **media**} **source**-**interface** *interface*-*id*

**no mgcp bind** {**control** | **media**}

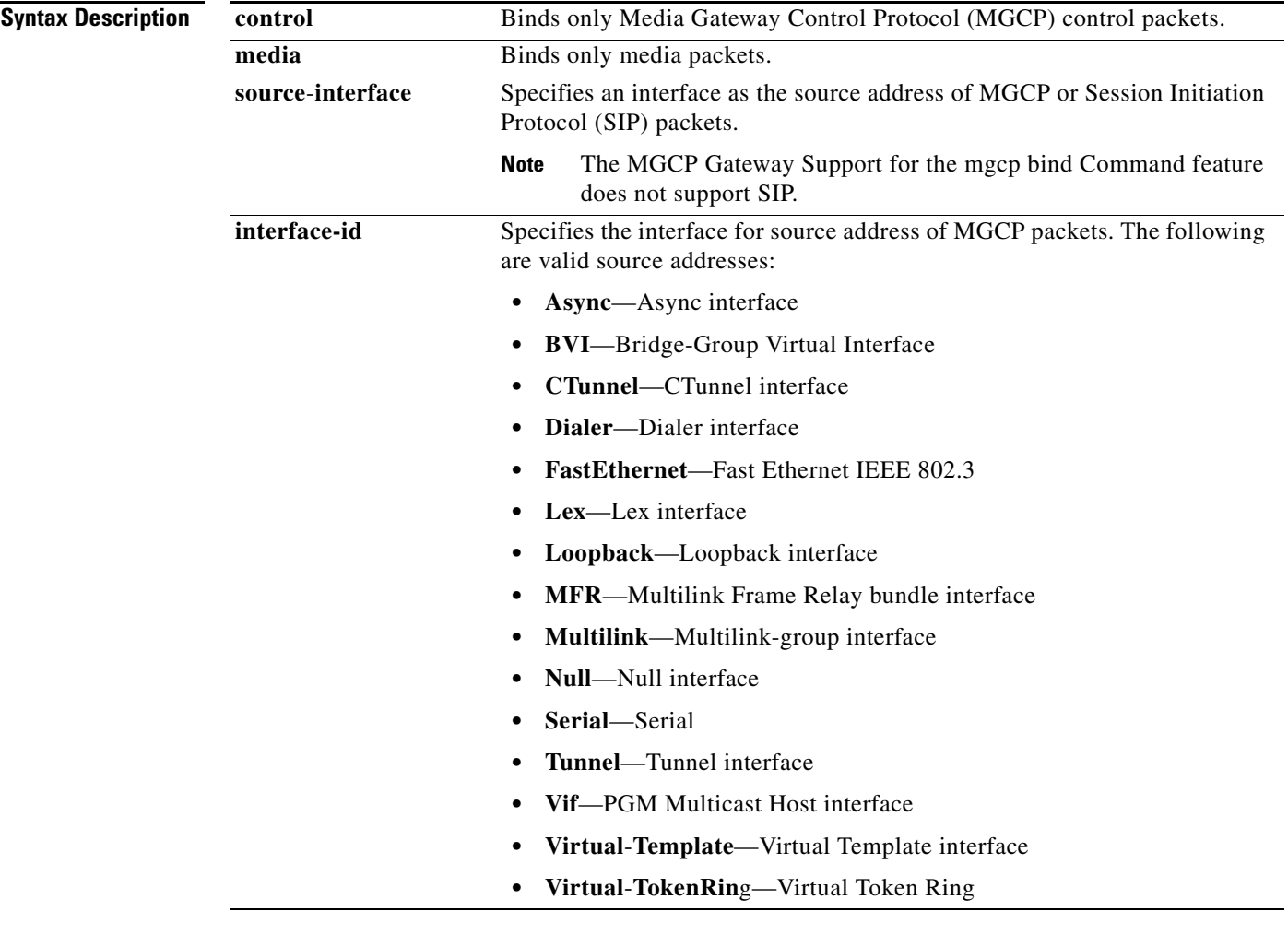

**Command Default** Binding is disabled.

**Command Modes** Global configuration

 $\overline{\phantom{a}}$ 

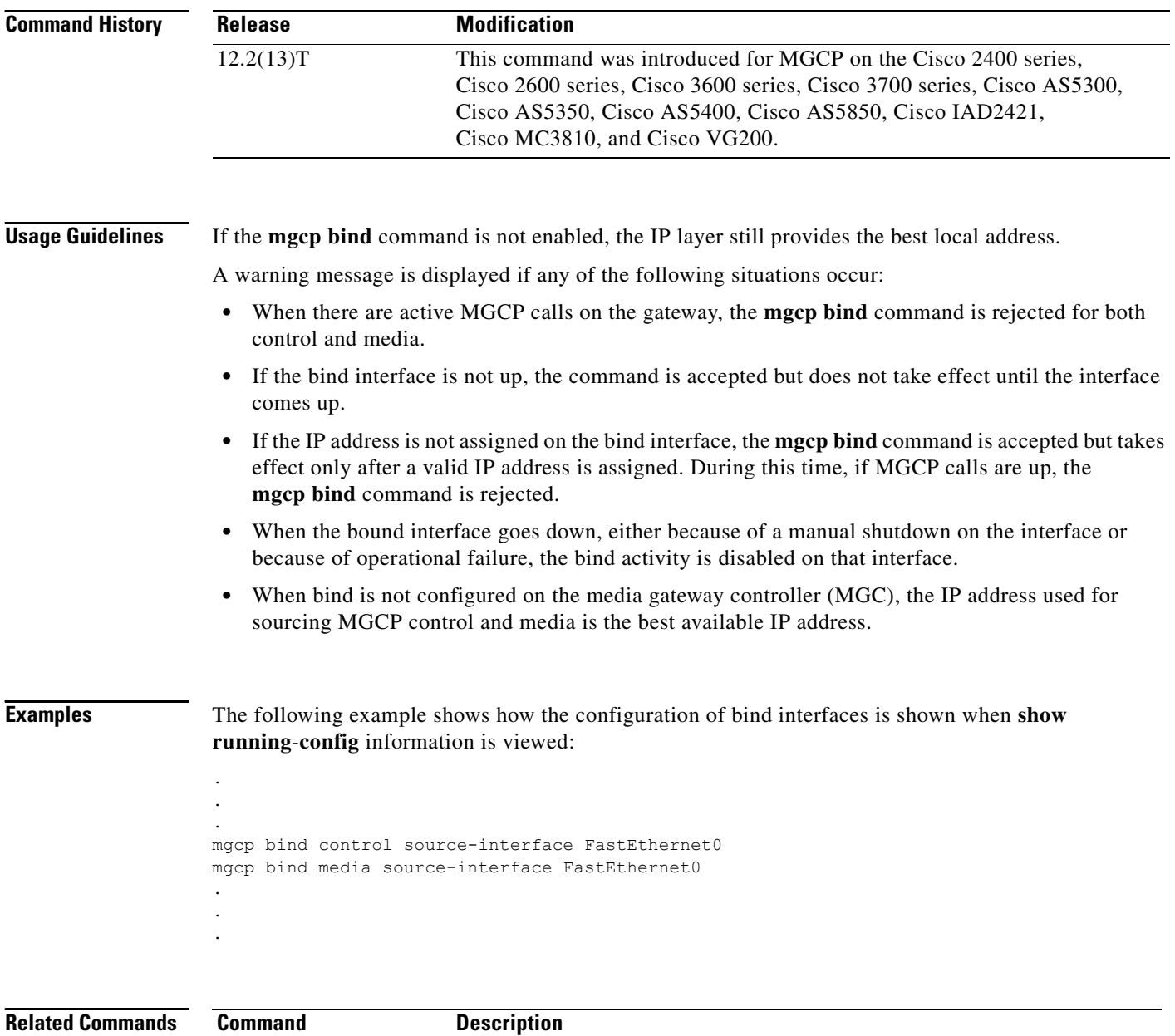

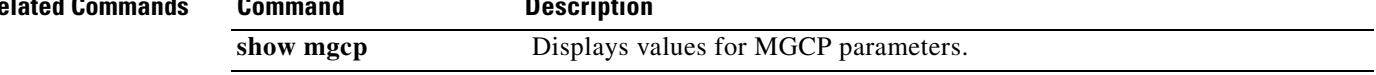

## **mgcp block-newcalls**

To block new calls while maintaining existing calls, use the **mgcp block**-**newcalls** command in global configuration mode. To resume media gateway control protocol (MGCP) operation, use the **no** form of this command.

### **mgcp block**-**newcalls**

### **no mgcp block**-**newcalls**

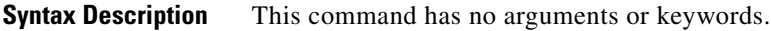

**Command Default** New call are not blocked.

**Command Modes** Global configuration

I

**Command History Release Modification** 12.1(1)T This command was introduced on the Cisco AS5300. 12.1(3)T This command was implemented on the following platforms: Cisco 2600 series, Cisco 3660, and Cisco uBR924. 12.2(11)T This command was implemented on the Cisco AS5850.

**Usage Guidelines** This command is valid only if the **mgcp** command is enabled.

Once you issue this command, all requests for new connections (CreateConnection requests) are denied. All existing calls are maintained until participants terminate them or you use the **no mgcp** command. When the last active call is terminated, the MGCP daemon is terminated and all resources that are allocated to it are released. The **no mgcp block**-**newcalls** command returns the router to normal MGCP operations.

**Examples** The following example prevents the gateway from receiving new calls: Router(config)# **mgcp block-newcalls**

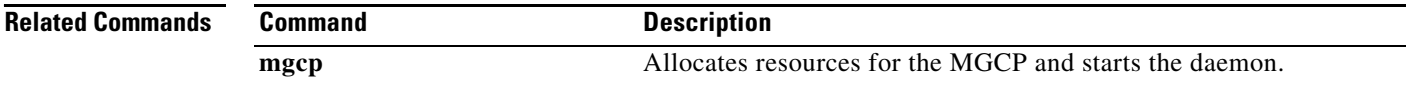

**VR-1162**

**Cisco IOS Voice Command Reference**

 $\mathbf I$ 

## **mgcp call-agent**

To configure the address and protocol of the call agent for Media Gateway Control Protocol (MGCP) endpoints on a media gateway, use the **mgcp call-agent** command in global configuration mode. To reset to the default, use the **no** form of this command.

**mgcp call**-**agent** {*host-name* | *ip-address*} [*port*] [**service**-**type** *type* [**version** *protocol-version*]]

**no mgcp call-agent**

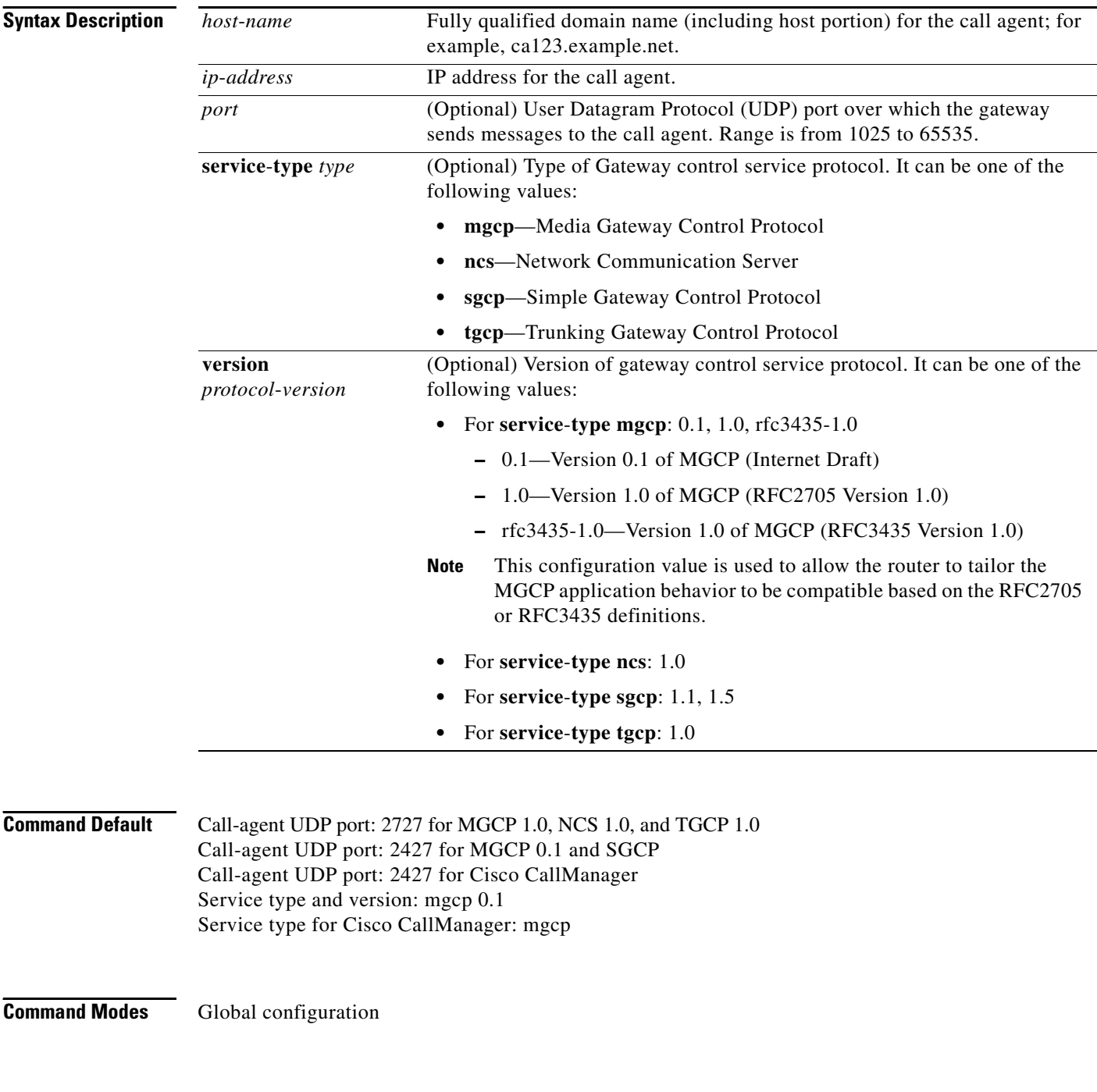

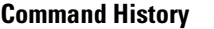

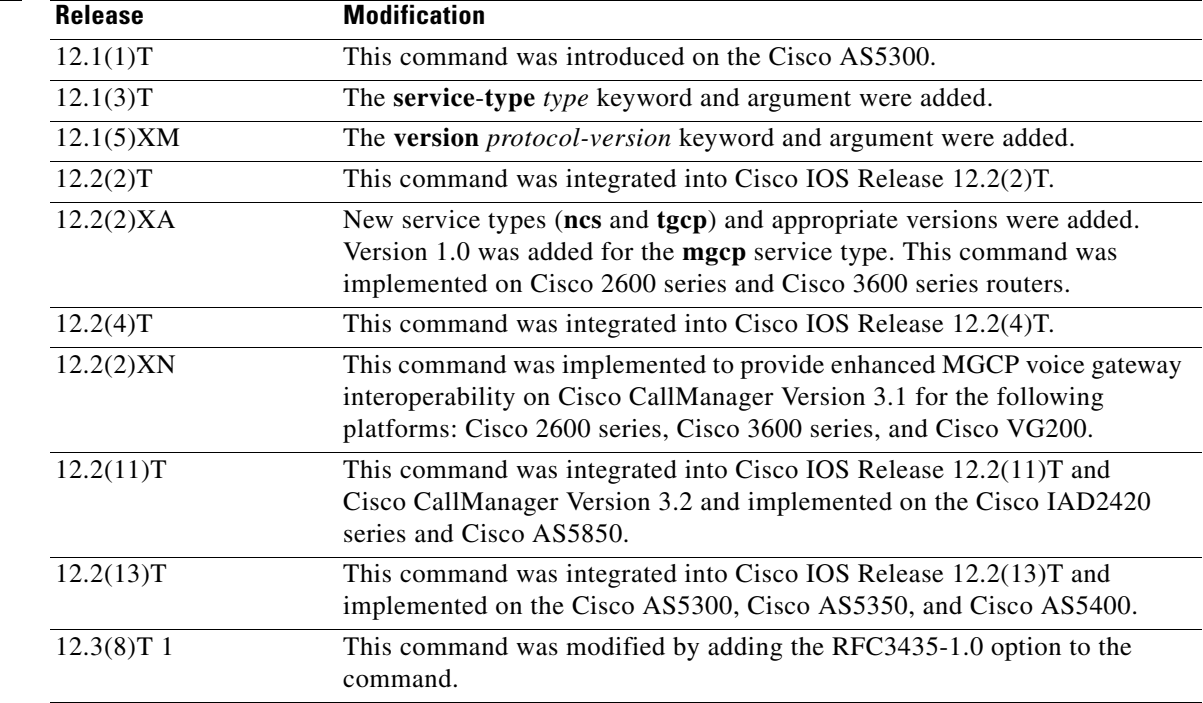

 $\mathbf I$ 

**Usage Guidelines** Global call-agent configuration (with this command) and call-agent configuration for an MGCP profile (with the **mgcp profile call**-**agent** command) are mutually exclusive; the first to be configured on an endpoint blocks configuration of the other on the same endpoint.

> Identifying call agents by Domain Name System (DNS) name rather than by IP address in the **mgcp call**-**agent** and **mgcp profile call**-**agent** commands provides call-agent redundancy, because a DNS name can have more than one IP address associated with it. If a call agent is identified by DNS name and a message from the gateway fails to reach the call agent, the **max1 lookup** and **max2 lookup** commands enable a search from the DNS lookup table for a backup call agent at a different IP address.

> The *port* argument configures the call-agent port number (the UDP port over which the gateway sends messages to the call agent). The reverse (the gateway port number, or the UDP port over which the gateway receives messages from the call agent) is configured by specifying a port number in the **mgcp** command.

> When the service type is set to **mgcp**, the call agent processes the restart in progress (RSIP) error messages sent by the gateway if the **mgcp sgcp restart notify** command is enabled. When the service type is set to **sgcp**, the call agent ignores the RSIP messages.

Use this command on any platform and media gateway.

The **mgcp** service type supports the RSIP error messages sent by the gateway if the **mgcp sgcp restart notify** command is enabled.

1

**Examples** The following examples illustrate several formats for specifying the call agent (use any one of these formats):

```
Router(config)# mgcp call-agent 209.165.200.225 service-type mgcp version 1.0
Router(config)# mgcp call-agent 10.0.0.1 2427 service-type mgcp version rfc3435-1.0
Router(config)# mgcp call-agent igloo.northpole.net service-type ncs
Router(config)# mgcp call-agent igloo.northpole.net 2009 service-type sgcp version 1.5
Router(config)# mgcp call-agent 209.165.200.225 5530 service-type tgcp
```
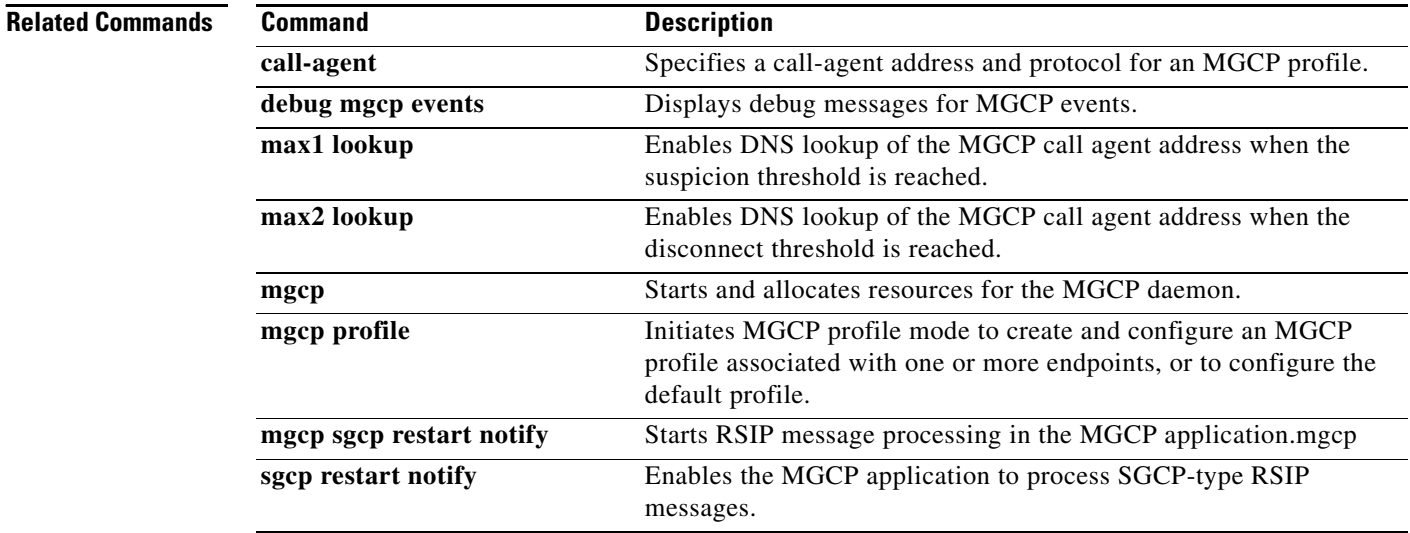

a ka

## **mgcp codec**

To select the codec type and its optional packetization period value, use the **mgcp codec** command in global configuration mode. To set the codec to its default value of G711 u-law, use the **no** form of this command.

**mgcp codec** *type* [**packetization**-**period** *value*]

**no mgcp codec**

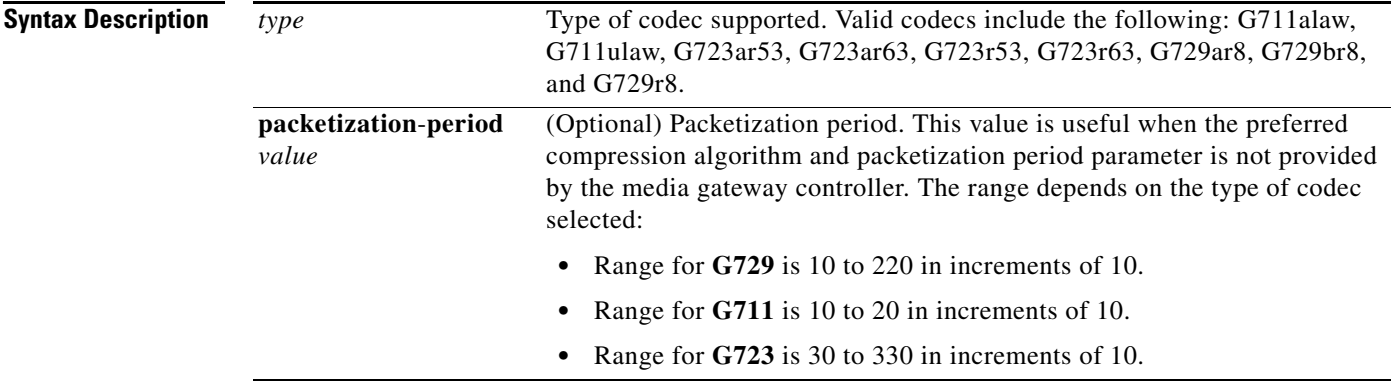

**Command Default G711 u**-**law codec**

**Command Modes** Global configuration

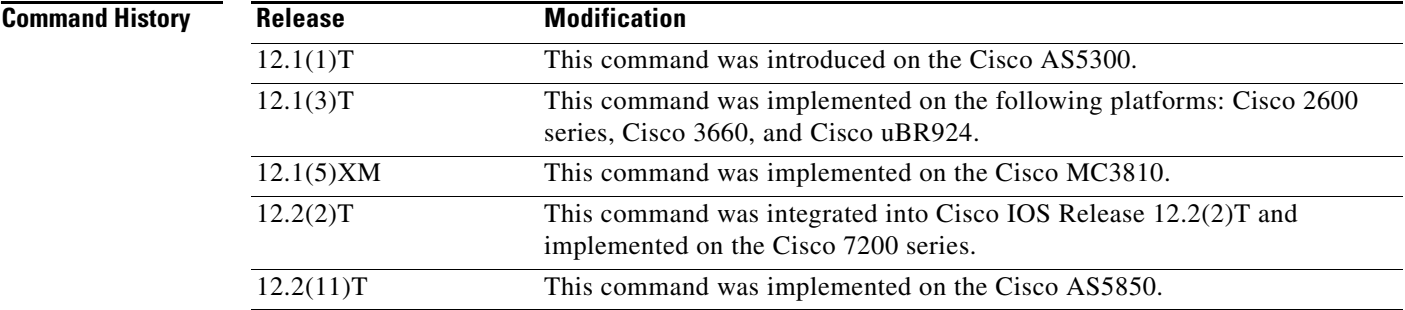

 $\Gamma$ 

**Examples** The following example specifies the codec type:

Router(config)# **mgcp codec g711alaw**

The following example sets the codec type and packetization period: Router(config)# **mgcp codec g729r8 packetization-period 150**

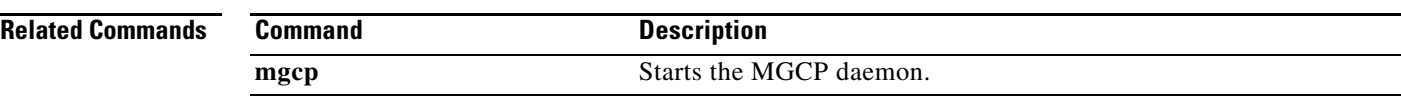

 $\mathbf{I}$ 

 $\overline{\phantom{a}}$ 

## **mgcp codec gsmamr-nb**

To specify the Global System for Mobile Adaptive Multi-Rate Narrow Band (GSMAMR-NB) codec for an MGCP dial peer, use the **mgcp codec gsmamr-nb** command in dial peer voice configuration mode. To disable the GSMAMR-NB codec, use the **no** form of this command.

**mgcp codec gsmamr-nb** [**packetization-period 20**] [**encap rfc3267**] [**frame-format** {**bandwidth-efficient** *|* **octet-aligned** [**crc** | **no-crc**]}] [**modes** *modes-value*]

**no mgcp codec gsmamr-nb**

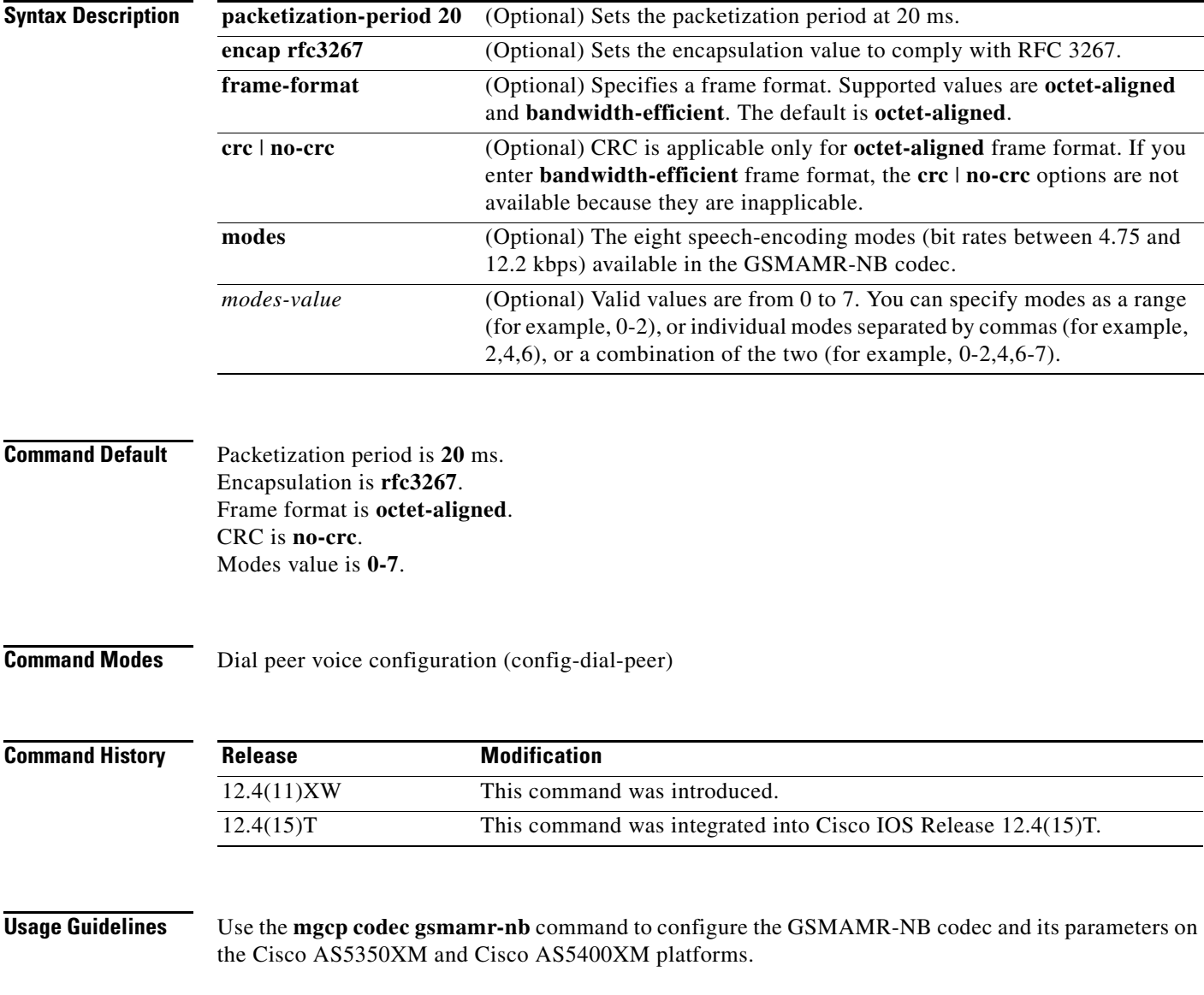

**Examples** The following example shows how to set the codec to **gsmamr-nb** and set the parameters: Router(config-dial-peer)# **mgcp codec gsmamr-nb packetization-period 20 encap rfc3267** 

**frame-format octet-aligned crc**

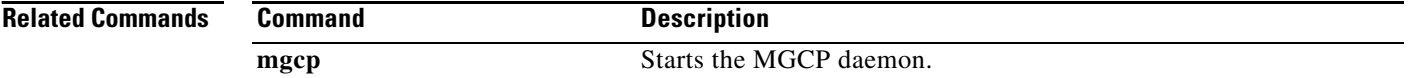

 $\overline{\phantom{a}}$ 

## **mgcp codec ilbc**

To specify the internet Low Bandwidth Codec (iLBC) for an MGCP dial peer, use the **mgcp codec ilbc**  command in dial peer voice configuration mode. To disable the iLBC, use the **no** form of this command.

**mgcp codec ilbc mode** *frame\_size* [**packetization-period** *value*]

**no mgcp codec ilbc**

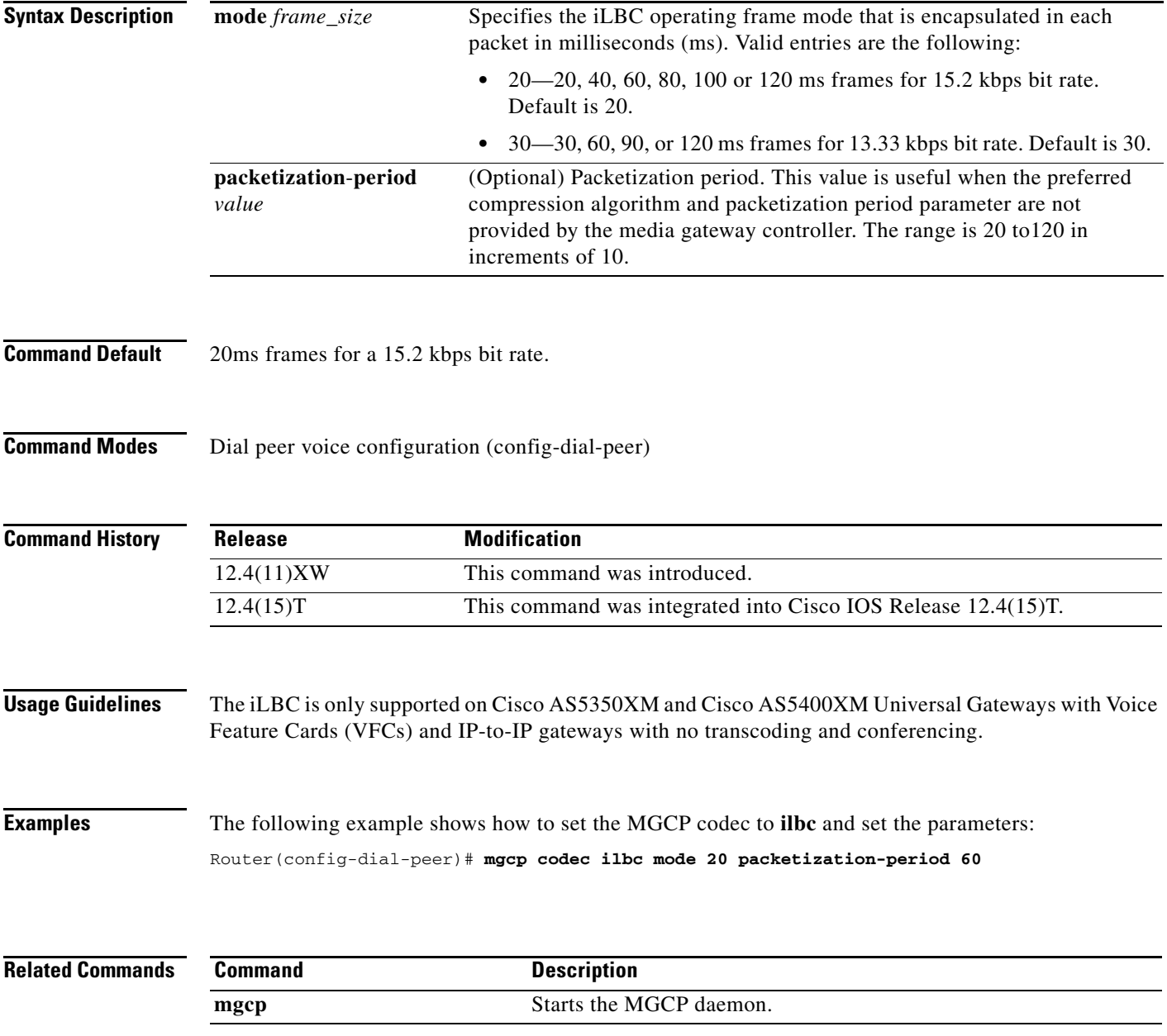

 $\mathbf I$ 

# **mgcp crypto rfc-preferred**

To enable support for the media-level Session Description Protocol (SDP) a=crypto attribute on Cisco IOS Media Gateway Control Protocol (MGCP) gateways, use the **mgcp crypto rfc-preferred** command in global configuration mode. To disable support for the a=crypto attribute, use the **no** form of this command.

**mgcp crypto rfc-preferred**

**no mgcp crypto rfc-preferred**

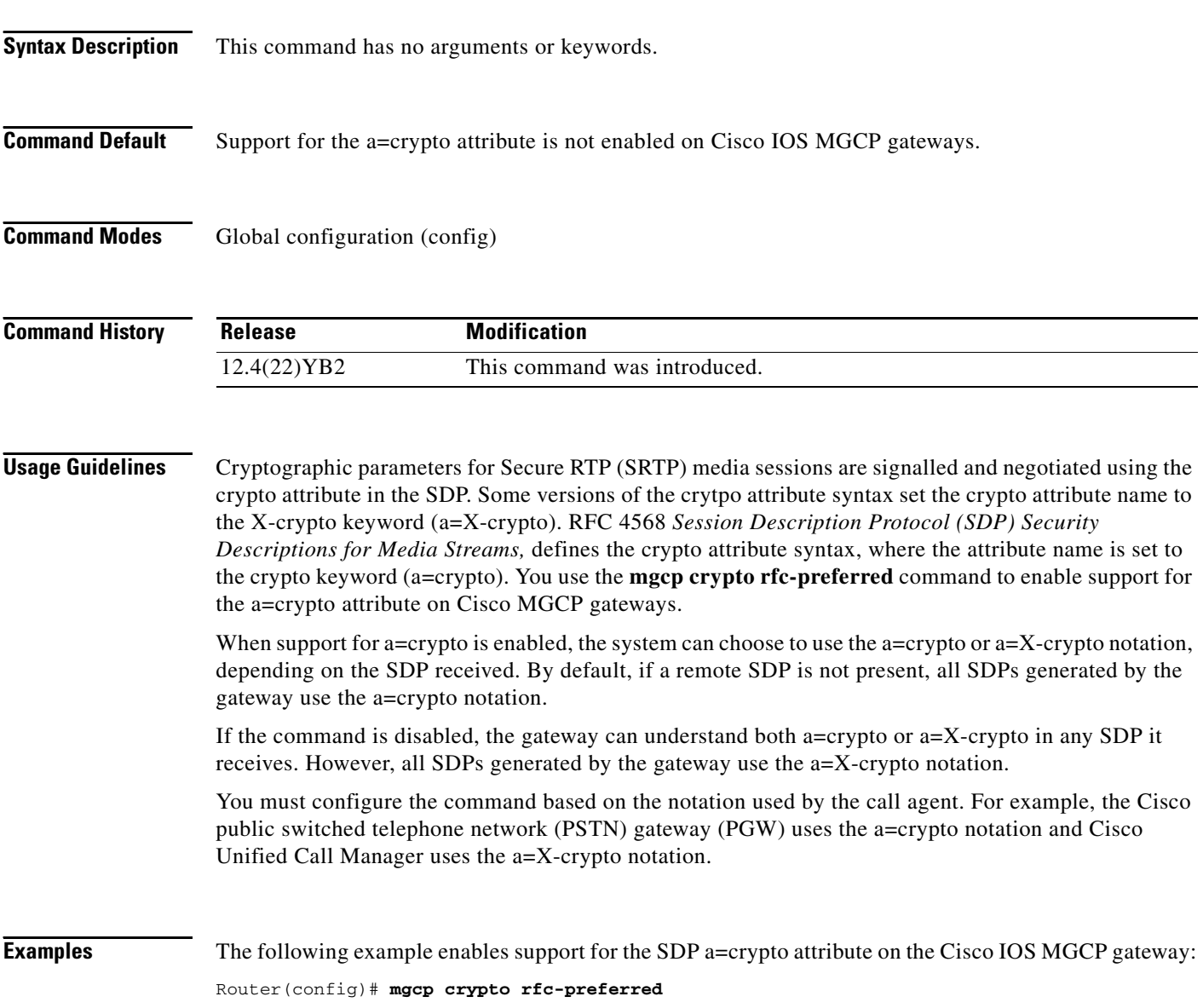

 $\overline{\phantom{a}}$ 

The following is sample output from the **show mgcp** command when support for the SDP a=crypto attribute is enabled on the Cisco IOS MGCP gateway:

```
Router(config)# show mgcp
```
MGCP rsip-range is enabled for TGCP only. MGCP Comedia role is NONE MGCP Comedia check media source is DISABLED MGCP Comedia SDP force is DISABLED MGCP Guaranteed scheduler time is DISABLED MGCP Disconnect delay error recovery DISABLED MGCP support for a:crypto RFC notation is ENABLED MGCP DNS stale threshold is 30 seconds

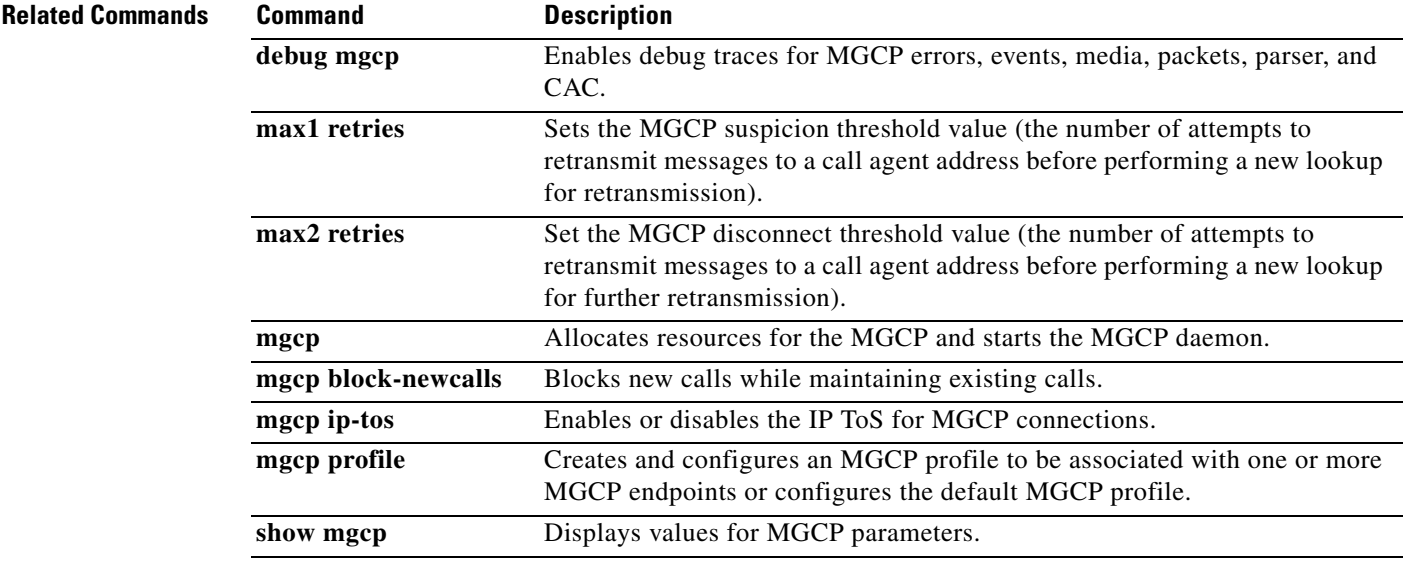

## **mgcp dns stale threshold**

To configure the Media Gateway Control Protocol (MGCP) Domain Name System (DNS) stale threshold, use the **mgcp dns stale threshold** command in global configuration mode. To disable the stale threshold configuration, use the **no** form of this command.

**mgcp dns stale threshold** *seconds*

**no mgcp dns stale threshold**

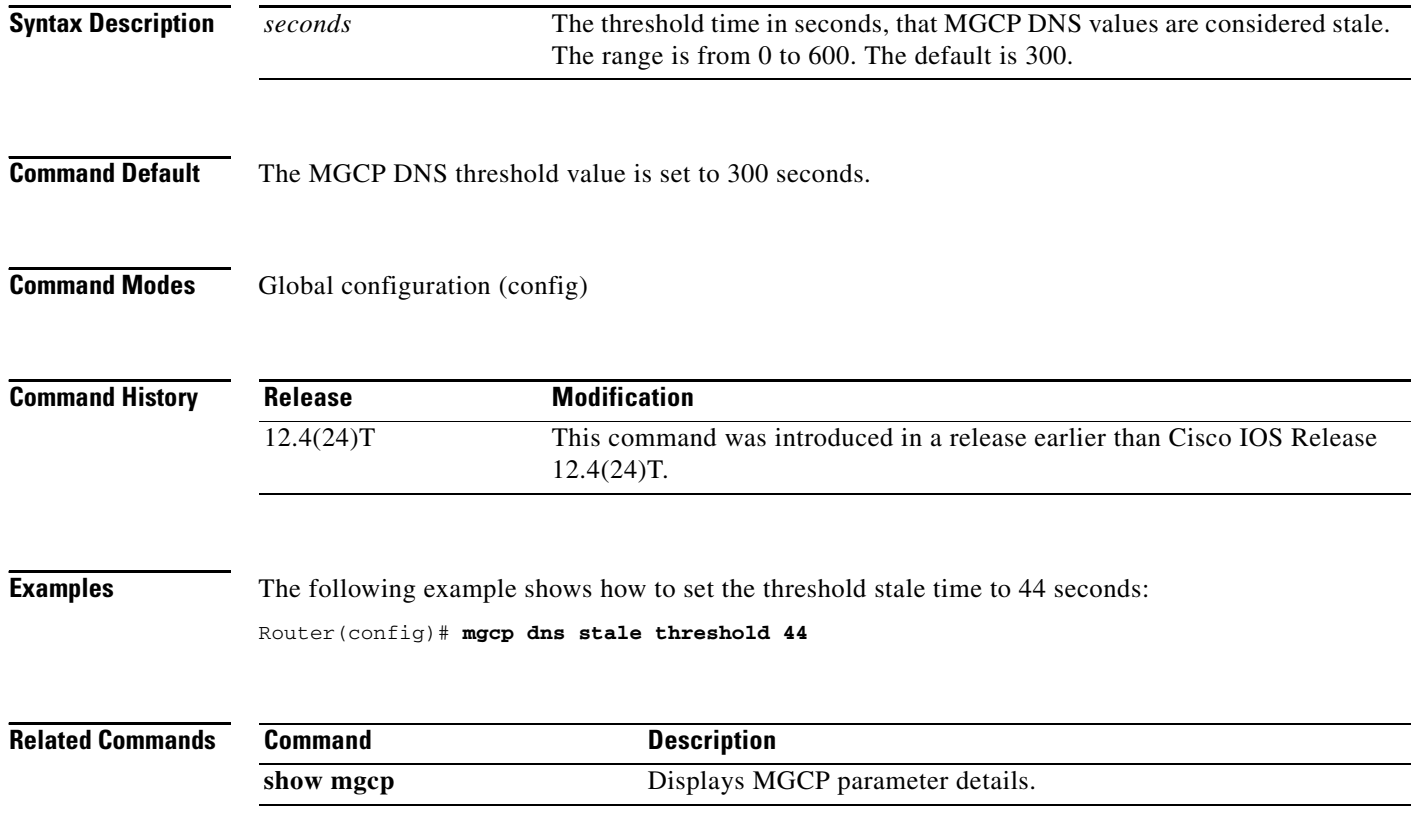
# **mgcp debug-header**

To enable the display of Media Gateway Control Protocol (MGCP) module-dependent information in the debug header, use the **mgcp debug-header** command in global configuration mode. To disable the MGCP module-dependent information, use the **no** form of this command.

#### **mgcp debug-header**

**no mgcp debug-header**

**Syntax Description** This command has no arguments or keywords.

**Command Default** MGCP module-dependent information in the debug header is enabled.

**Command Modes** Global configuration

 $\mathbf I$ 

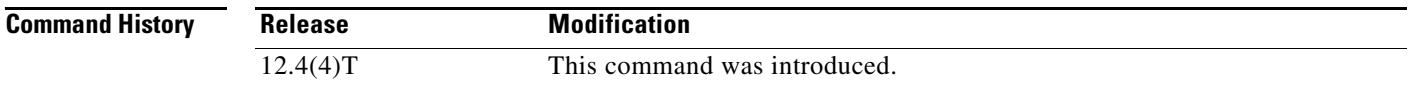

**Usage Guidelines** This command determines whether MGCP module-dependent information is displayed in the standard header for debug output.

**Examples** The following example enables MGCP module-dependent information in debug headers: Router(config)# **mgcp debug-header**

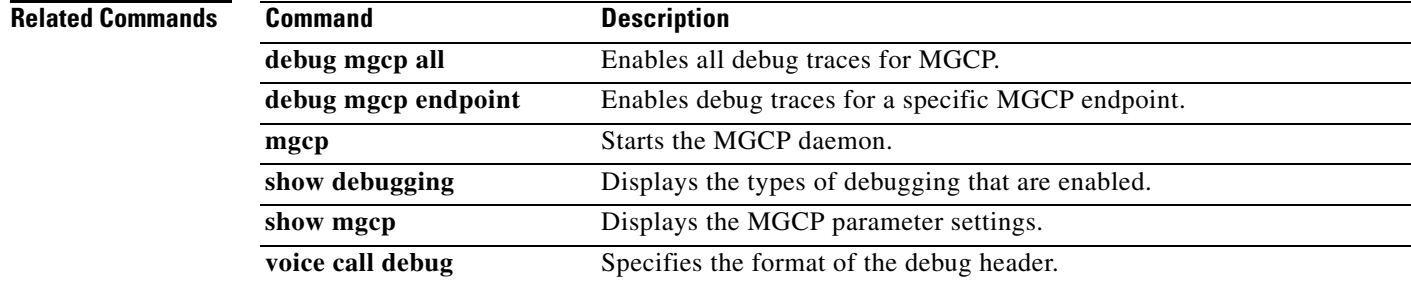

ן

# **mgcp default-package**

To configure the default package capability type for the media gateway, use the **mgcp default**-**package**  command in global configuration mode. This command does not have a **no** form. To change the default package, use the **mgcp default**-**package** command with a different, actively supported package.

#### **Residential Gateways**

**mgcp default**-**package** {**dt**-**package** | **dtmf**-**package** | **fxr**-**package** | **gm**-**package** | **hs**-**package** | **line**-**package** | **ms**-**package** | **rtp**-**package**}

#### **Business Gateways**

**mgcp default**-**package** {**atm**-**package** | **dt**-**package** | **dtmf**-**package** | **fxr**-**package** | **gm**-**package** | **hs**-**package** | **line**-**package** | **ms**-**package** | **rtp**-**package** | **trunk**-**package**}

#### **Trunking Gateways**

**mgcp default**-**package** {**as**-**package** | **atm**-**package** | **dt**-**package** | **dtmf**-**package** | **gm**-**package** | **hs**-**package** | **md-package** | **mo**-**package** | **ms**-**package** | **nas**-**package** | **rtp**-**package** | **script**-**package** | **trunk**-**package**}

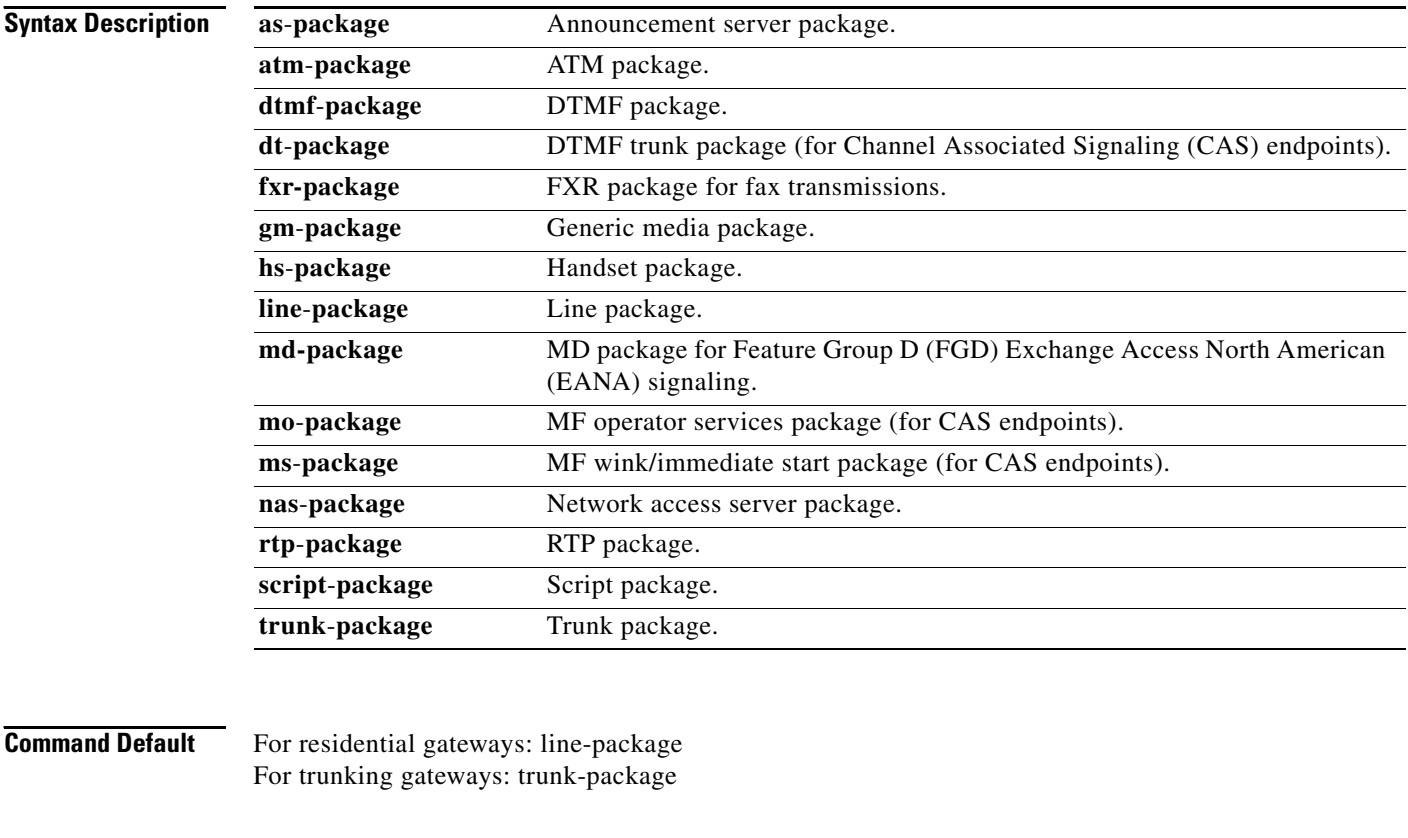

**Command Modes** Global configuration

 $\mathbf{I}$ 

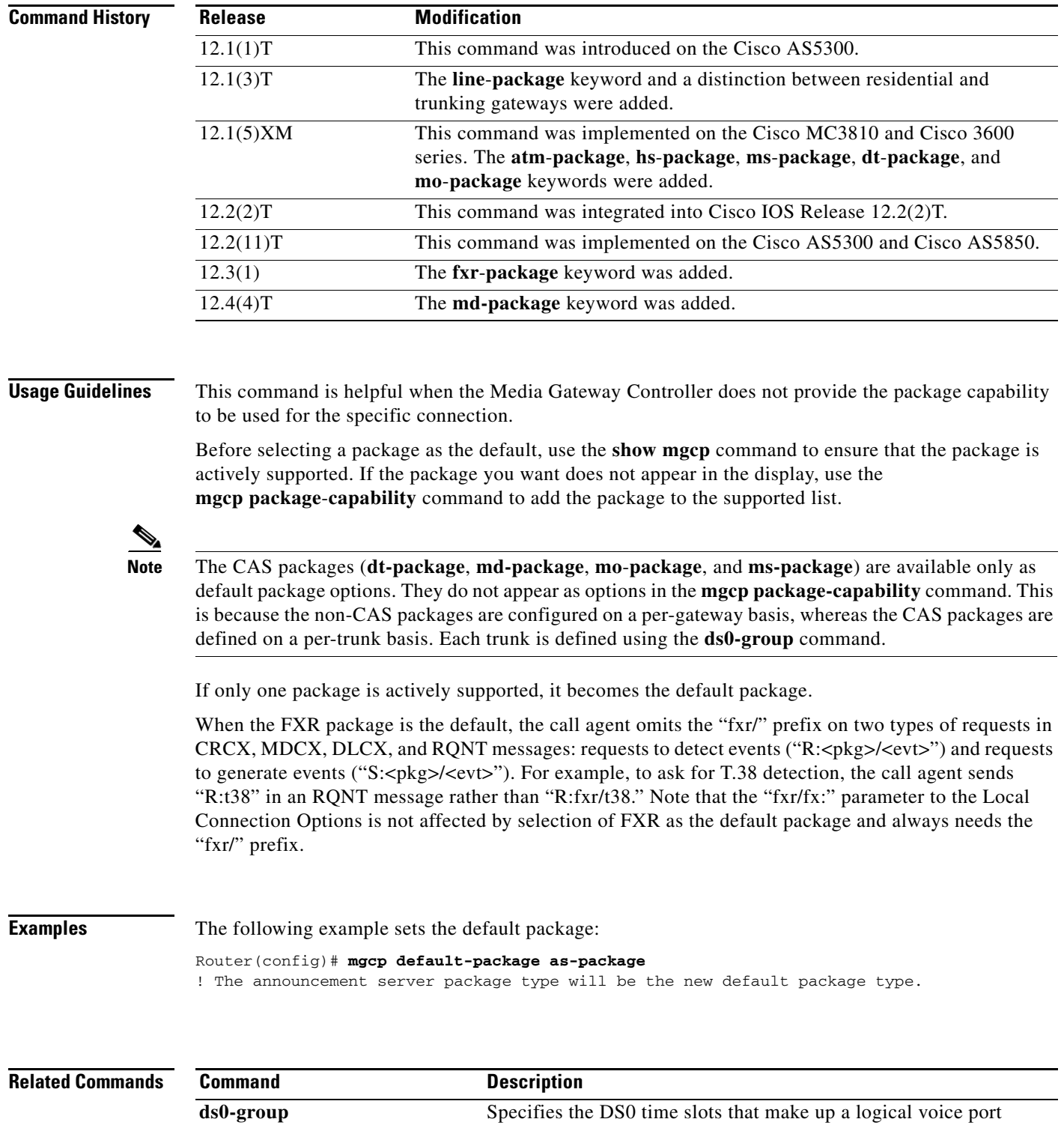

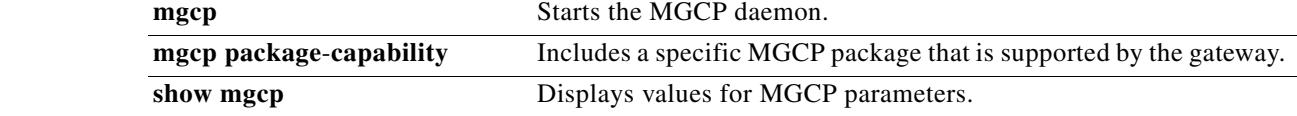

 $\mathbf{r}$ 

 $\mathsf I$ 

# **mgcp disconnect-delay**

To configure the MGCP disconnect delay error recovery mechanism, use the **mgcp disconnect-delay** command in global configuration mode. To disable error recovery, use the **no** form of this command.

**mgcp disconnect-delay** [**timeout** *seconds*]

**no mgcp disconnect-delay**

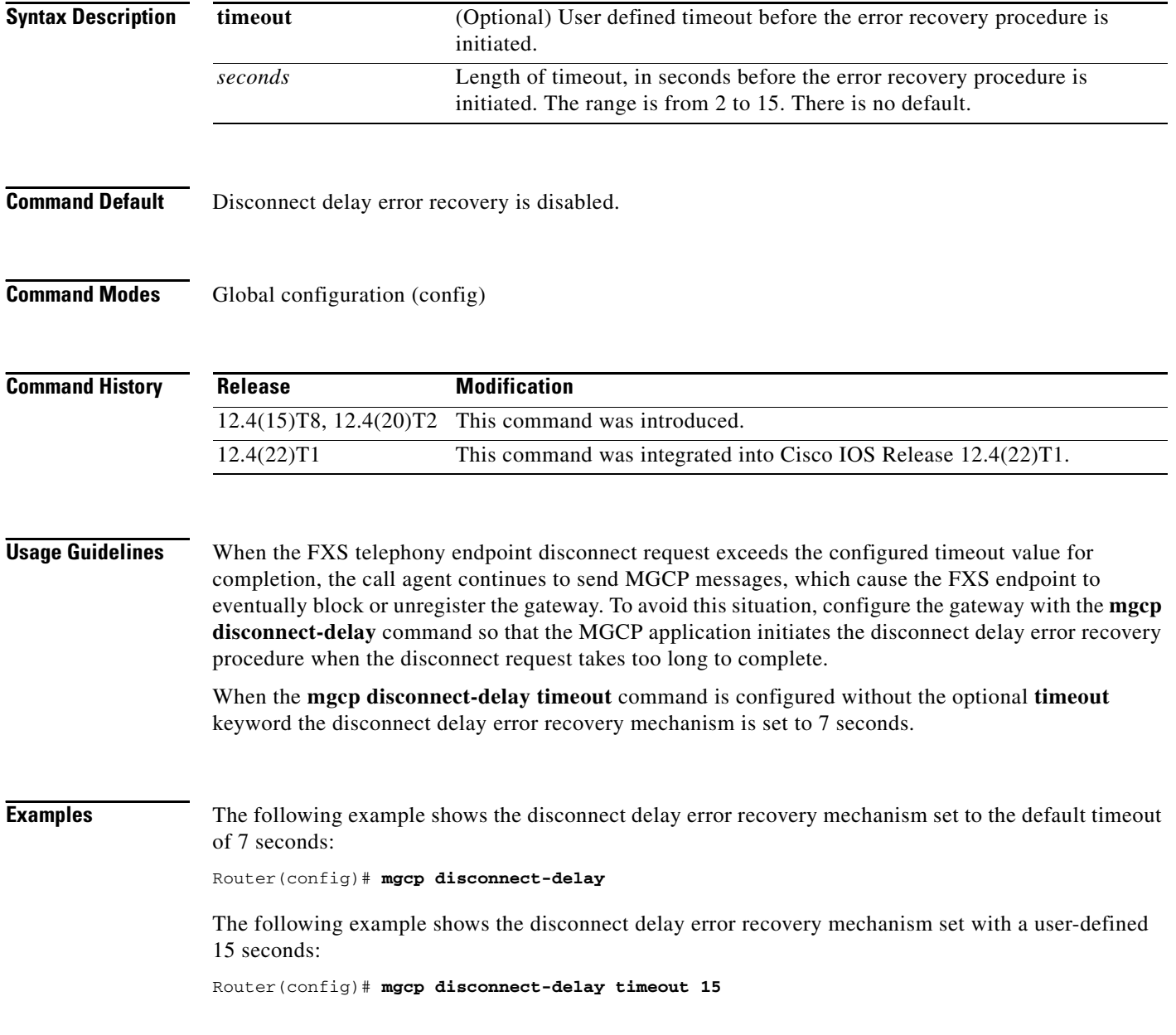

# **mgcp dtmf-relay**

 $\sqrt{ }$ 

To ensure accurate forwarding of digits on compressed codecs, use the **mgcp dtmf**-**relay** command in global configuration mode. To disable this process for uncompressed codecs, use the **no** form of this command.

#### **Voice over IP (VoIP)**

**mgcp dtmf**-**relay voip codec** {**all** | **low**-**bit**-**rate**} **mode** {**cisco** | **disabled** | **nse** | **out**-**of**-**band** | **nte**-**gw** | **nte**-**ca**}

**no mgcp dtmf**-**relay voip**

#### **Voice over AAL2 (VoAAL2)**

**mgcp dtmf**-**relay voaal2 codec** [**all** | **low**-**bit**-**rate**]

**no mgcp dtmf**-**relay voaal2**

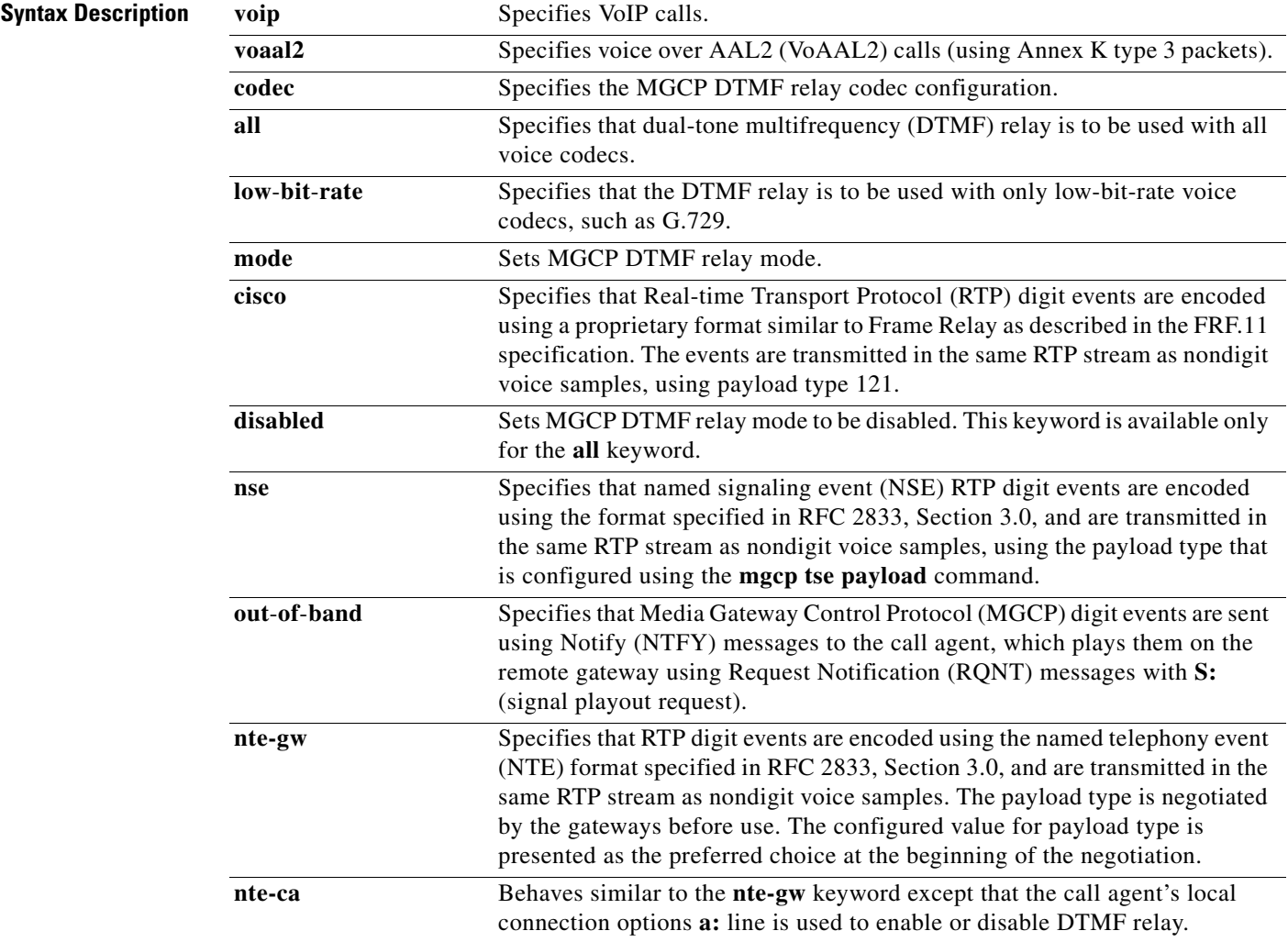

 $\mathsf I$ 

**Defaults** For the Cisco 7200 series router, the command is disabled. For all other platforms, noncompressed codecs are disabled.

**Command Modes** Global configuration (config)

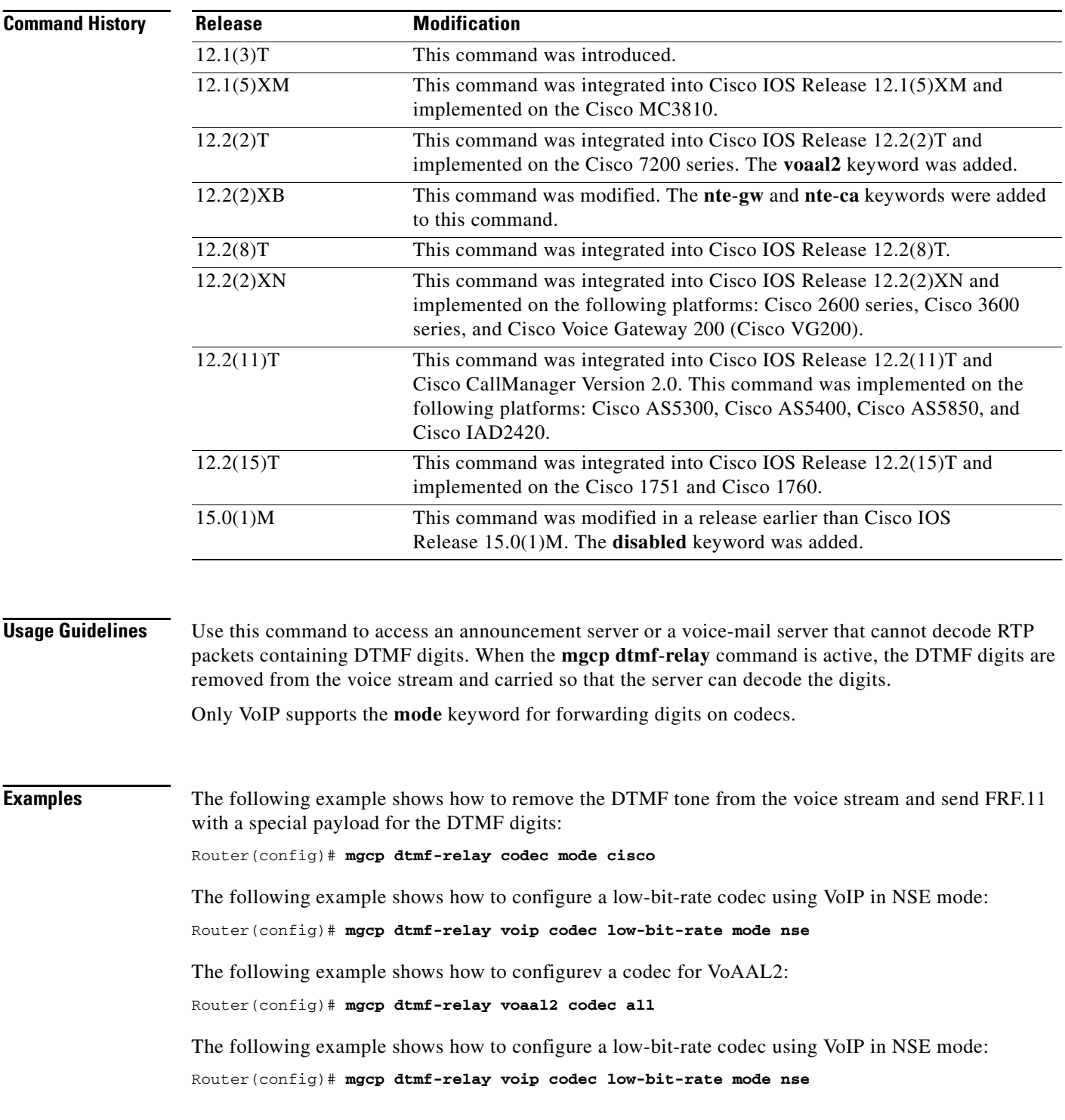

 $\mathbf{I}$ 

The following example shows how to set the DTMF relay codec and mode to gateway: Router(config)# **mgcp dtmf-relay codec mode nte-gw**

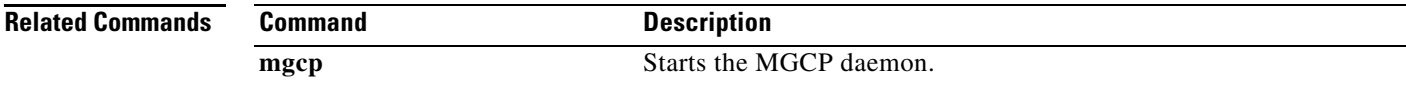

### **mgcp endpoint offset**

To enable incrementing of the POTS or DS0 portion of an endpoint name when using the Network-based Call Signaling (NCS) 1.0 profile of Media Gateway Control Protocol (MGCP), use the **mgcp endpoint offset** command in global configuration mode. To reset to the default, use the **no** form of this command.

#### **mgcp endpoint offset**

**no mgcp endpoint offset**

**Syntax Description** This command has no arguments or keywords.

**Command Default** Disabled

**Command Modes** Global configuration

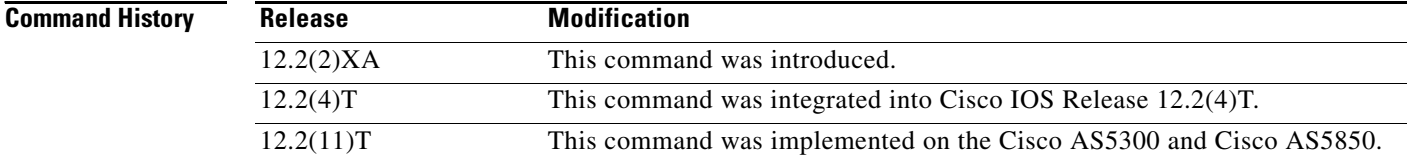

### **Usage Guidelines** This command is used with NCS 1.0 to increment the POTS or DS0 portion of an endpoint name by 1 to minimize potential interoperability problems with call agents (media gateway controllers).

NCS 1.0 mandates that the port number of an endpoint be based on 1, and port numbering on some gateway platforms is based on 0.

When this command is configured, it offsets all endpoint names on the gateway. For example, an endpoint with a port number of aaln/0 is offset to aaln/1, and a DS0 group number of 0/0:0 is offset to  $0/0:1$ .

### **Examples** The following example enables incrementing the port number portion of an endpoint name:

Router(config)# **mgcp endpoint offset**

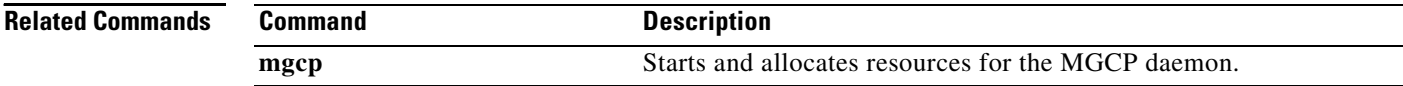

ו

### **mgcp explicit hookstate**

To enable detection of explicit hookstates, use the **mgcp explicit hookstate** command in global configuration mode. To disable hookstate detection, use the **no** form of this command.

#### **mgcp explicit hookstate**

#### **no mgcp explicit hookstate**

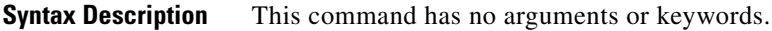

- **Command Default** Hookstate detection is enabled.
- **Command Modes** Global configuration

 $\mathbf I$ 

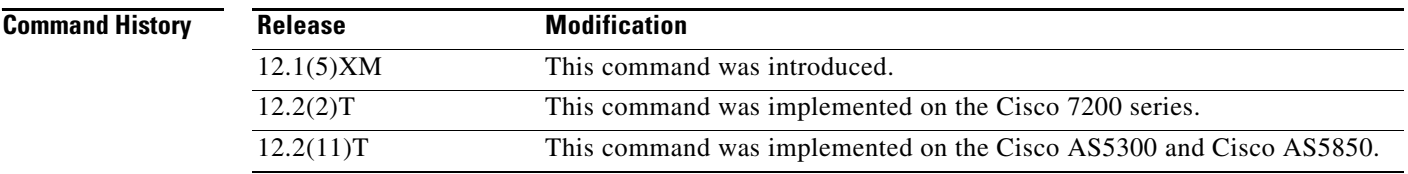

### **Usage Guidelines** Explicit hookstate detection is enabled by default. In this state, the gateway returns a "401 endpoint already off hook" or "402 endpoint already on hook" NACK (Not Acknowledged) response to R:hu or R:hd event requests.

If you turn hookstate detection off with the **no** form of the **mgcp explicit hookstate** command, the hookstate is not checked when the gateway receives R:hu or R:hd event requests. The gateway acknowledges (ACK) these event requests.

### **Examples** The following example enables hookstate detection:

Router(config)# **mgcp explicit hookstate**

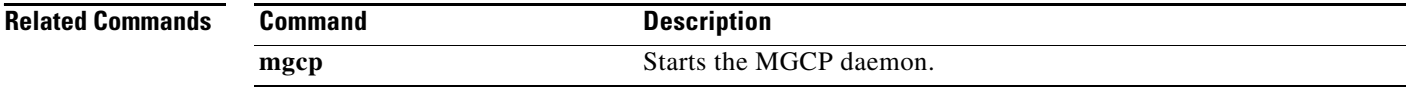

 $\mathsf I$ 

## **mgcp fax rate**

To establish the maximum fax rate for Media Gateway Control Protocol (MGCP) T.38 sessions, use the **mgcp fax rate** command in global configuration mode. To reset MGCP endpoints to their default fax rate, use the **no** form of this command.

**mgcp fax rate** {**2400** | **4800** | **7200** | **9600** | **12000** | **14400** | **voice**}

**no mgcp fax rate** 

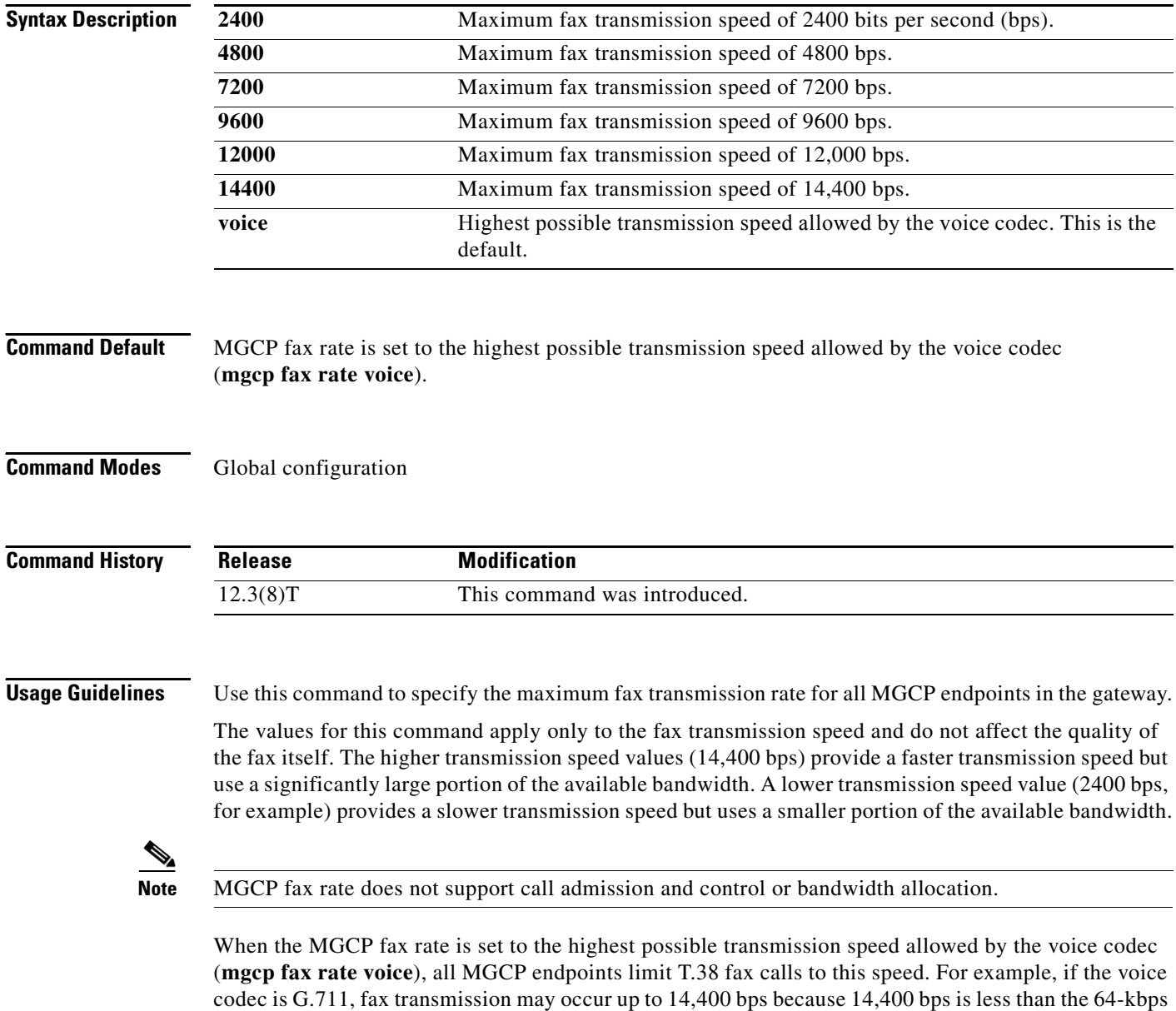

voice rate. If the voice codec is G.729 (8 kbps), the fax transmission speed is limited to the nearest fax

rate of 7200 bps.

 $\mathbf{I}$ 

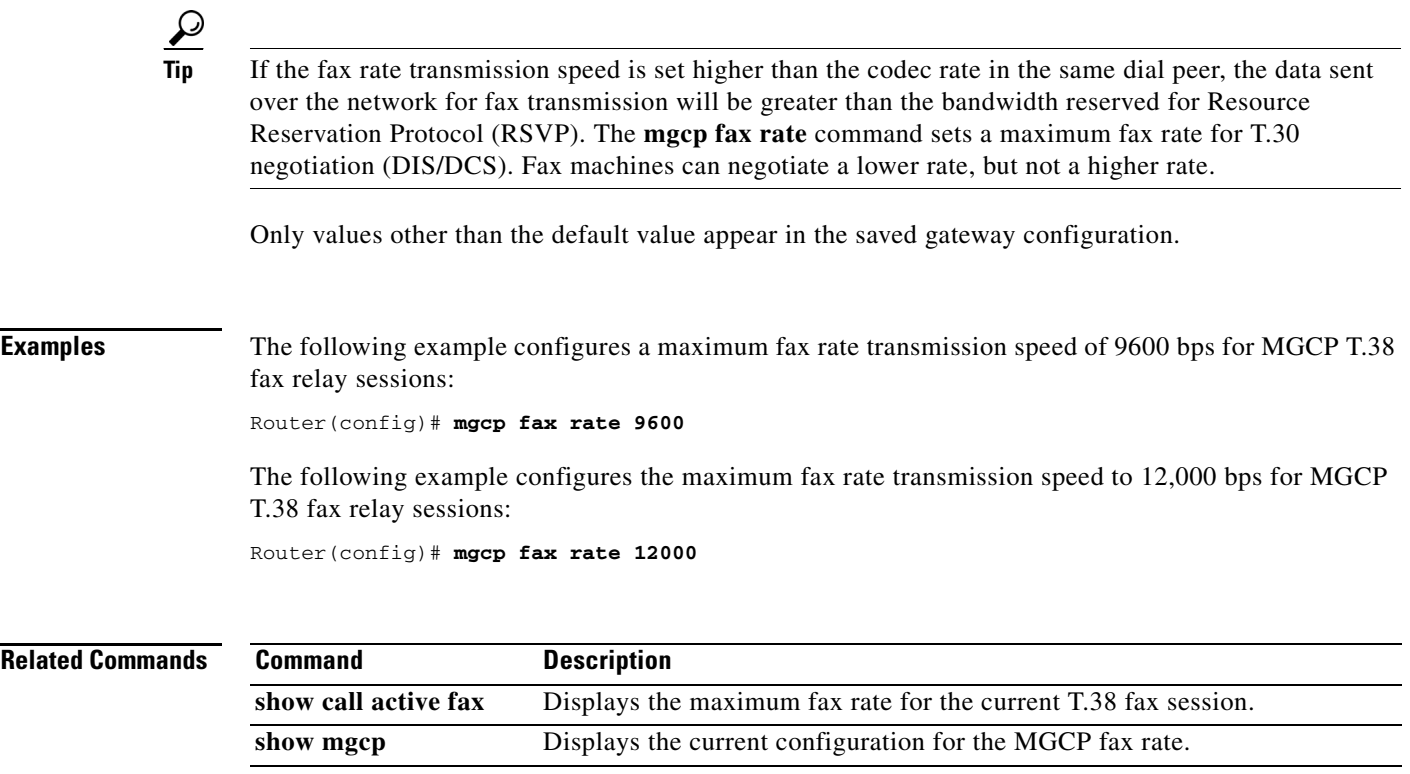

 $\mathbf{r}$ 

 $\mathbf I$ 

# **mgcp fax-relay**

To allow for the suppression of tones from the fax machine side so that Super Group 3 (SG3) fax machines can negotiate down to G3 speeds for Media Gateway Control Protocol (MGCP) fax relay, use the **mgcp fax-relay** command in global configuration mode. To disable this function, use the **no** form of this command.

**mgcp fax-relay** {**ans-disable** | **sg3-to-g3**}

**no mgcp fax-relay** {**ans-disable** | **sg3-to-g3**}

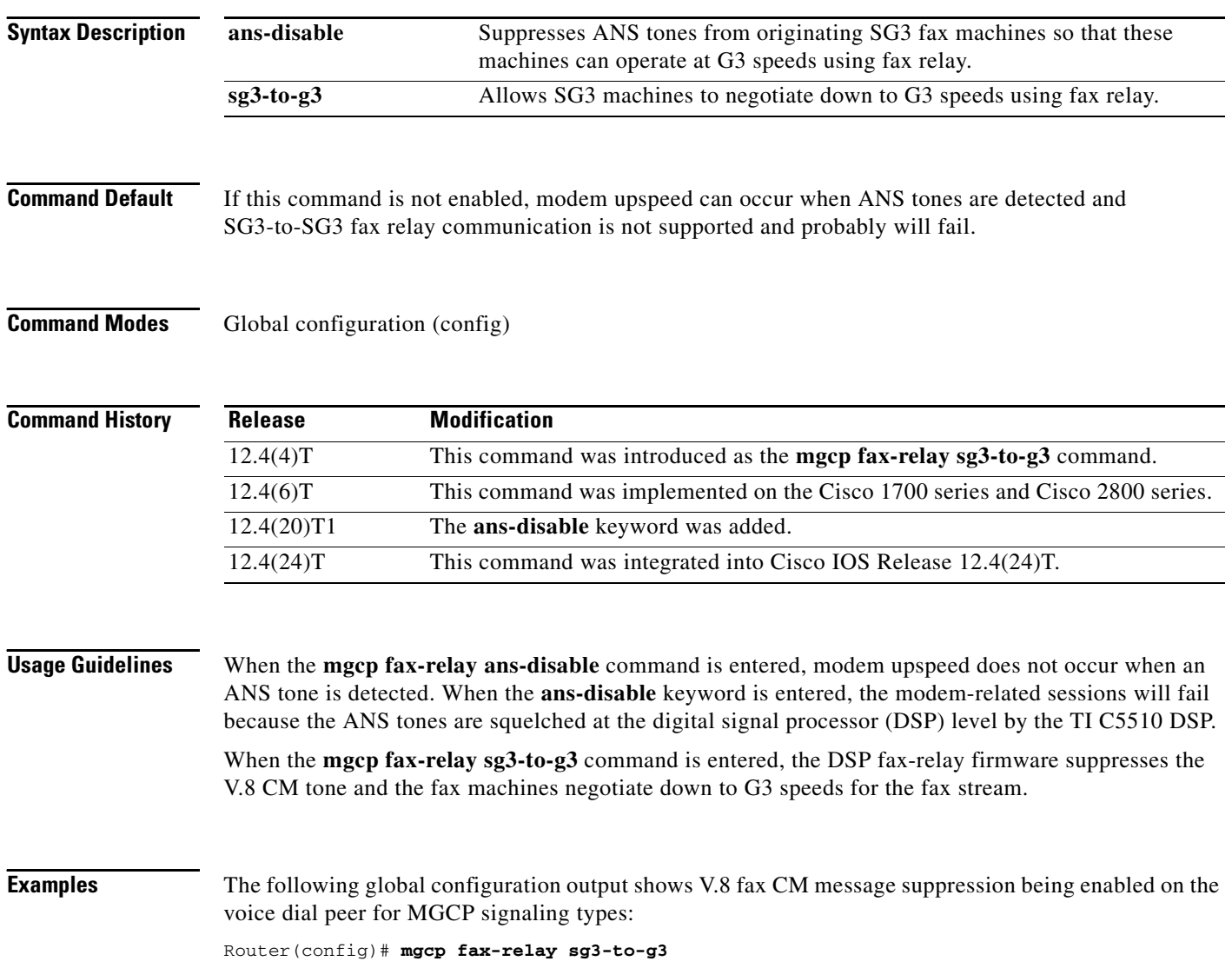

 $\mathbf{I}$ 

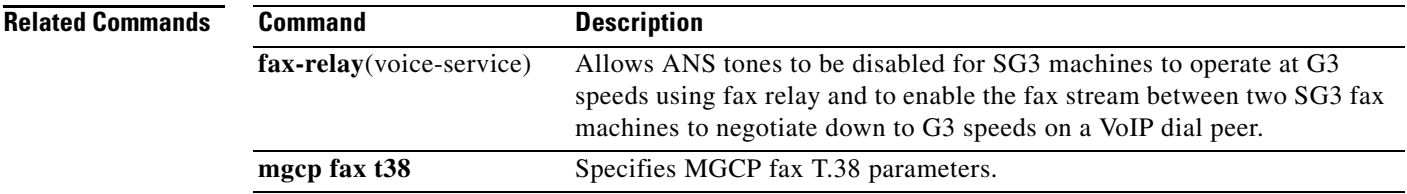

 $\mathbf{r}$ 

 $\mathbf I$ 

# **mgcp fax t38**

To configure MGCP fax T.38 parameters, use the **mgcp fax t38** command in global configuration mode. return a parameter to its default, use the **no** form of this command.

**mgcp fax t38** {**ecm** | **gateway force** | **hs\_redundancy** *factor* | **inhibit** | **ls\_redundancy** *factor* | **nsf** *hexcode*}

**no mgcp fax t38** {**ecm** | **gateway force** | **hs\_redundancy** | **inhibit** | **ls\_redundancy** | **nsf**}

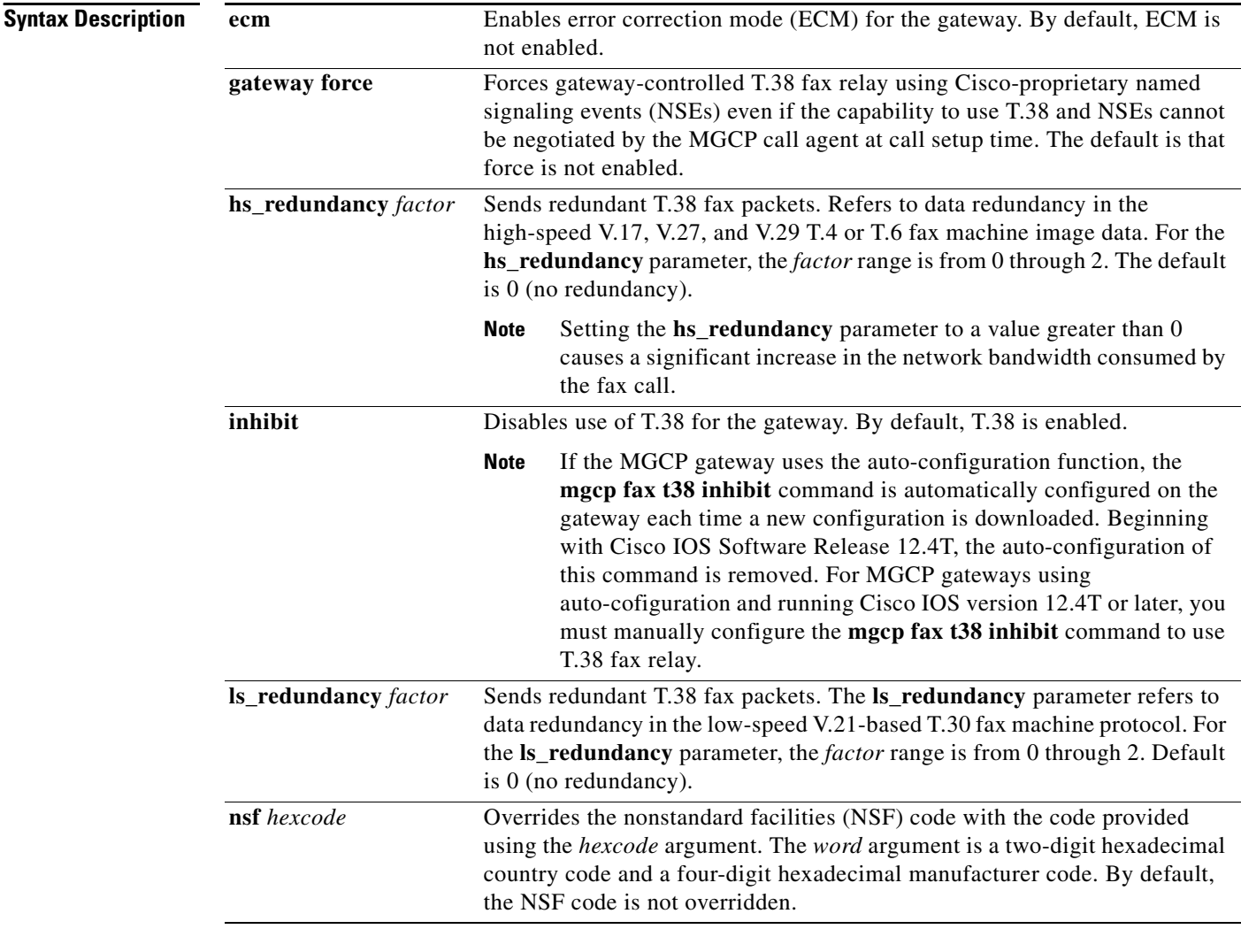

### **Command Default ecm**—disabled

**gateway force**—disabled **hs\_redundancy**—0 **inhibit**—disabled (T.38 is enabled. See note in above table.) **ls\_redundancy**—0 **nsf**—not overridden

 $\mathbf{I}$ 

### **Command Modes** Global configuration

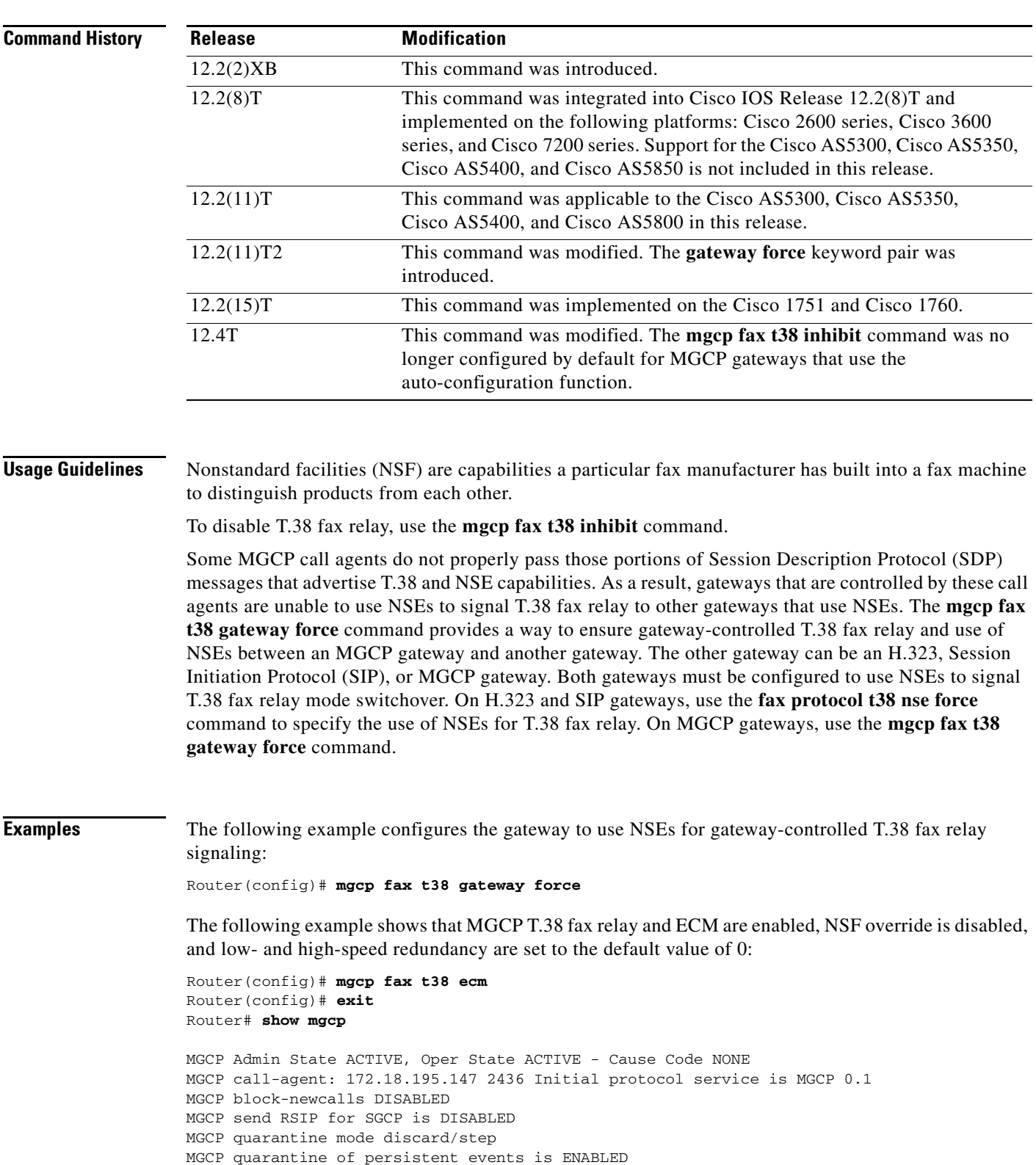

MGCP dtmf-relay for VoIP disabled for all codec types

### **VR-1187**

Ι

```
MGCP dtmf-relay for VoAAL2 disabled for all codec types
MGCP voip modem passthrough mode: CA, codec: g711ulaw, redundancy: DISABLED,
MGCP voaal2 modem passthrough mode: NSE, codec: g711ulaw
MGCP TSE payload: 119
MGCP T.38 Named Signalling Event (NSE) response timer: 200
MGCP Network (IP/AAL2) Continuity Test timer: 200
MGCP 'RTP stream loss' timer disabled
MGCP request timeout 500
MGCP maximum exponential request timeout 4000
MGCP gateway port: 2427, MGCP maximum waiting delay 3000
MGCP restart delay 0, MGCP vad DISABLED
MGCP rtrcac DISABLED
MGCP system resource check DISABLED
MGCP xpc-codec: DISABLED, MGCP persistent hookflash: DISABLED
MGCP persistent offhook: ENABLED, MGCP persistent onhook: DISABLED
MGCP piggyback msg ENABLED, MGCP endpoint offset DISABLED
MGCP simple-sdp DISABLED
MGCP undotted-notation DISABLED
MGCP codec type g729r8, MGCP packetization period 10
MGCP JB threshold lwm 30, MGCP JB threshold hwm 150
MGCP LAT threshold lmw 150, MGCP LAT threshold hwm 300
MGCP PL threshold lwm 1000, MGCP PL threshold hwm 10000
MGCP CL threshold lwm 1000, MGCP CL threshold hwm 10000
MGCP playout mode is adaptive 60, 4, 200 in msec
MGCP IP ToS low delay disabled, MGCP IP ToS high throughput disabled
MGCP IP ToS high reliability disabled, MGCP IP ToS low cost disabled
MGCP IP RTP precedence 5, MGCP signaling precedence: 3
MGCP default package: dt-package
MGCP supported packages: gm-package dtmf-package trunk-package line-package
                          hs-package rtp-package as-package atm-package ms-package
                          dt-package mo-package res-package mt-package
                          dt-package mo-package res-package mt-package
MGCP Digit Map matching order: shortest match
SGCP Digit Map matching order: always left-to-right
MGCP VoAAL2 ignore-lco-codec DISABLED
MGCP T.38 Fax is ENABLED
MGCP T.38 Fax ECM is ENABLED
MGCP T.38 Fax NSF Override is DISABLED
MGCP T.38 Fax Low Speed Redundancy: 0
MGCP T.38 Fax High Speed Redundancy: 0
```
#### The following example shows that NSF is overridden:

MGCP T.38 Fax NSF Override is ENABLED: AC04D3

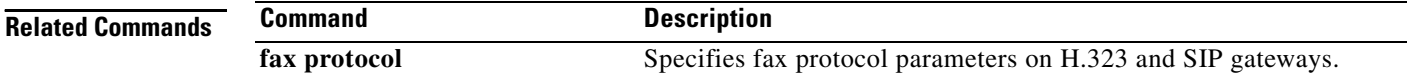

 $\overline{\phantom{a}}$ 

a ka

# **mgcp ip qos dscp**

To configure Differentiated Services Code Point (DSCP) for Media Gateway Control Protocol (MGCP) packets, use the **mgcp ip qos dscp** command in global configuration mode. To disable the configuration, use the **no** form of this command.

**mgcp ip qos dscp** {*dscp-value | af-number | cs-number* | **default** | **ef**} {**media | signaling**}

**no mgcp ip qos dscp** {*dscp-value | af-number | cs-number* | **default** | **ef**} {**media | signaling**}

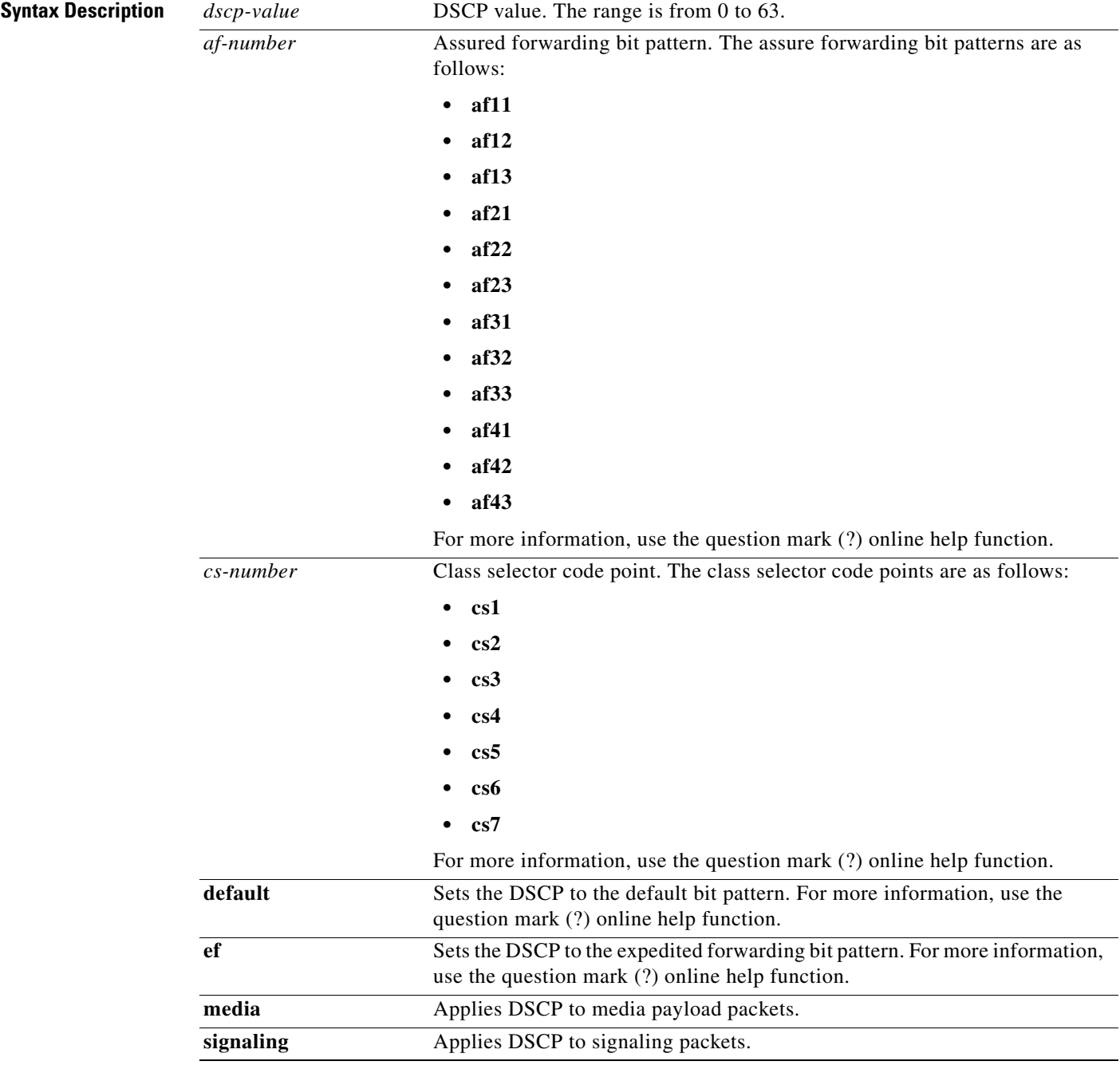

**Cisco IOS Voice Command Reference**

1

**Command Default** DSCP is applied to media payload packets and signaling packets.

**Command Modes** Global configuration (config)

**Command History Usage Guidelines** The **mgcp ip qos dscp** command is used to set the DSCP for the quality of service. This command provides voice and signaling traffic priorities. **Examples** The following example shows how to configure DSCP for MGCP packets: Router# **configure terminal** Router(config)# **mgcp ip qos dscp af31 signaling Related Commands Release Modification** 15.0(1)M This command was introduced in a release earlier than Cisco IOS Release 15.0(1)M. **Command Description**

**show mgcp** Displays values for MGCP parameters.

# **mgcp ip-tos**

 $\overline{\phantom{a}}$ 

To enable or disable the IP type of service (ToS) for media gateway control protocol (MGCP) connections, use the **mgcp ip**-**tos** command in global configuration mode. To restore the default, use the **no** form of this command.

**mgcp ip**-**tos** {**high**-**reliability** | **high**-**throughput** | **low**-**cost** | **low**-**delay** | **rtp precedence** *value |*  **signaling precedence** *value*}

**no mgcp ip**-**tos** {**high**-**reliability** | **high**-**throughput** | **low**-**cost** | **low**-**delay** | **rtp precedence** *value |* **signaling precedence** *value*}

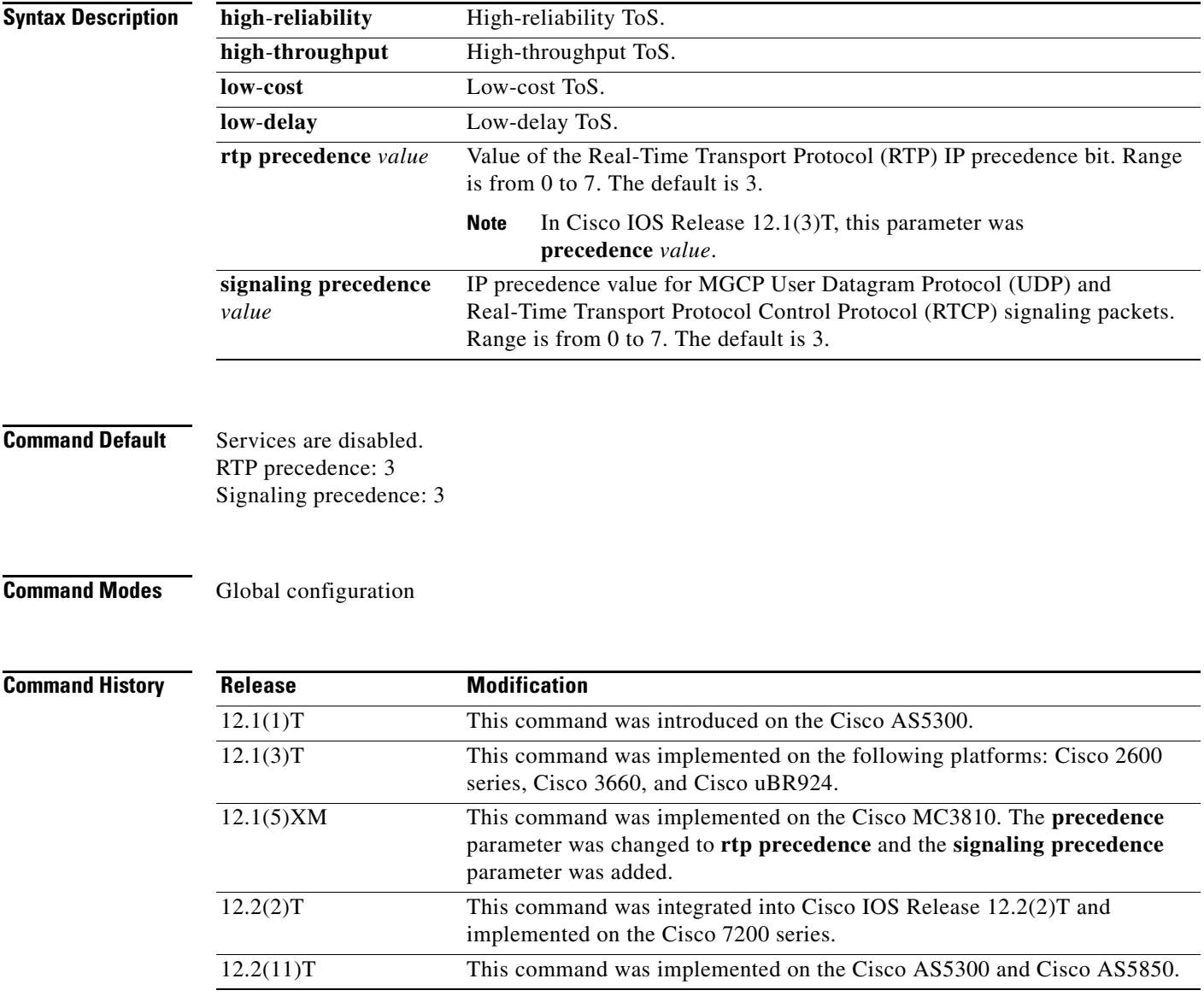

 $\mathbf I$ 

### **Usage Guidelines** Only one of the keywords in the group **high**-**reliability**, **high**-**throughput**, **low**-**cost**, and **low**-**delay** can be enabled at any given time. Enabling one keyword disables any other that was active. Enabling one of these keywords has no effect on the **precedence** value.

The **no** form of the **mgcp ip**-**tos** command disables the first four keywords and sets **the precedence value** back to 3.

When you configure a new value for **precedence**, the old value is erased.

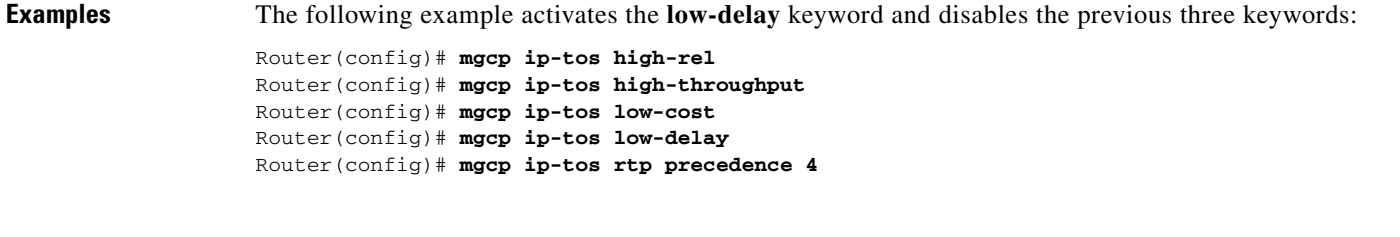

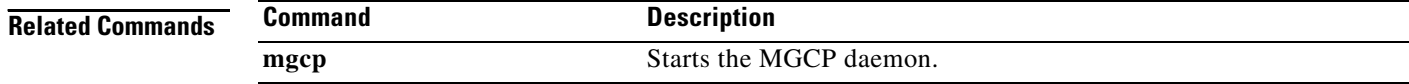

# **mgcp lawful-intercept**

To enable the lawful-intercept feature for the Media Gateway Control Protocol (MGCP), use the **mgcp lawful-intercept** command in global configuration mode. To disable the feature in mgcp, use the **no** form of this command.

### **mgcp lawful-intercept**

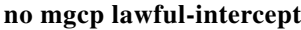

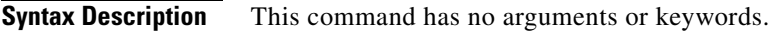

- **Defaults** Lawful Intercept feature is enabled in mgcp.
- **Command Modes** Global configuration

 $\mathbf I$ 

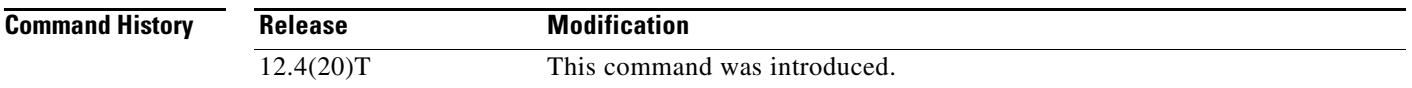

### **Usage Guidelines** The Lawful Intercept feature is the process law enforcement agencies conduct electronic surveillance of circuit and packet-mode communications as authorized by judicial or administrative order. By default the **lawful-intercept** feature is enabled in mgcp. The **no mgcp lawful-intercept** command is used to disable the lawful-intercept feature in mgcp.

**Examples** The following example shows the electronic surveillance being disabled: Router(config)# **no mgcp lawful-intercept**

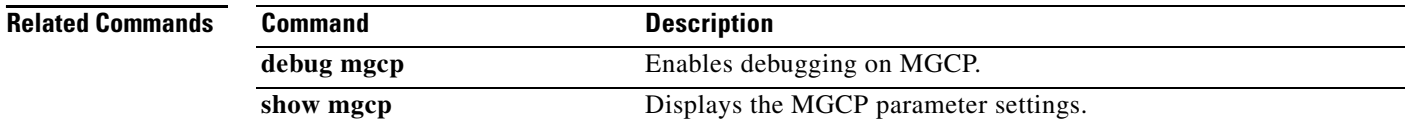

 $\mathsf I$ 

# **mgcp max-waiting-delay**

To specify the media gateway control protocol (MGCP) maximum waiting delay (MWD), use the **mgcp max**-**waiting**-**delay** command in global configuration mode. To reset to the default, use the **no** form of this command.

**mgcp max**-**waiting**-**delay** *milliseconds*

**no mgcp max**-**waiting**-**delay**

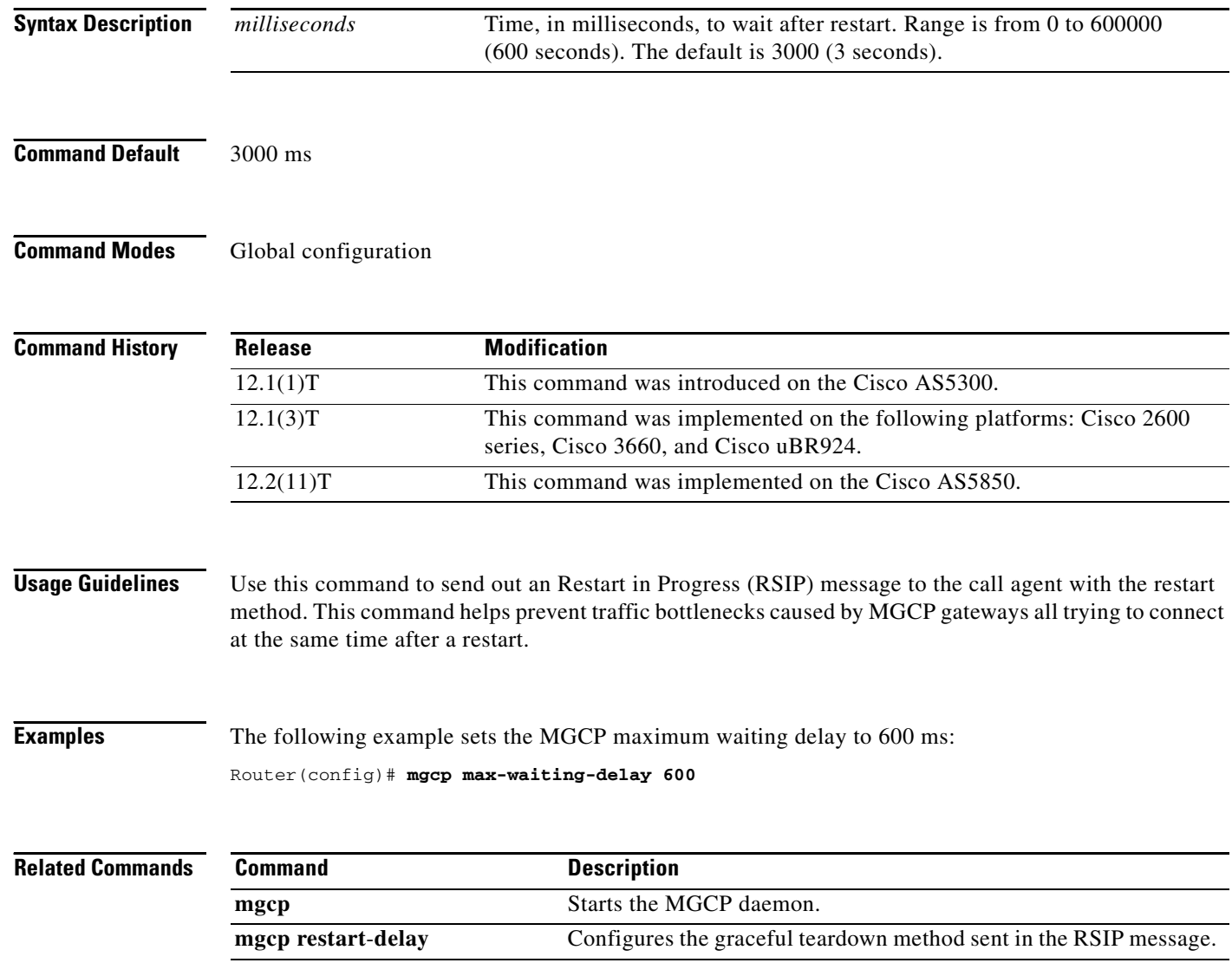

 $\overline{\phantom{a}}$ 

## **mgcp modem passthrough codec**

To select the codec that enables the gateway to send and receive modem and fax data in VoIP and VoATM adaptation layer 2 (VoAAL2) configurations, use the **mgcp modem passthrough codec** command in global configuration mode. To disable support for modem and fax data, use the **no** form of this command.

**mgcp modem passthrough** {**voip** | **voaal2**} **codec** {**g711alaw** | **g711ulaw**}

**no mgcp modem passthrough** {**voip** | **voaal2**}

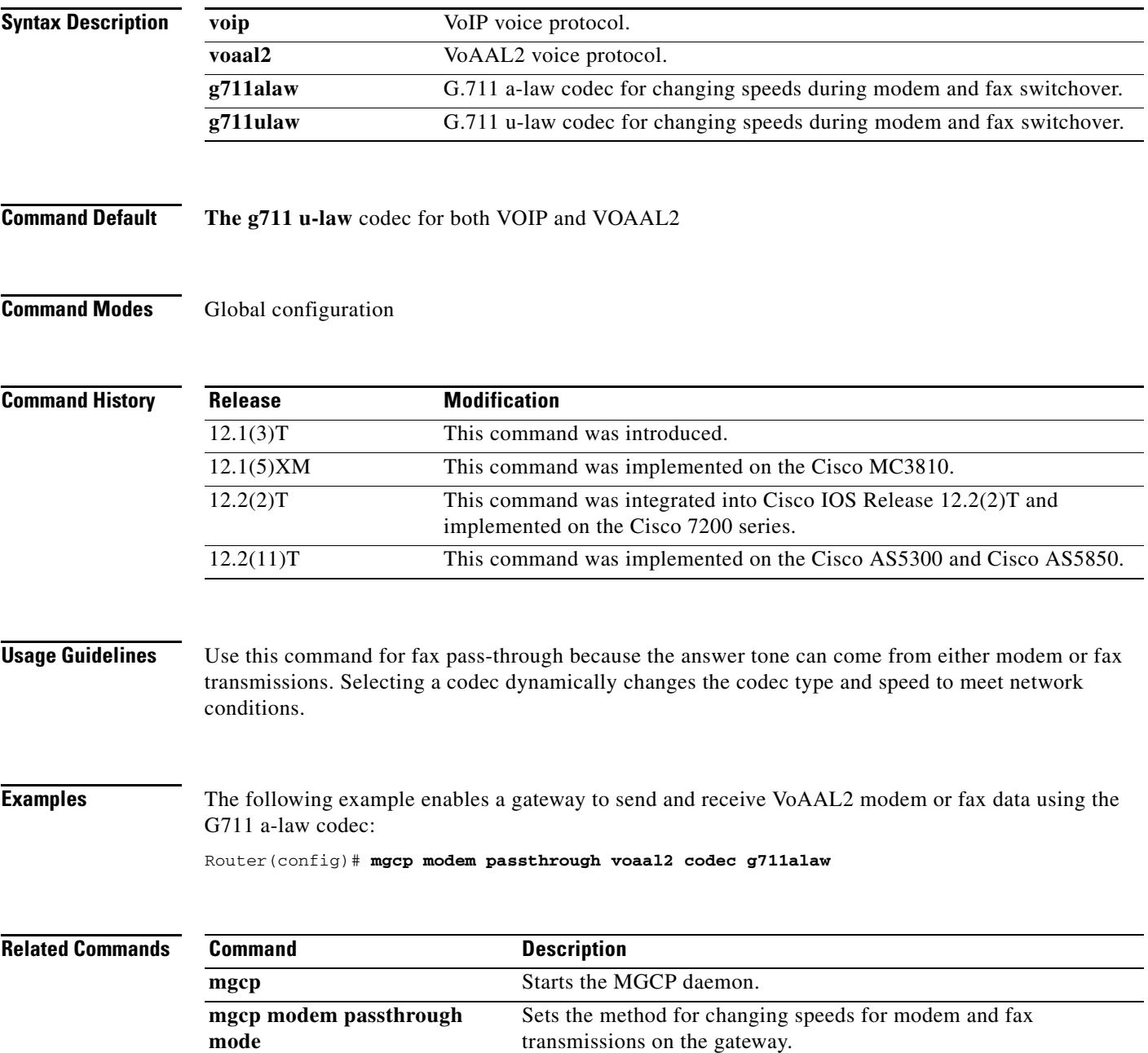

 $\mathsf I$ 

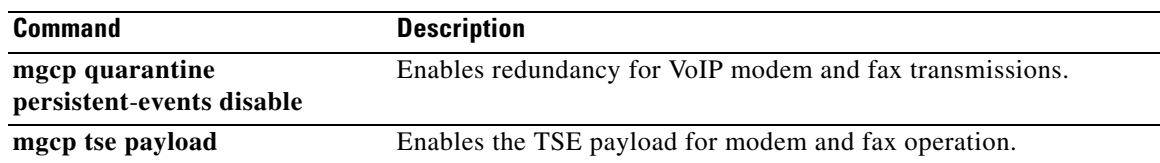

a ka

### **mgcp modem passthrough mode**

To set the method for changing speeds that enables the gateway to send and receive modem and fax data in VoIP and VoATM adaptation layer 2 (VoAAL2) configurations, use the **mgcp modem passthrough mode** command in global configuration mode. To disable support for modem and fax data, use the **no** form of this command.

**mgcp modem passthrough** {**voip** | **voaal2**} **mode** {**cisco** | **nse**}

**no mgcp modem passthrough** {**voip** | **voaal2**}

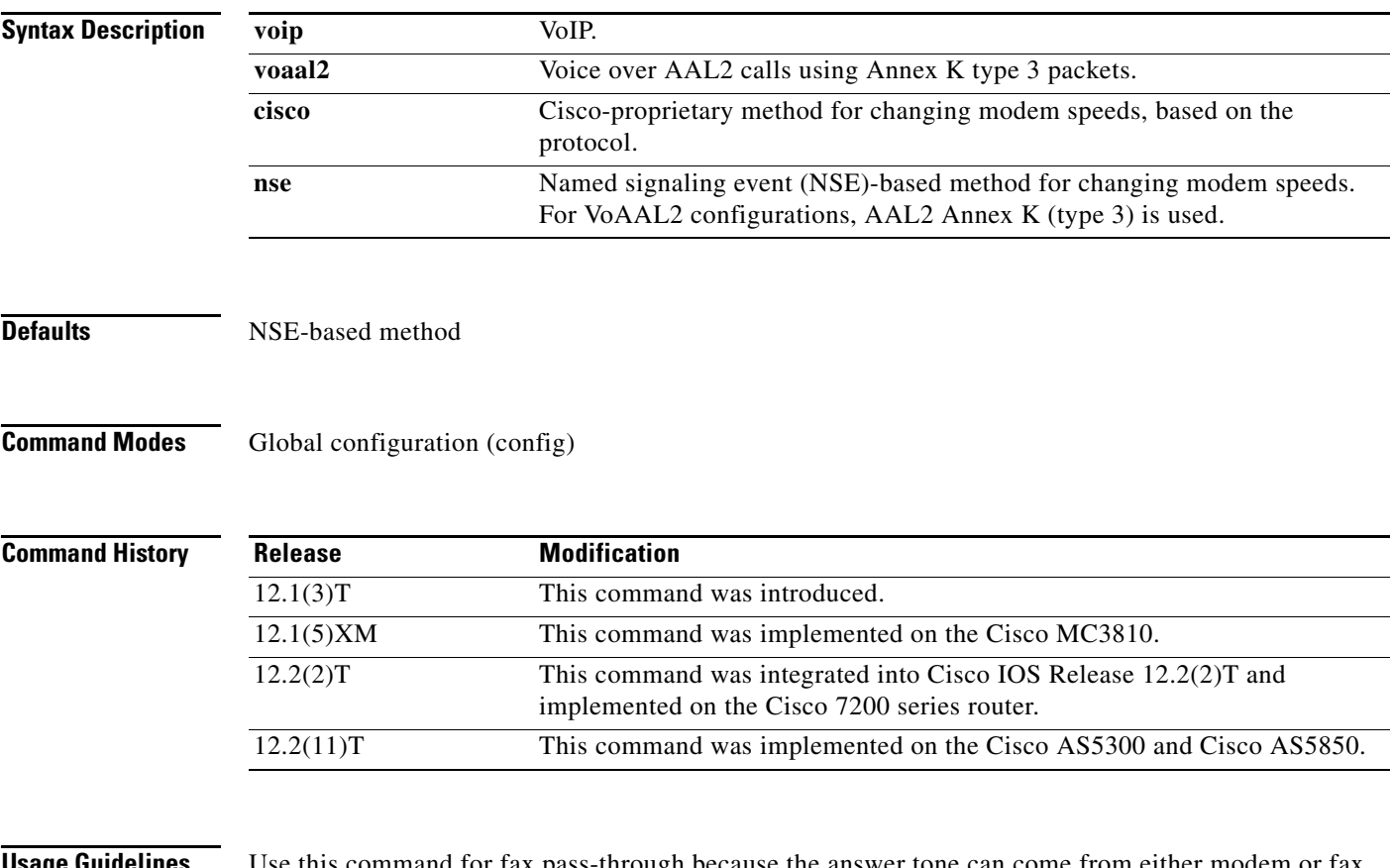

 $\Gamma$ 

**Sage Guidelines** Use this command for fax pass-through because the answer tone can come from either model transmissions.

Upspeed is the method used to change the codec type and speed dynamically to meet network conditions.

If you use the **nse** keyword, you must also use the **mgcp tse payload** command.

If you use the default **nse** keyword and the **voip** or **voaal2** keyword, the **show run** command does not display the **mgcp modem passthrough mode** command in the configuration output, although the command is displayed for the **cisco** keyword. The **show mgcp** command displays settings for both the **nse** and **cisco** keywords.

 $\mathsf I$ 

**Examples** The following example enables a gateway to send and receive VoIP modem or fax data using the NSE modem-speed-changing method:

Router(config)# **mgcp modem passthrough voip mode nse**

### **Related Commands Command Description**

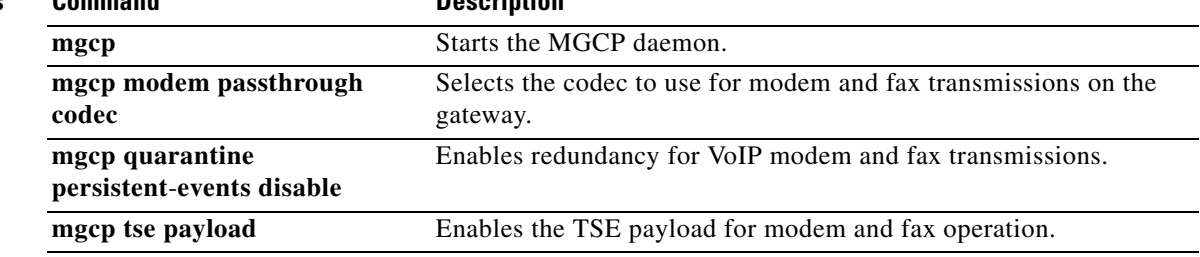

П

 $\Gamma$ 

# **mgcp modem passthrough voip redundancy**

To enable redundancy on a gateway that sends and receives modem and fax data in VoIP configurations, use the **mgcp modem passthrough voip redundancy** command in global configuration mode. To disable redundancy, use the **no** form of this command.

**no mgcp modem passthrough voip redundancy** [**sample-duration** [**10** | **20**]] [**maximum-sessions** *number*]

| <b>Syntax Description</b> | sample-duration  | (Optional) Specifies the time length of the largest Real-time Transport<br>Protocol (RTP) packet when packet redundancy is active, in milliseconds<br>$(ms)$ . |
|---------------------------|------------------|----------------------------------------------------------------------------------------------------|
|                           | 10 20            | (Optional) Specifies the redundancy sample duration in milliseconds (ms).<br>The default sample duration is 10.                                                |
|                           | maximum-sessions | (Optional) Specifies the maximum number of redundant sessions that can<br>run simultaneously on each subsystem.                                                |
|                           | number           | Number of maximum modem passthrough sessions on each module. The<br>range is from 1 to 30.                                                                     |

### **Command Default** The default redundancy sample duration is 10 milliseconds (ms).

**Command Modes** Global configuration (config)

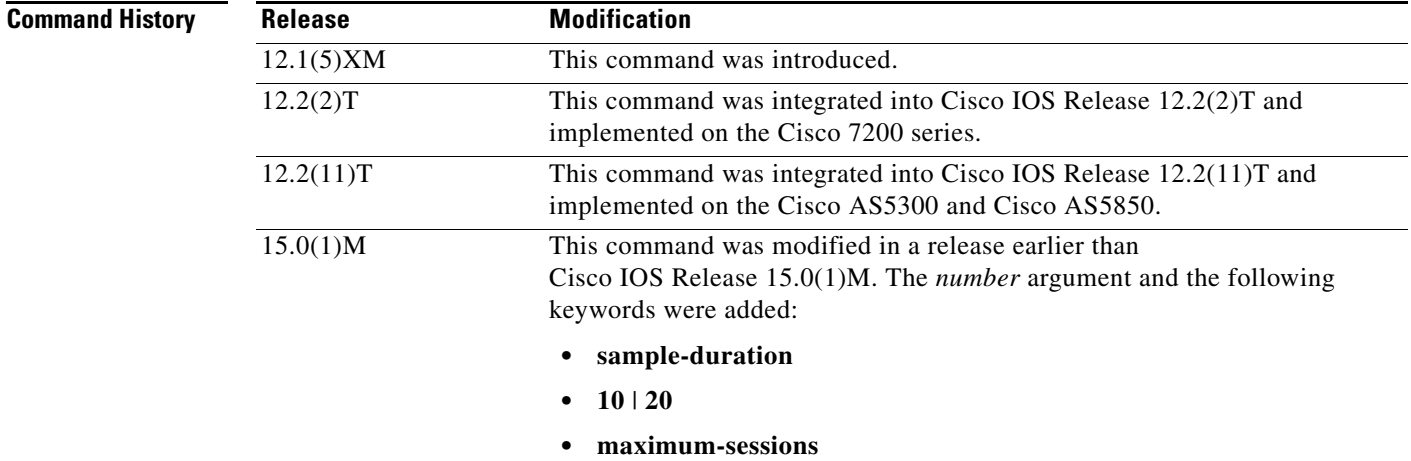

**mgcp modem passthrough voip redundancy** [**sample-duration** [**10** | **20**]] [**maximum-sessions** *number*]

1

### **Usage Guidelines** Use the **modem passthrough voip redundancy** command for fax pass-through because the answer tone can come from either modem or fax transmissions. This command enables a single repetition of packets (using RFC 2198) to improve reliability by protecting against packet loss. When redundancy is on, all calls on the gateway are affected.

Upspeed is the method used to dynamically change the codec type and speed to meet network conditions.

**Examples** The following example shows how to enable redundancy for VoIP modem and fax transmissions on a gateway:

Router(config)# **mgcp modem passthrough voip redundancy sample-duration 20**

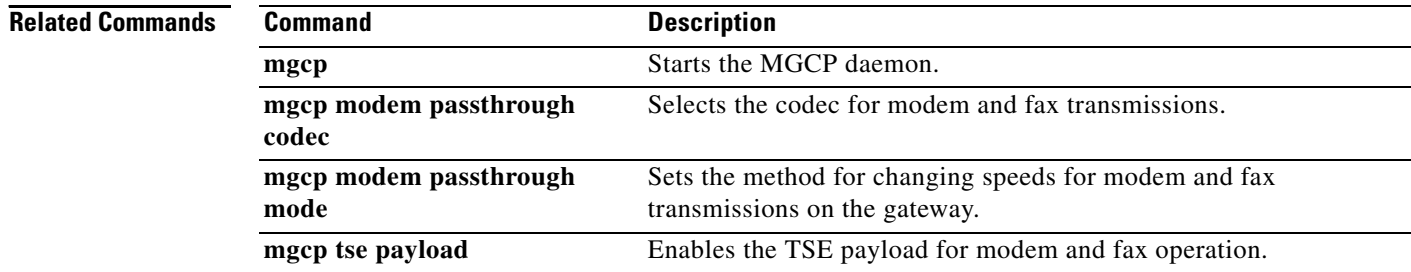

 $\overline{\phantom{a}}$ 

# **mgcp modem passthru**

To enable the gateway to send and receive modem and fax data, use the **mgcp modem passthru**  command in global configuration mode. To disable support for modem and fax data, use the **no** form of this command.

**mgcp modem passthru** {**cisco** | **ca**}

**no mgcp modem passthru**

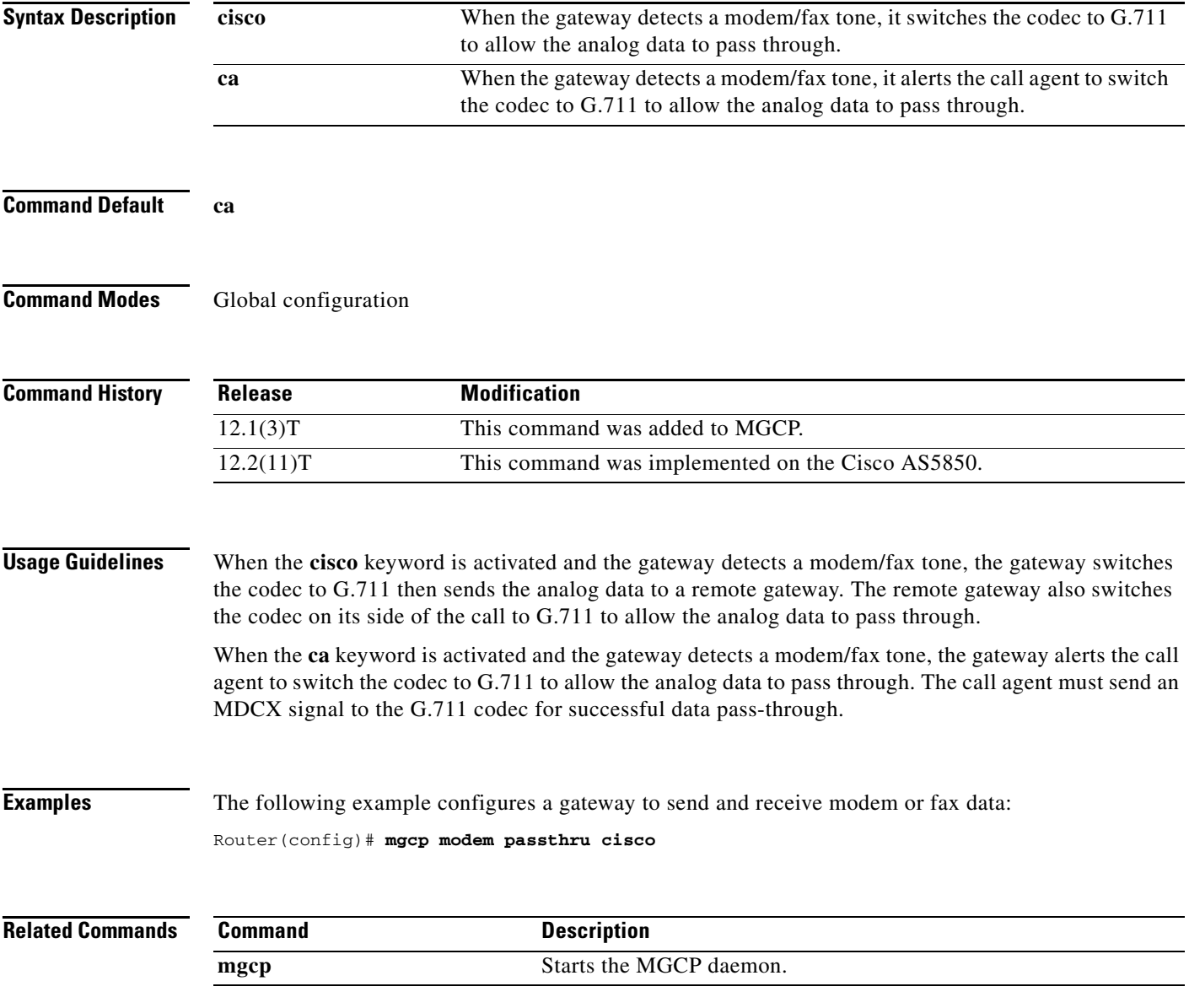

**The Contract of the Contract of the Contract of the Contract of the Contract of the Contract of the Contract of the Contract of the Contract of The Contract of The Contract of The Contract of The Contract of The Contract** 

 $\mathbf I$ 

# **mgcp modem relay voip gateway-xid**

To enable in-band negotiation of compression parameters between two VoIP gateways using Media Gateway Control Protocol (MGCP), use the **mgcp modem relay voip gateway**-**xid** command in global configuration mode. To disable this function, use the **no** form of this command.

**mgcp modem relay voip gateway-xid** [**compress** {**backward** | **both** | **forward** | **no**}] [**dictionary** *value*] [**string-length** *value*]

**no mgcp modem relay voip gateway**-**xid**

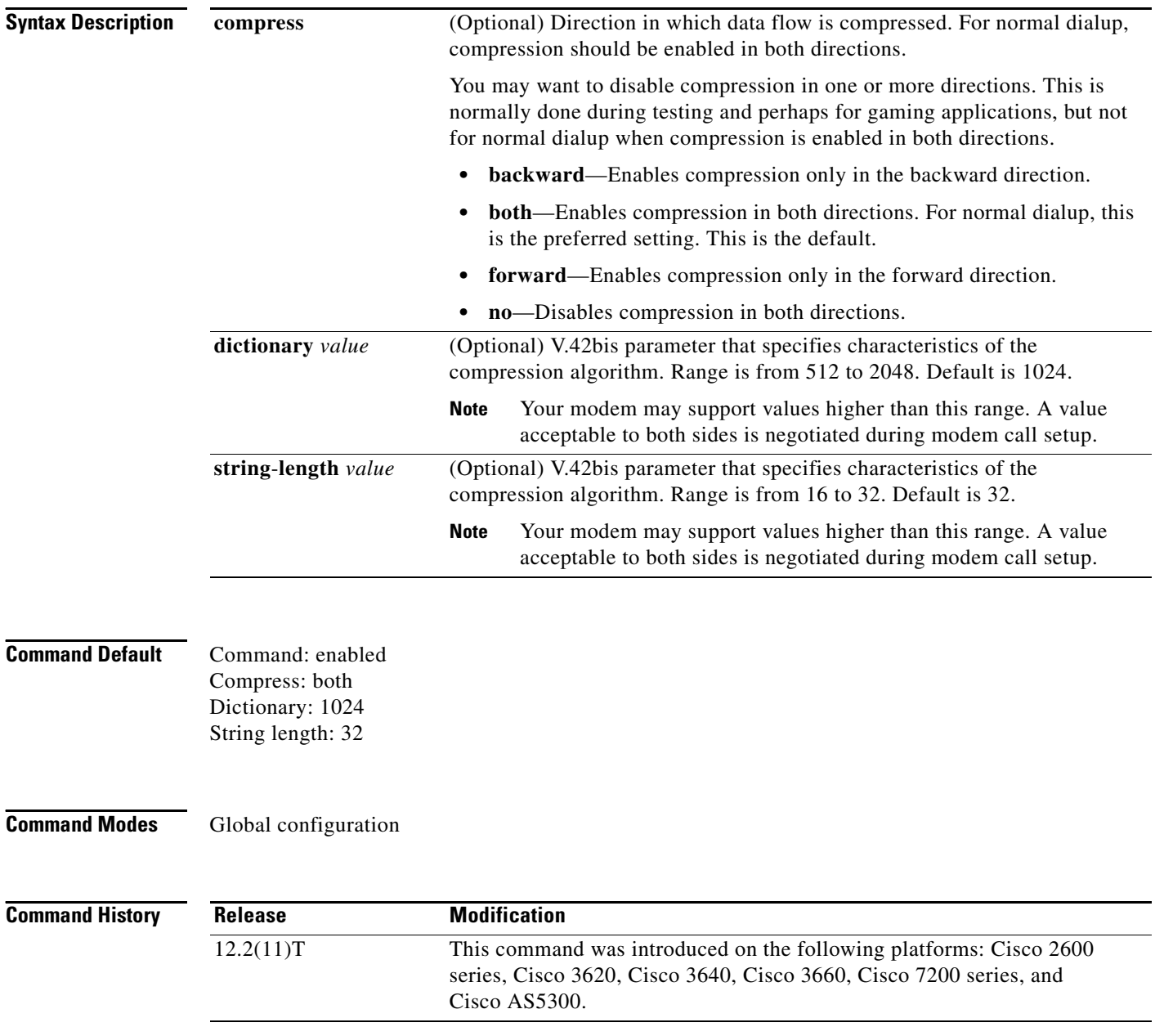

 $\mathbf{I}$ 

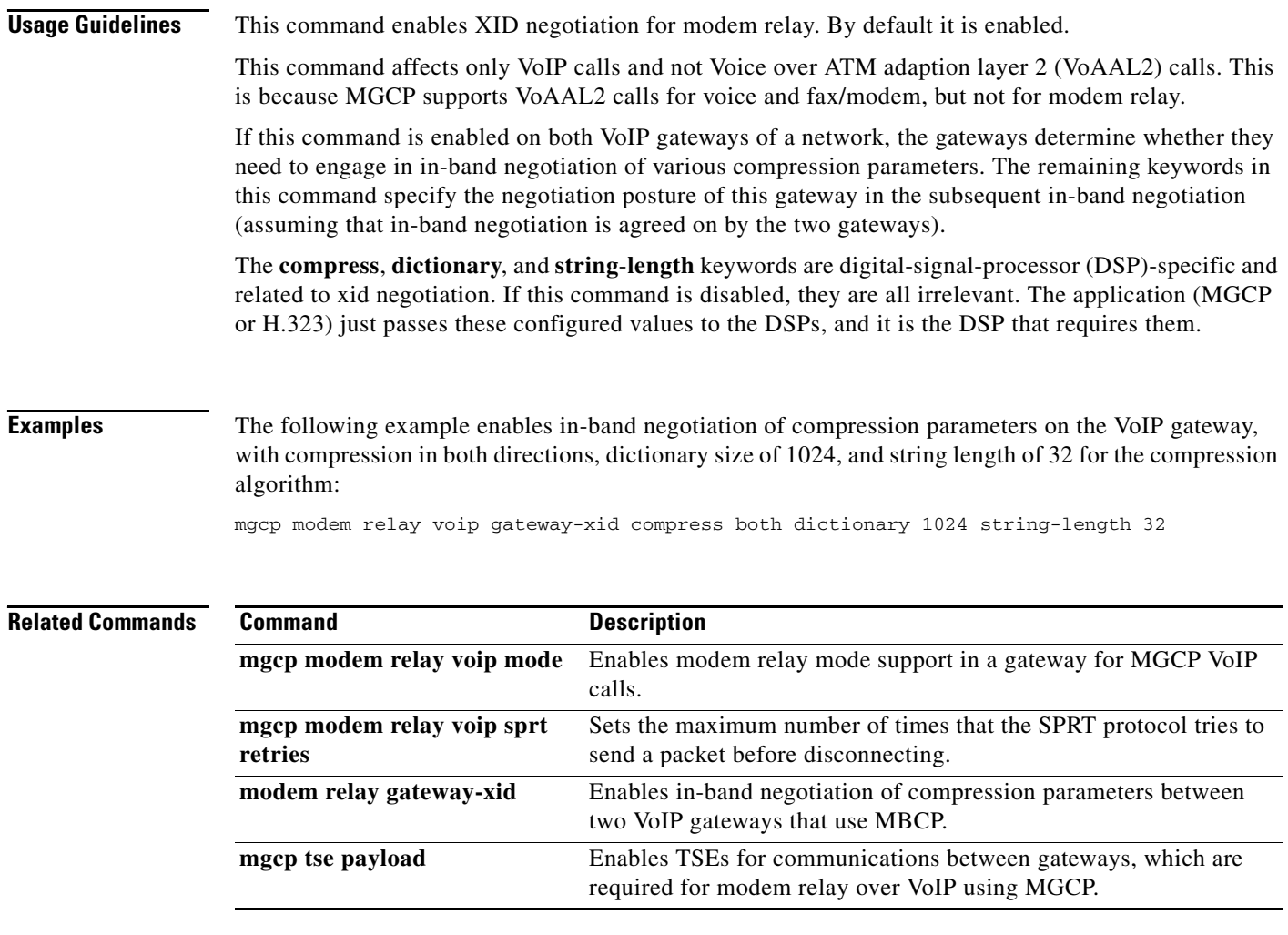

 $\mathbf{r}$ 

 $\mathbf I$ 

# **mgcp modem relay voip latency**

To optimize the Modem Relay Transport Protocol and the estimated one-way delay across the IP network using Media Gateway Control Protocol (MGCP), use the **mgcp modem relay voip latency** command in global configuration mode. To disable this function, use the **no** form of this command.

**mgcp modem relay voip latency** *value*

**no mgcp modem relay voip latency**

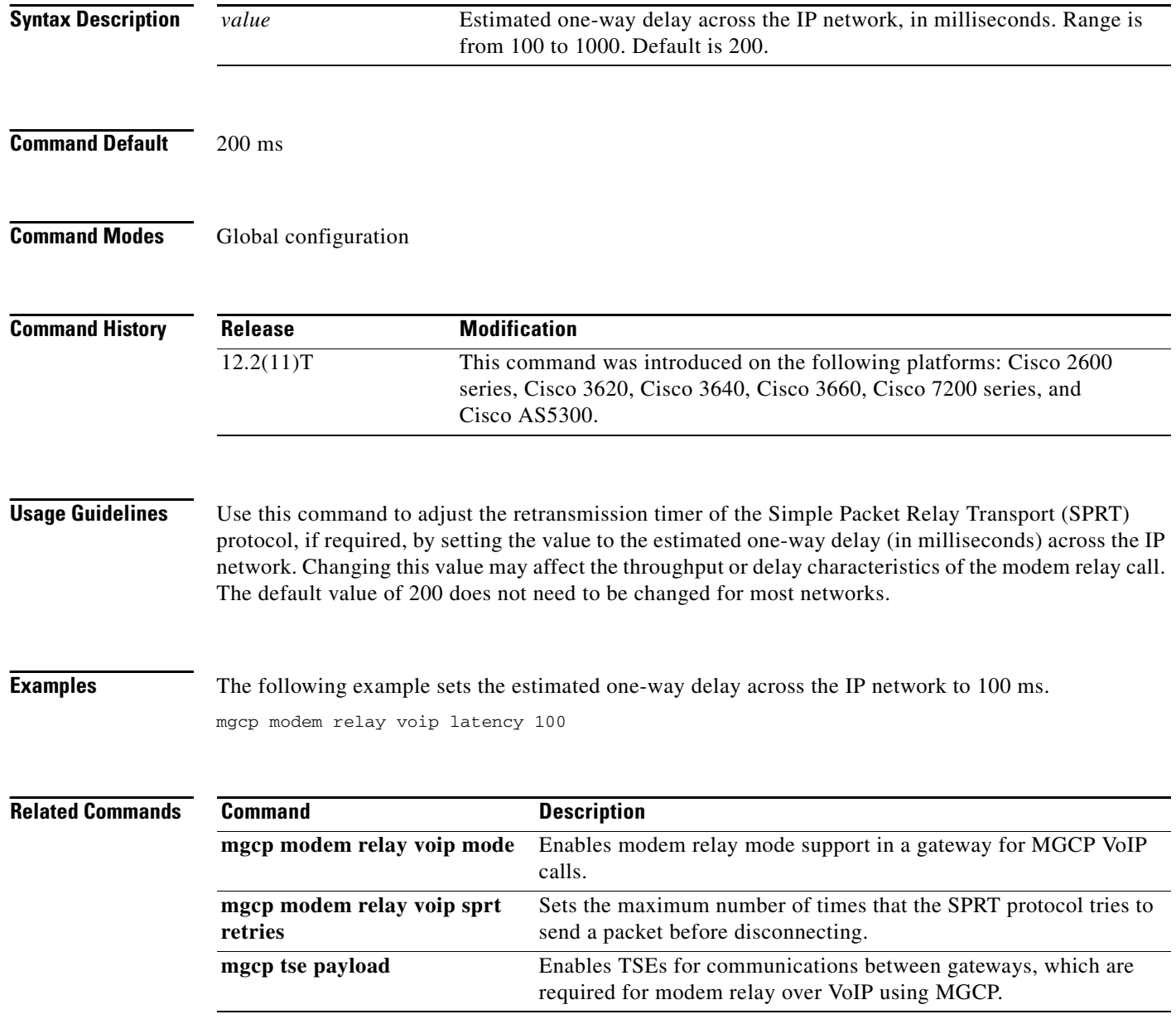

 $\mathbf{I}$ 

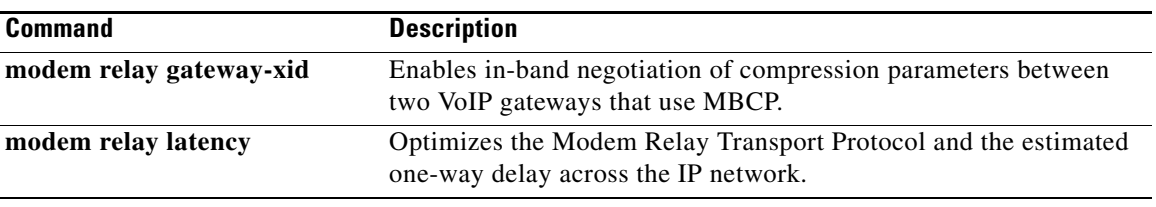

 $\overline{\mathcal{L}}$ 

1

## **mgcp modem relay voip mode**

To enable named signaling event (NSE) based modem relay mode for VoIP calls on a Media Gateway Control Protocol (MGCP) gateway, use the **mgcp modem relay voip mode** command in global configuration mode. To disable this function, use the **no** form of this command.

**mgcp modem relay voip mode** [**nse**] **codec** [**g711alaw** | **g711ulaw**] [**redundancy**] **gw**-**controlled** 

**no mgcp modem relay voip mode** 

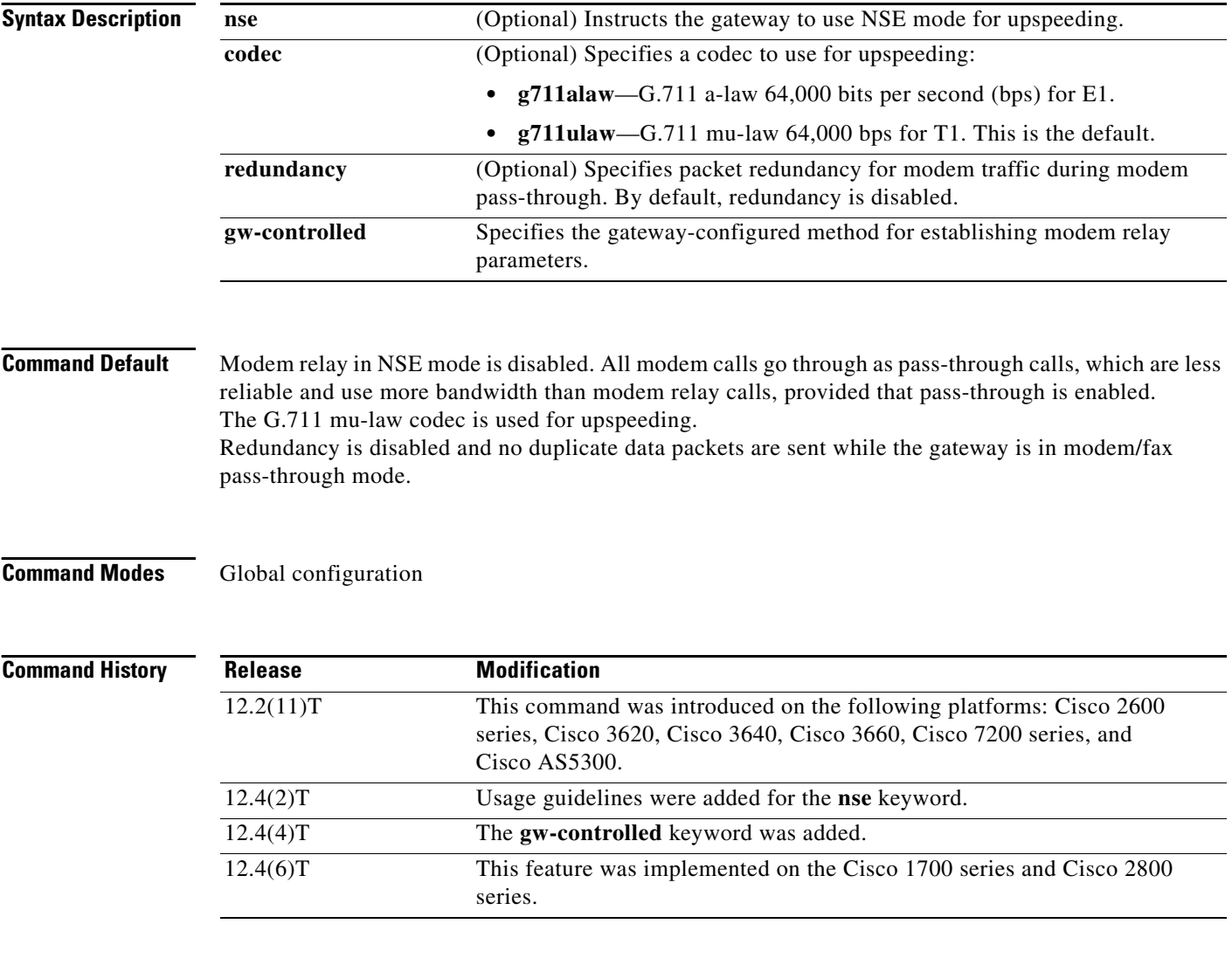

**Usage Guidelines** The **mgcp modem relay voip mode** command enables non secure modem relay mode for MGCP VoIP calls. By default, NSE modem relay mode is disabled. This command configures upspeeding, which is needed because modem pass-through is an intermediate step while the gateway switches from handling voice calls to handling modem relay calls.

 $\mathbf I$ 

The **mgcp modem relay voip mode nse** command is not supported on the TI C2510 digital signal processor (DSP), formerly known as the TI C5510 DSP; only the TI C549 DSP supports negotiation of NSE parameters. If Cisco CallManager is used as the call agent, the **mgcp modem relay voip mode nse** command is not supported.

Redundancy causes the gateway to generate duplicate (redundant) data packets for fax/modem pass-through calls as per RFC 2198. For these calls to be more reliable, redundant packets transmission is needed to make up for excessive loss of packets in VoIP networks. Even if one of the gateways is configured with redundancy, calls go through. Gateways can handle asymmetric (one-way) redundancy.

To enable secure voice and data calls between Secure Telephone Equipment (STE) and IP-STE endpoints using the state signaling events (SSE) protocol, use the **mgcp modem relay voip mode sse** command. Before configuring SSE parameters, you must use the **mgcp package-capability mdste** command to enable modem relay capabilities and SSE protocol support.

The **gw-controlled** keyword specifies that modem transport parameters are configured directly on the gateway instead of being negotiated by the call agent.

### **Examples** The following example enables MGCP modem relay and specifies the following: NSE mode for upspeeding, G.711 mu-law codec, packet redundancy, and gateway-controlled for modem traffic during modem pass-through:

Router(config)# **mgcp modem relay voip mode nse codec g711ulaw redundancy gw-controlled**

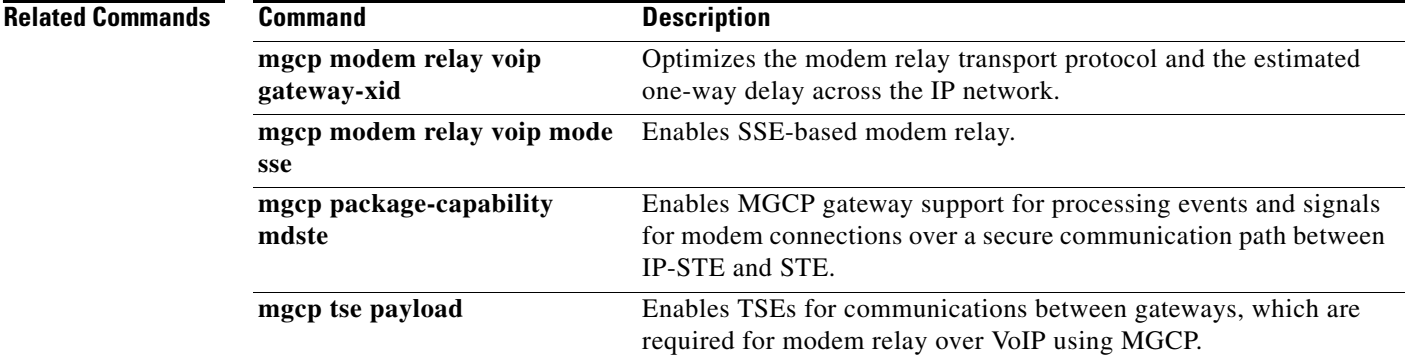

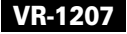

 $\mathbf I$ 

# **mgcp modem relay voip mode sse**

To enable State Signaling Event (SSE) based modem relay mode and to configure SSE parameters on the MGCP gateway, use the **mgcp modem relay voip mode sse** command in global configuration mode. To disable this function, use the **no** form of this command.

**mgcp modem relay voip mode sse** [**redundancy** [{**interval** *number* | **packet** *number*}]][**retries** *value*] [**t1** *time*]

**no mgcp modem relay voip mode sse**

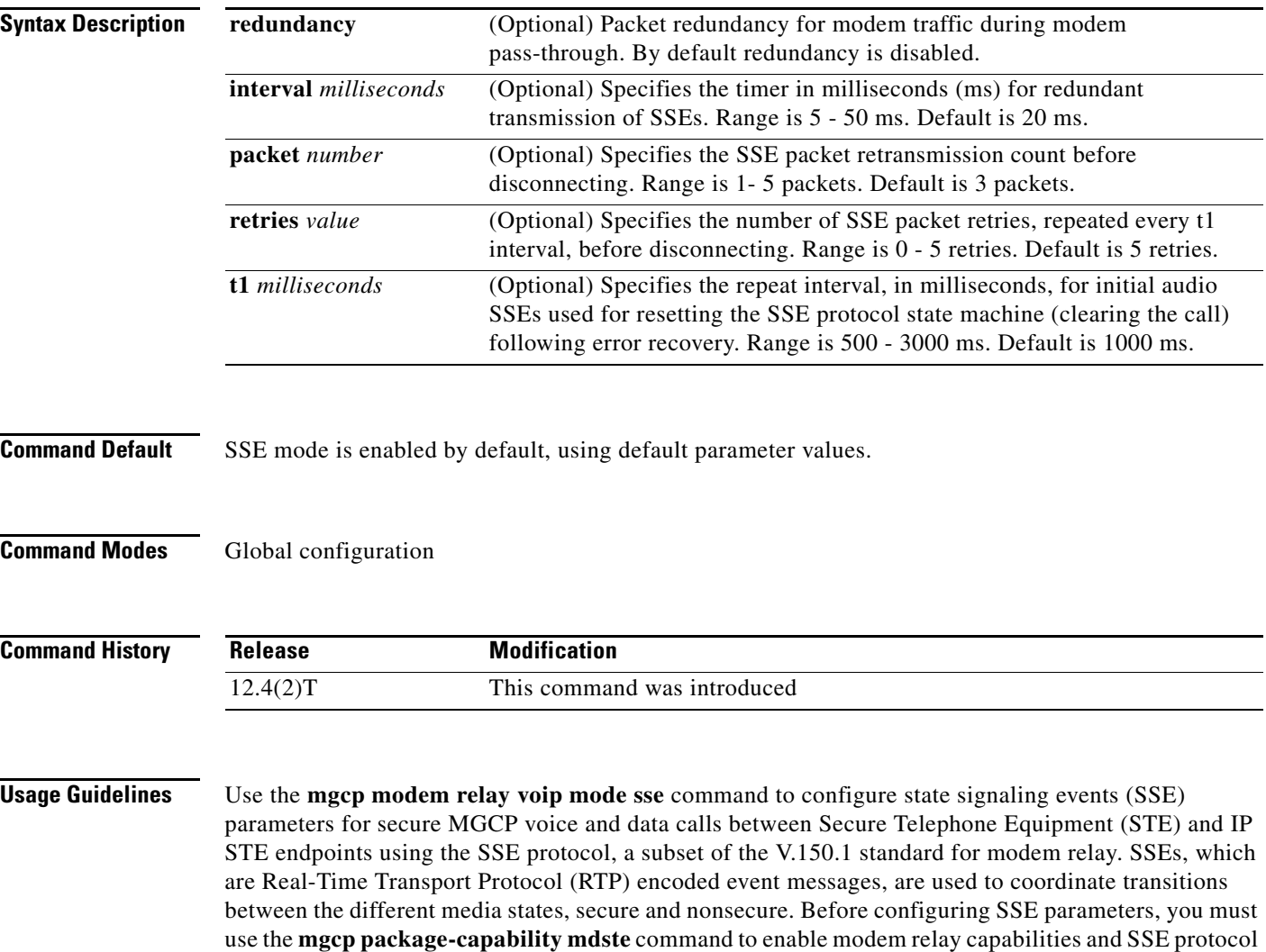

**Cisco IOS Voice Command Reference**

support.
$\mathbf{I}$ 

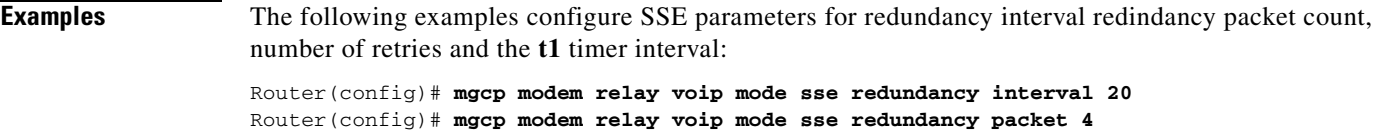

```
Router(config)# mgcp modem relay voip mode sse retries 5
Router(config)# mgcp modem relay voip mode sse t1 1000
```
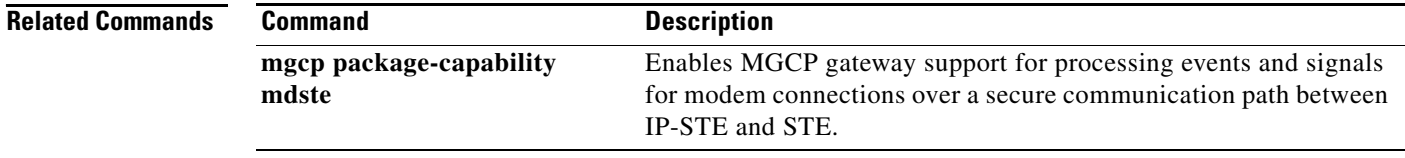

 $\mathcal{L}_{\mathcal{A}}$ 

 $\mathbf I$ 

# **mgcp modem relay voip sprt retries**

To set the maximum number of times that the Simple Packet Relay Transport (SPRT) protocol tries to send a packet before disconnecting, use the **mgcp modem relay voip sprt retries** command in global configuration mode. To disable this function, use the **no** form of this command.

**mgcp modem relay voip sprt retries** *value*

**no mgcp modem relay voip sprt retries**

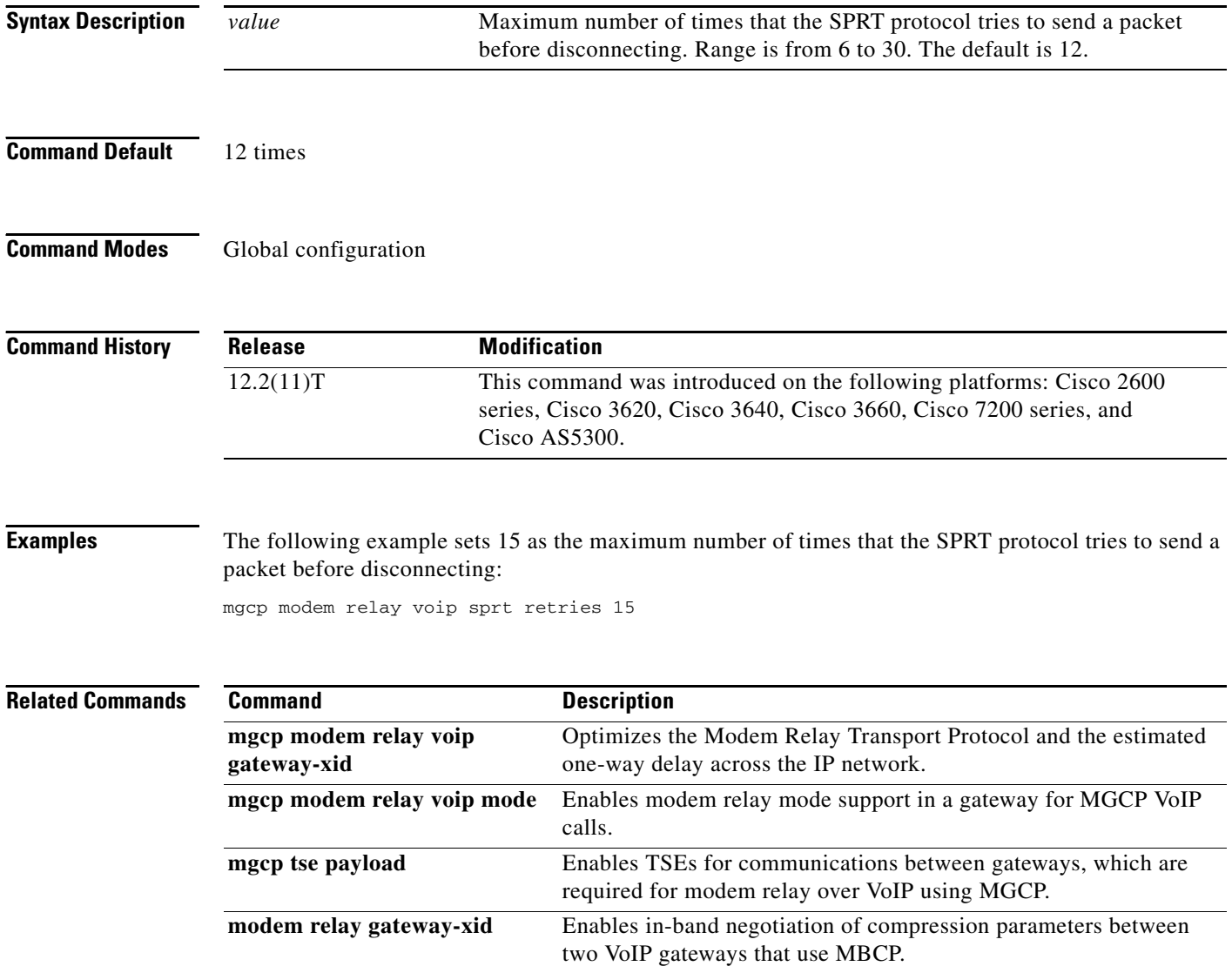

 $\overline{\phantom{a}}$ 

## **mgcp modem relay voip sprt v14**

To configure V.14 modem relay parameters for packets sent by the Simple Packet Relay Transport (SPRT) protocol, use the **mgcp modem relay voip sprt v14** command in global configuration mode. To disable this function, use the **no** form of this command.

**mgcp modem relay voip sprt v14** [**receive playback hold-time** *milliseconds* | **transmit hold-time** *milliseconds* | **transmit maximum hold-count** *characters*]

**no mgcp modem relay voip sprt v14**

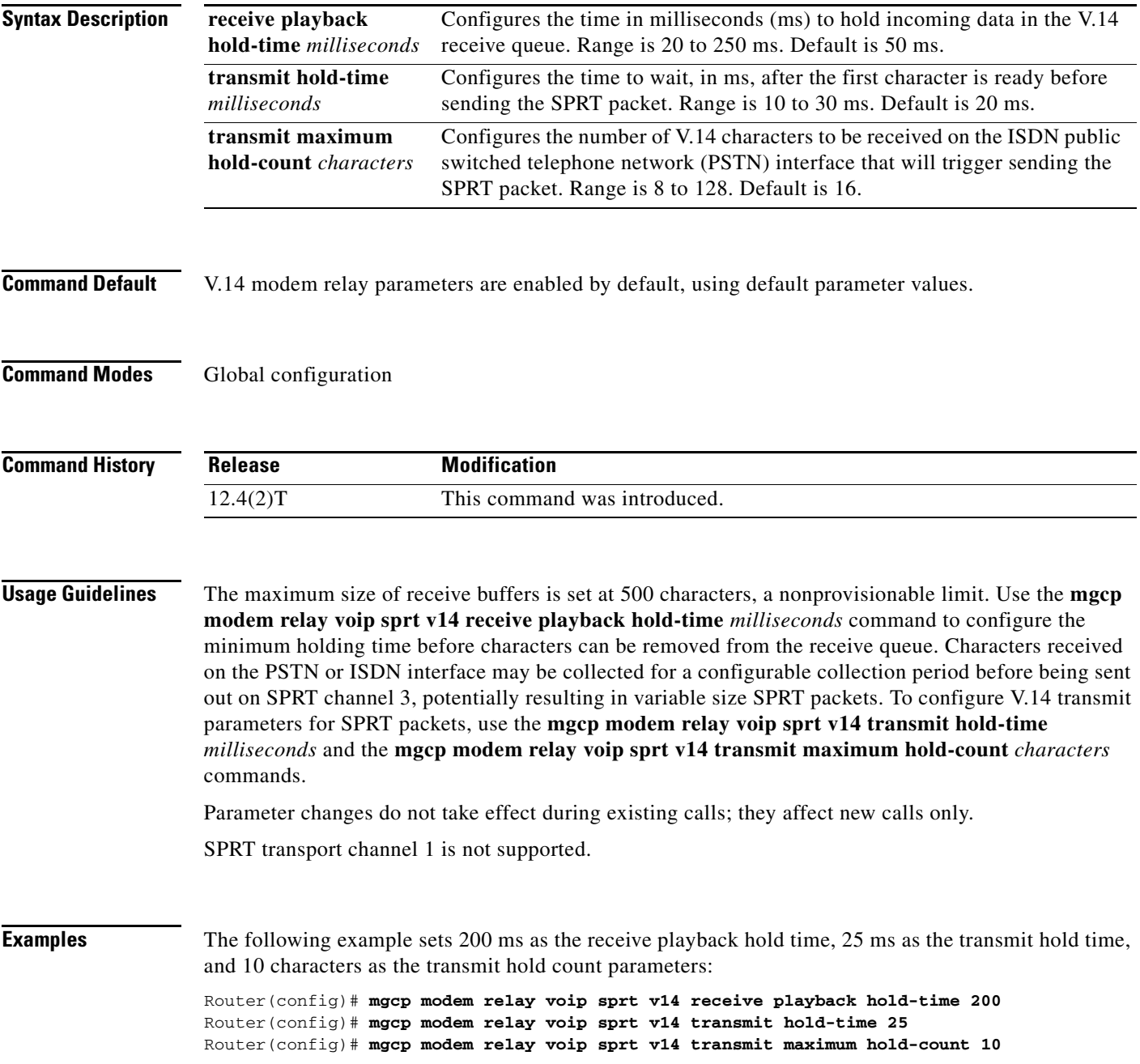

 $\mathsf I$ 

### **Related Commands**

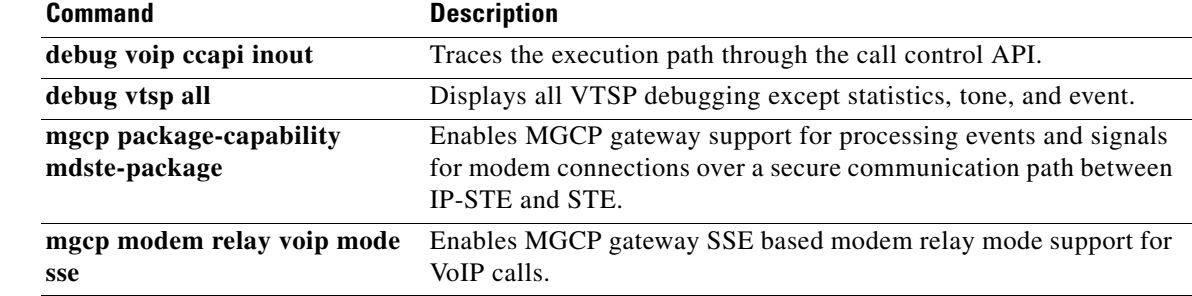

 $\overline{\phantom{a}}$ 

# **mgcp package-capability**

To specify the MGCP package capability type for a media gateway, use the **mgcp package-capability**  command in global configuration mode. To remove a specific MGCP package capability from the list of capabilities, use the **no** form of this command.

**mgcp package-capability** *package*

**no mgcp package-capability** *package*

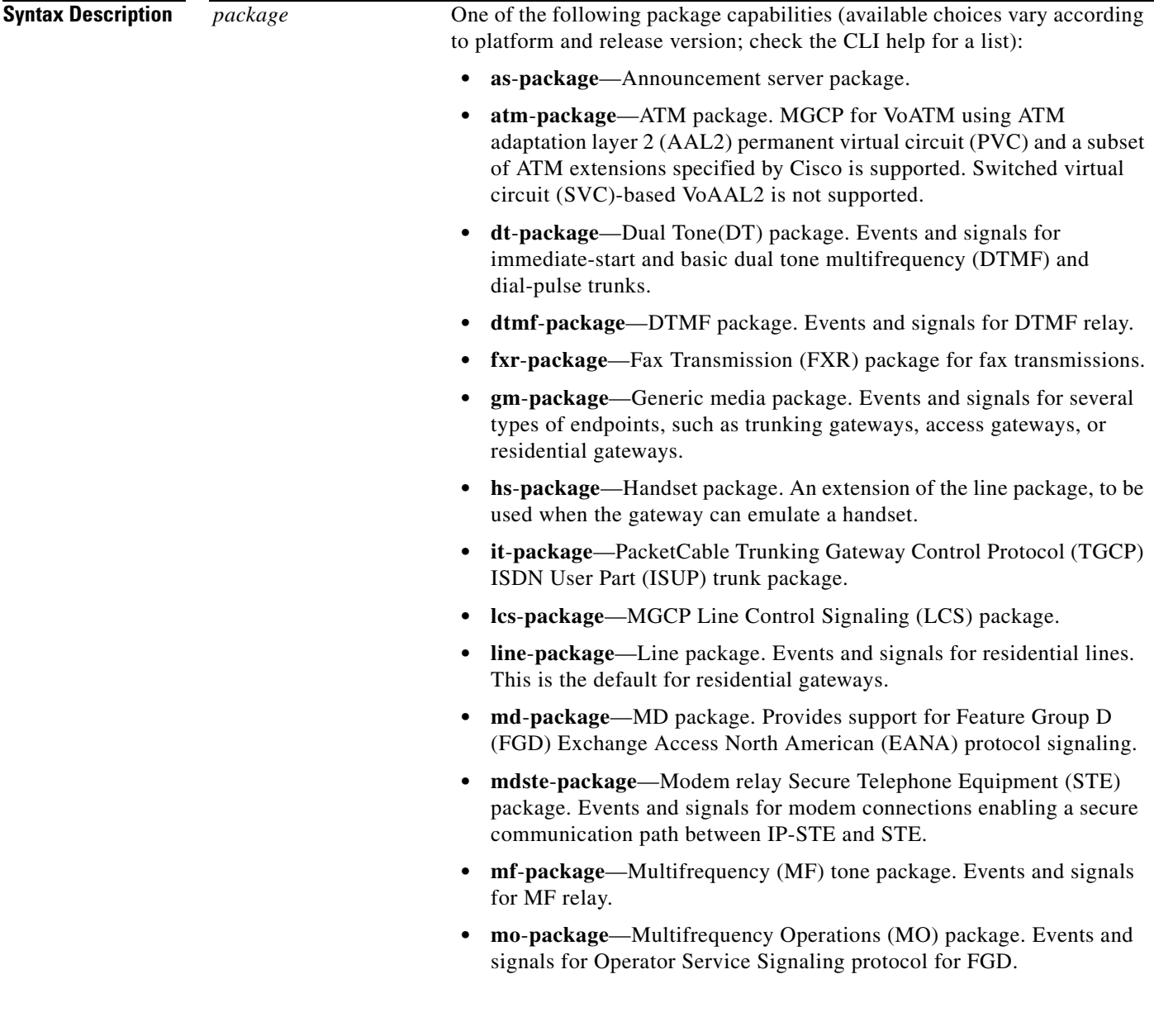

ן

- **• ms**-**package**—MS package. Events and signals for MF single-stage dialing trunks, including wink-start and immediate-start PBX Direct Inward Dialing (DID) and Direct Outward Dialing (DOD), basic R1, and FGD Terminating Protocol.
- **• nas**-**package**—Network Access Server (NAS) Package. Accepts NAS requests from the call agent.
- **Note** For Cisco IOS Release 12.4(4)T and later releases, the **nas-package** is not enabled by default.
- **• script**-**package**—Script package. Events and signals for script loading.
- **• srtp**-**package**—Secure RTP (SRTP) package. Enables the MGCP gateway to process SRTP packages. The default is disabled.
- **• tone-package**—Tone package. Disabled by default. Enables the MGCP gateway to play secure call tone during midcall.
- **• trunk**-**package**—Trunk package. Events and signals for trunk lines. This is the default for trunking gateways.
- **Command Default** The **line-package** is configured by default for residential gateways and the **trunk package** is configured by default for trunk gateways.

## **Command Modes** Global configuration (config)

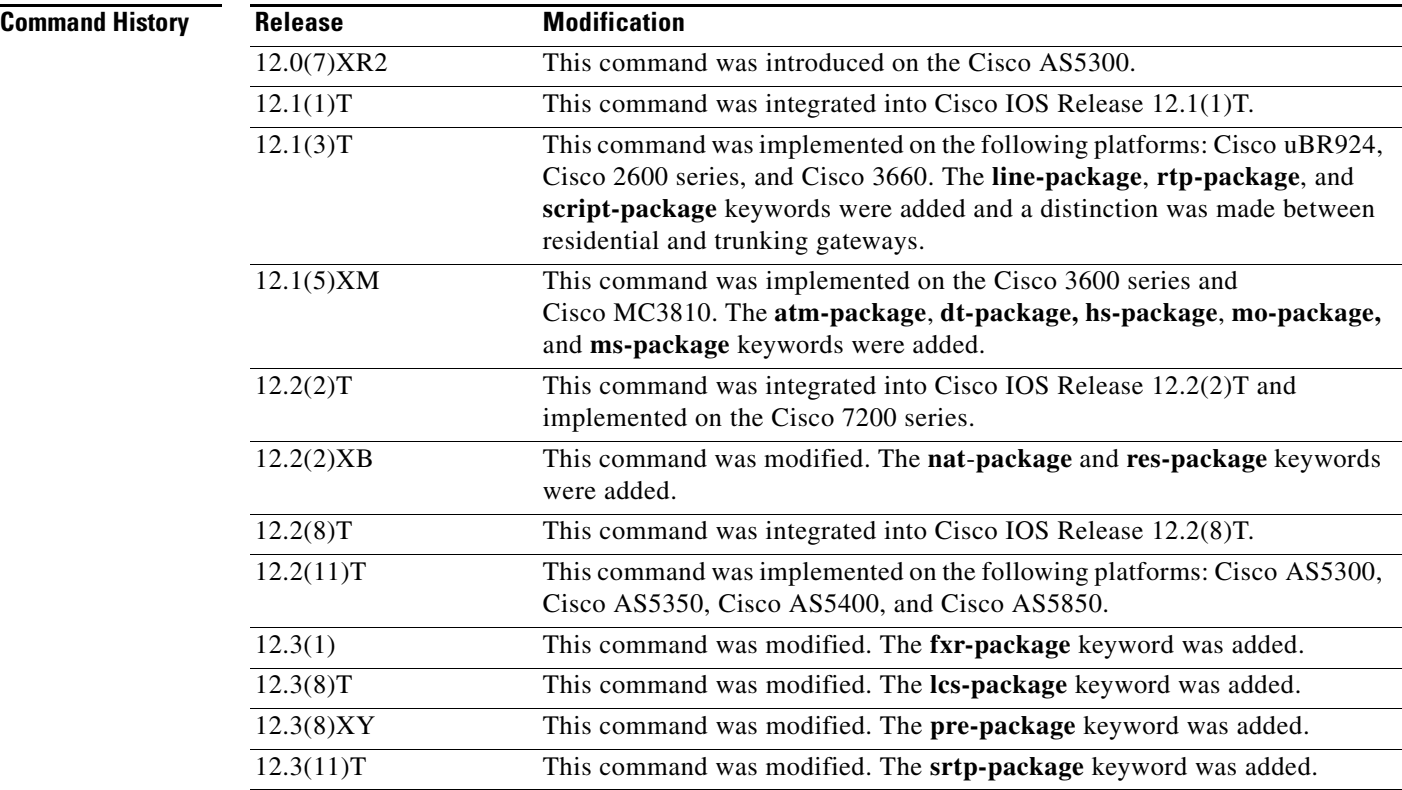

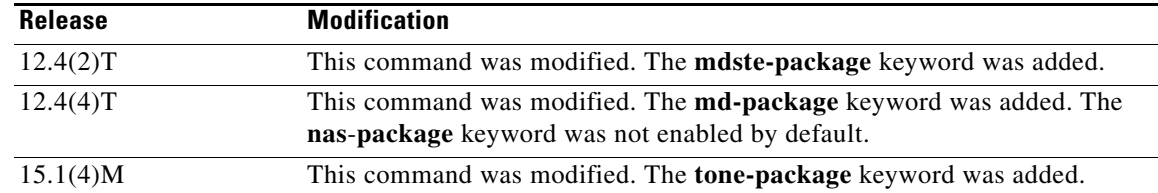

**Usage Guidelines** Events specified in the MGCP messages from the call agent must belong to one of the supported packages. Otherwise, connection requests are refused by the gateway.

> By default, certain packages are configured as supported on each platform type. Using the **mgcp-package capability** command, you can configure additional package capability only for packages that are supported by your call agent. You can also disable support for a package with the **no** form of this command. Enter each package you want to add as a separate command.

**Note** Beginning in Cisco IOS Release12.4(4)T the **nas**-**package** keyword is not enabled by default.

The **md-package** keyword is enabled automatically when a T1 interface is configured to use FGD EANA signaling with the **ds0-group** command.

Use the **show mgcp** command to display the packages that are supported on the gateway.

Use this command before specifying a default package with the **mgcp default-package** command. Specify at least one default package.

Packages that are available to be configured with this command vary by platform and type of gateway. Use the CLI help to ascertain the packages available on your gateway. This example shows the CLI help output for a Cisco 3660:

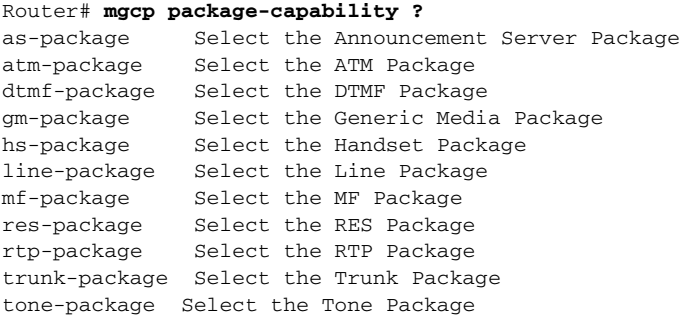

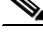

**Note** The Channel Associated Signaling (CAS) packages configured using the **dt-package**, **md-package**, **mo-package**, and **ms-package** keywords are available only as default packages using the **mgcp default-package** command. They do not appear as keywords in the **mgcp package-capability** command because all the other packages are configured on a per-gateway basis, whereas the CAS packages are defined on a per-trunk basis. The per-trunk specification is made when the trunk is configured using the **ds0-group** command.

ו

When the **lcs-package** keyword is used on the Cisco Integrated Access Device (IAD), the named telephony events (NTEs) associated with the line control signaling (LCS) package are enabled automatically. NTEs are used by a media gateway to transport telephony tones and trunk events across a packet network. See RFC 2833.

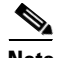

**Note** Using NTE in the LCS package requires a successful MGCP/Session Definition Protocol (SDP) negotiation during call setup. The call agent must use the Line Connection Option's FMTP parameter keyword, **telephone-event**, to indicate which LCS NTEs will be used. If the IAD has been configured to use the LCS package, the IAD will answer with an SDP containing the requested LCS NTE events.

**Examples** The following example enables the modem relay STE package, trunk package, DTMF package, script package, and tone package on the gateway, and then names the trunk package as the default package for the gateway:

```
Router(config)# mgcp package-capability mdste-package
Router(config)# mgcp package-capability trunk-package
Router(config)# mgcp package-capability dtmf-package
Router(config)# mgcp package-capability script-package
Router(config)# mgcp package-capability tone-package
Router(config)# mgcp default-package trunk-package
```
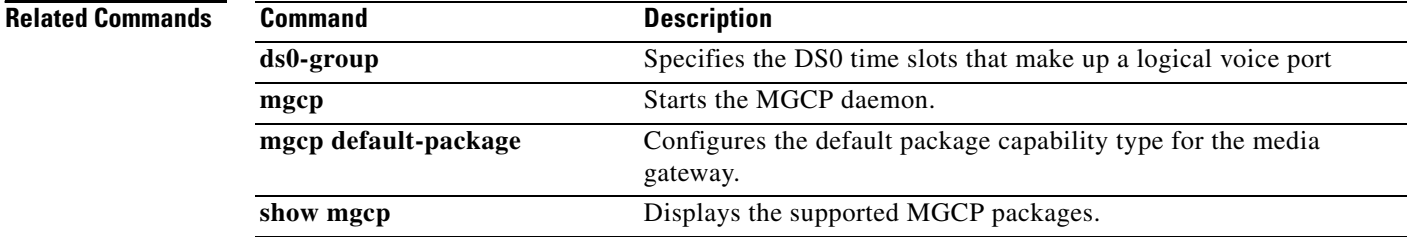